**CENTRO UNIVERSITARIO TECNOLÓGICO**

# **CEUTEC**

**FACULTAD INGENIERÍA**

# **PROYECTO DE GRADUACIÓN**

# **PLATAFORMA WEB DE GOBERNABILIDAD DE LA INFORMACIÓN DEL E-COMMERCE**

## **SUSTENTADO POR**

# **HELTON MAURICIO SUAREZ ZAVALA, 31651198**

# **PREVIA INVESTIDURA AL TITULO DE**

# **INGENIERÍA EN INFORMÁTICA**

**TEGUCIGALPA HONDURAS, C.A.**

**OCTUBRE, 2021**

**CENTRO UNIVERSITARIO TECNOLÓGICO**

**CEUTEC**

**INGENIERÍA EN INFORMÁTICA**

**AUTORIDADES UNIVERSITARIAS**

**RECTOR**

**MARLON ANTONIO BREVÉ REYES**

**SECRETARIO GENERAL**

**ROGER MARTÍNEZ MIRALDA**

**VICERRECTORA ACADÉMICA CEUTEC**

**DINA ELIZABETH VENTURA DÍAZ**

**DIRECTORA ACADÉMICA CEUTEC**

**IRIS GABRIELA GONZALES ORTEGA**

**TEGUCIGALPA HONDURAS, C.A.**

**OCTUBRE, 2021**

# **PLATAFORMA WEB DE GOBERNABILIDAD DE LA INFORMACIÓN DEL E-COMMERCE**

# **TRABAJO PRESENTADO EN EL CUMPLIMIENTO DE LOS REQUISITOS EXIGIDOS PARA OPTAR AL TÍTULO DE:**

# **INGENIERÍA EN INFORMÁTICA**

**ASESOR:**

### **ING. RAFAEL ARMANDO CERRATO CRUZ**

## **TERNA EXAMINADORA:**

### **DR. JUAN CARLOS INESTROZA**

### **ING. VANIA PERDOMO**

## **ING. NIDIA ROMERO**

### **TEGUCIGALPA HONDURAS, C.A.**

### **OCTUBRE, 2021**

#### **DEDICATORIA**

Este título va dedicado en primer lugar a Dios todopoderoso, quién me proporcionó todos los recursos necesarios para que esto fuera posible, quién me dio la fuerza y la sabiduría necesaria para no desmayar y seguir adelante en los momentos más difíciles y duros de mi vida. Todo lo que he logrado hasta el día de hoy y mis logros futuros es y será gracias a él.

A mis padres Alba Zavala e Hipólito Suárez, por toda la formación y consejos dados desde que era un niño hasta convertirme en la persona adulta y madura que ahora soy. Muchas gracias por todo el sacrificio y esfuerzo que hicieron para poder sacarme adelante. Sé que desde el cielo mi padre está muy orgullo, por este logro que he alcanzado y el cual dedico muy especialmente.

A mis hermanos, por brindarme ese apoyo y aliento necesario en los momentos que más lo necesitaba; ellos son muy especiales. Le doy gracias a Dios por sus vidas y por haberlos puesto en mi camino.

A mi esposa Jhudy Sierra, quién siempre me mostró su apoyo incondicional durante toda esta larga trayectoria, previa a la obtención del título. Definitivamente ha sido mi ayuda idónea, tal y como lo indican las sagradas escrituras.

A mi tía María de Jesús, por apoyarme cuando más lo necesité en la adolescencia. Su apoyo fue muy importante, para poder seguir avanzando en mi formación académica.

En general a toda mi familia y seres queridos, que de una u otra forma me brindaron su apoyo, consejos y muestras de cariño en este largo camino.

### **AGRADECIMIENTOS**

En primer lugar agradecido infinitamente con Dios, por todas la bendiciones que me ha dado a lo largo de mi vida y las que están por venir. Gracias por todas las personas y oportunidades que ha puesto en mi camino y por este y muchos logros académicos que vendrán.

A Supermercados La Colonia, una empresa tan prestigiosa a nivel nacional que me abrió sus puertas y me dio la oportunidad no solo de laborar, sino que también de poder realizar el proyecto de graduación.

Al gerente del departamento de sistemas Emilio Kafie y al Web Master Joaquín Quesada, quiénes me brindaron toda su ayuda durante estos largos 6 meses. Su apoyo fue valioso y crucial durante todo este periodo. Qué Dios los bendiga grandemente y les conceda todos los anhelos de su corazón; esos son mis más sinceros deseos.

A mis jefes, compañeros de trabajo y en general a todo colaborador de la empresa que de una u otra forma me brindaron su apoyo durante esta trayectoria.

A la universidad Ceutec de Unitec, por ser la institución que ser encargó de brindarme una excelente formación profesional y de la cual me siento muy orgullo de pertenecer.

A la ingeniera Bianca, al ingeniero Cerrato y en general a todos los catedráticos que estuvieron presentes en mi formación universitaria. Muchas gracias por todo su apoyo, sus consejos, regaños y lecciones de vida que me ayudaron a crecer y desarrollarme como persona.

#### **RESUMEN**

Supermercados La Colonia S.A. de C.V. una empresa de alta trayectoria y reconocimiento a nivel nacional y en aras de estar a la vanguardia de la tecnología con el propósito de poder brindar un servicio de calidad a sus clientes, a inicios del 2019 comenzó a trabajar en el proyecto E-Commerce, el cual consistió en el desarrollo de una plataforma web que les permitiera a los clientes minoristas realizar sus compras por medio de una computadora o dispositivo móvil con acceso a internet. En el último trimestre del 2019 el proyecto ya estaba en vivo; así pues se comenzaron a facturar y entregar las primeras órdenes realizadas por medio de la plataforma web, logrando una buena aceptación por parte de los clientes.

El año 2020 fue crucial para el negocio con la aparición de la Covid-19, ya que la demanda del servicio aumentó considerablemente y con ello superando las capacidades de la plataforma web y logística con que contaba la empresa. Las quejas de los clientes aumentaban día a día; así pues la imagen de la empresa se veía afectada, generando disgustos con la plataforma. Lo anterior condujo a la empresa a considerar un plan para mejorar el proyecto E-Commerce, dado que se identificaron deficiencias en la plataforma como ser: falta de versatilidad para atender los pedidos de forma eficiente, ambientes web estáticos y muy básicos, dificultad para manejar la operación por tienda de forma personalizada, no se contaba con funcionalidades de última milla que le permitieran al cliente tener un tracking completo de su pedido, entre otras.

El siguiente proyecto se puso en marcha con la finalidad de desarrollar una plataforma web, que brinde la posibilidad de gestionar la data maestra del motor del E-Commerce (VTEX), para lograr un mejor análisis y manejo de la información de la parte comercial del proyecto. La plataforma se desarrolló utilizando el lenguaje de programación Python junto al framework Flask, apoyado del gestor de base de datos de MySQL.

Palabras claves: E-Commerce, VTEX, Python, Flask, MYSQL, Data Maestra, área tecnológica, área comercial.

#### **ABSTRACT**

Supermercados La Colonia S.A. de C.V. a company with a high trajectory and national recognition and in order to be at the forefront of technology in order to provide a quality service to its customers, at the beginning of 2019 it began to work on the E-Commerce project, the which consisted in the development of a web platform that would allow retail customers to make their purchases through a computer or mobile device with internet access. In the last quarter of 2019, the project was already live; Thus, the first orders made through the web platform began to be invoiced and delivered, achieving good acceptance by customers.

The year 2020 was crucial for the business with the appearance of Covid-19 since the demand for the service increased considerably and thus exceeding the capabilities of the web and logistics platform that the company had. Customer complaints increased day by day; thus, the image of the company was affected, generating displeasure with the platform. The foregoing led the company to consider a plan to improve the E-Commerce project, given that deficiencies in the platform were identified, such as: lack of versatility to attend orders efficiently, static, and very basic web environments, difficulty in managing the operation by store in a personalized way, there were no last-mile functionalities that allowed the customer to have a complete tracking of their order, among others.

The following project was launched in order to develop a web platform, which provides the possibility of managing the master data of the E-Commerce engine (VTEX), to achieve a better analysis and management of the information of the commercial part of the draft. The platform was developed using the Python programming language together with the Flask framework, supported by the MySQL database manager.

Keywords: E-Commerce, VTEX, Python, Flask, MYSQL, Data Maestra, área tecnológica, área comercial.

### **INDICE**

### **Contenido**

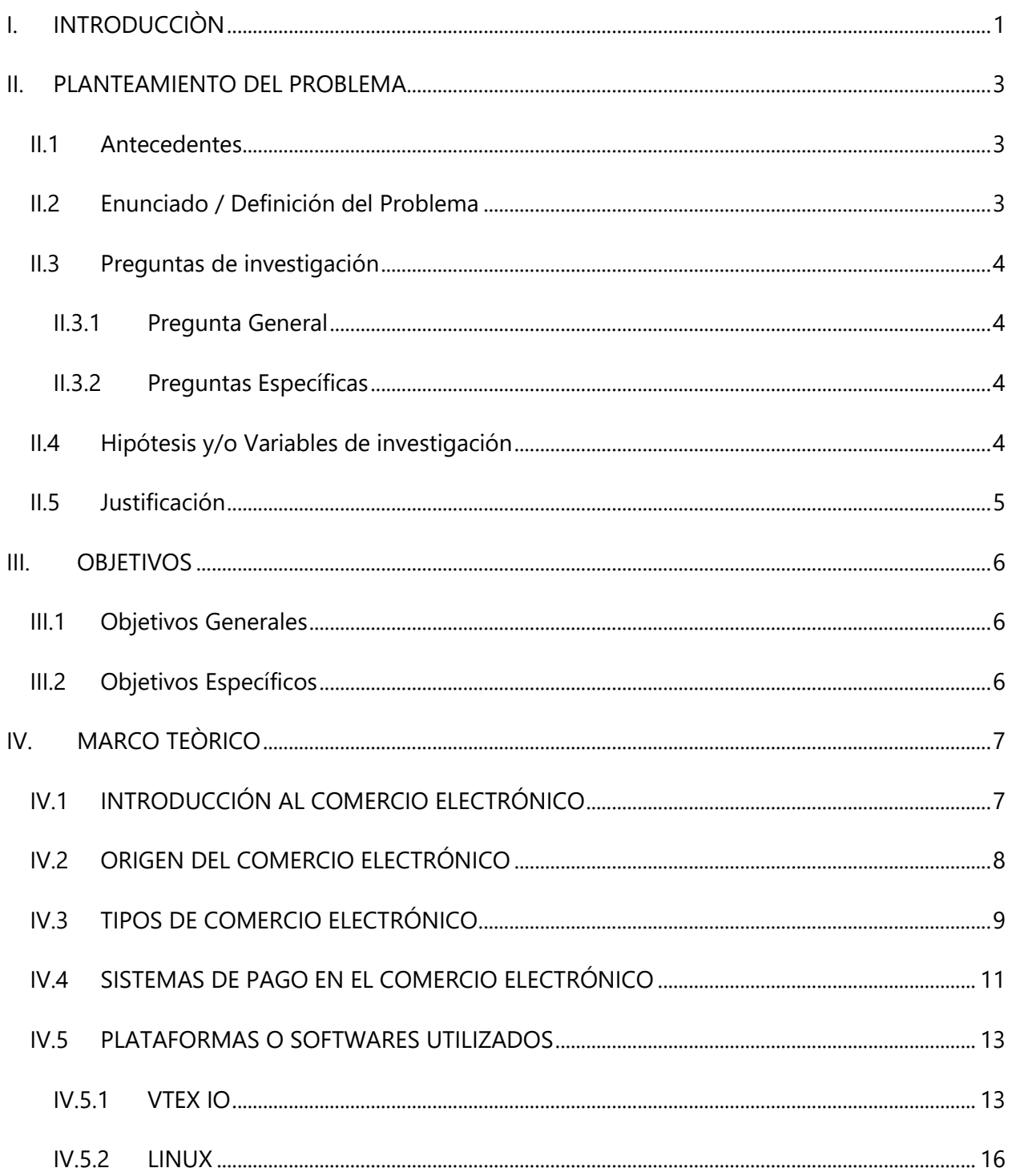

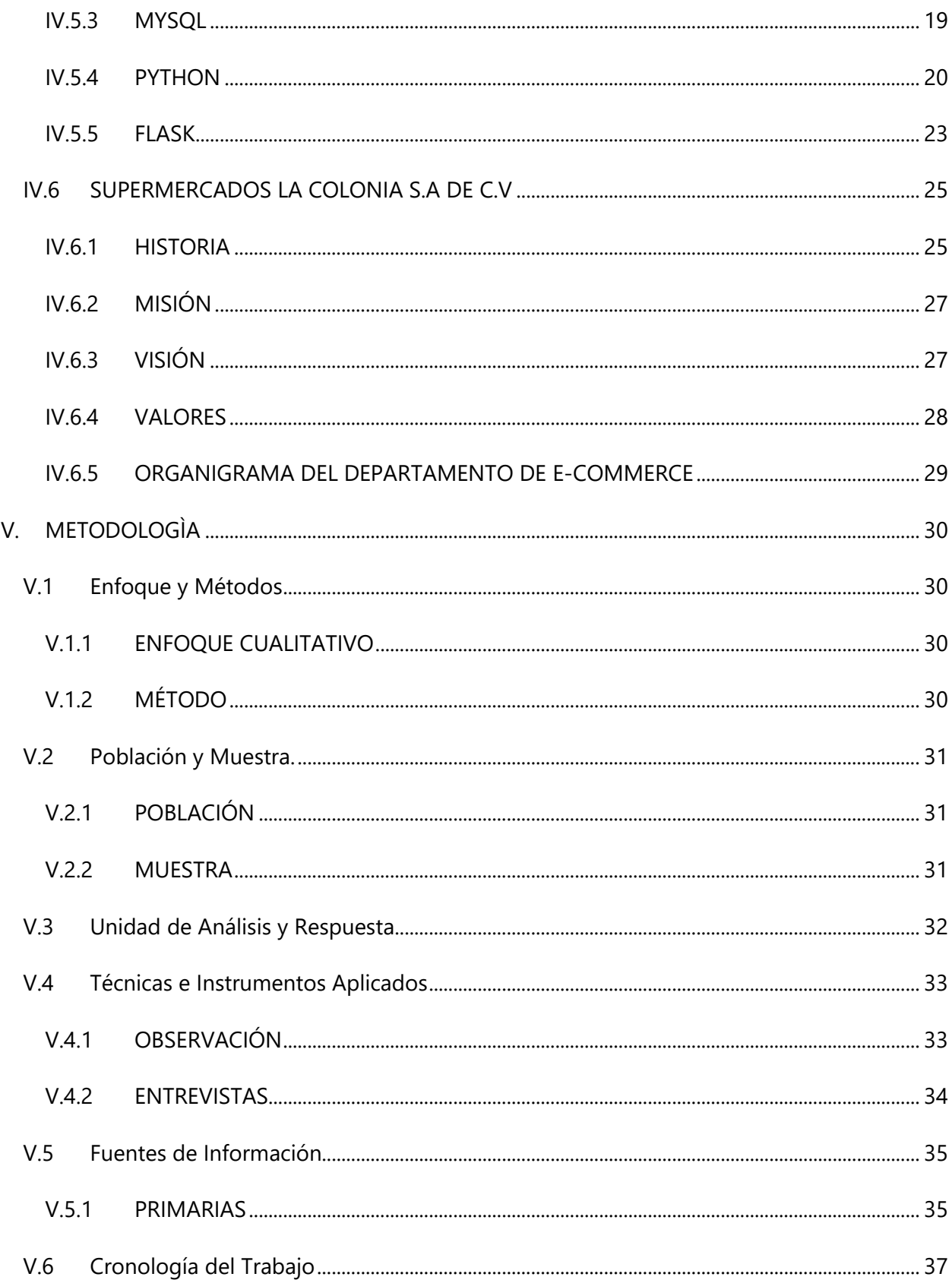

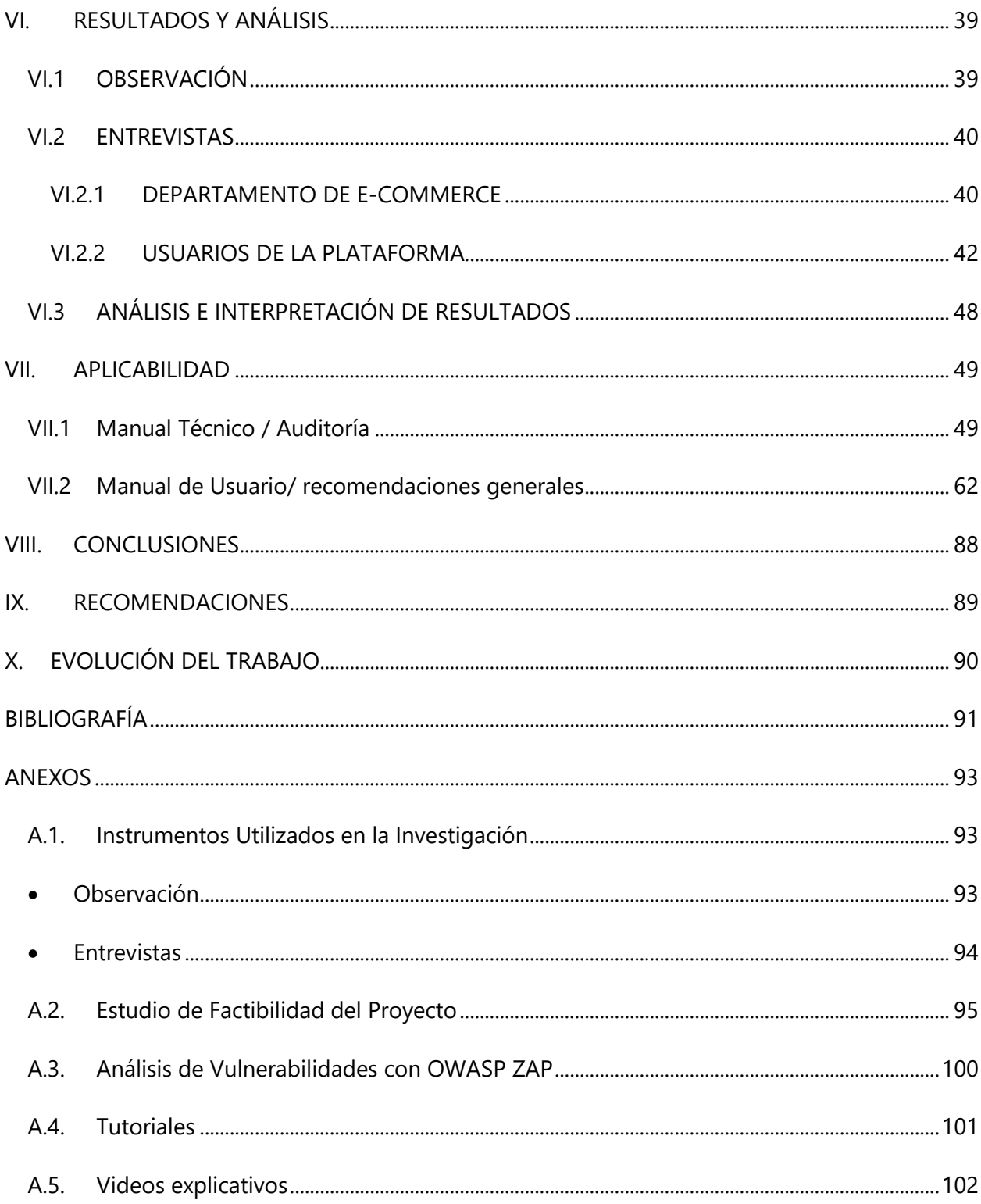

### **INDICE DE TABLAS**

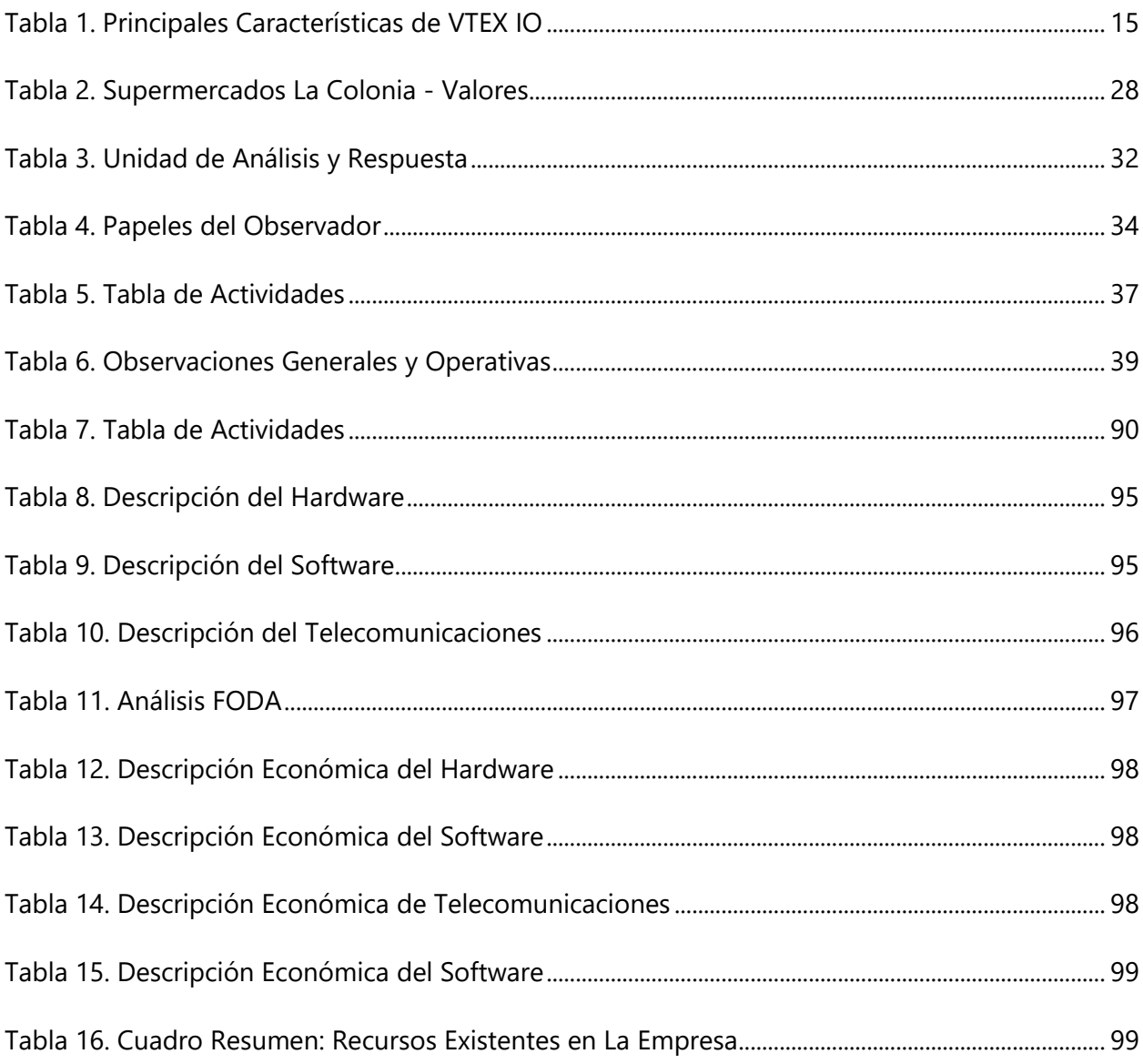

### **INDICE DE ILUSTRACIONES**

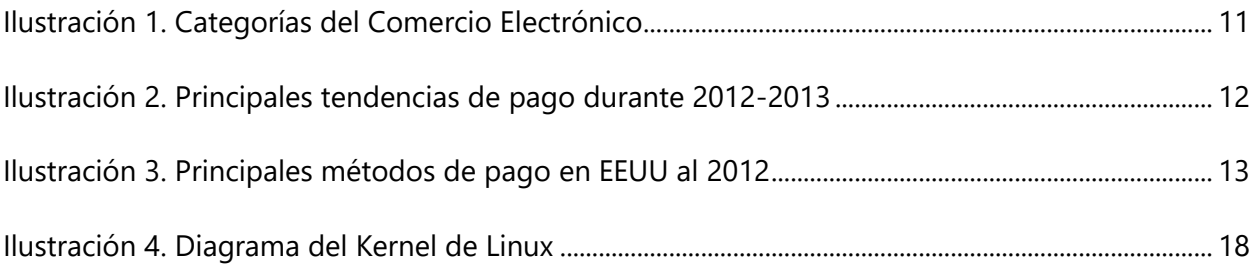

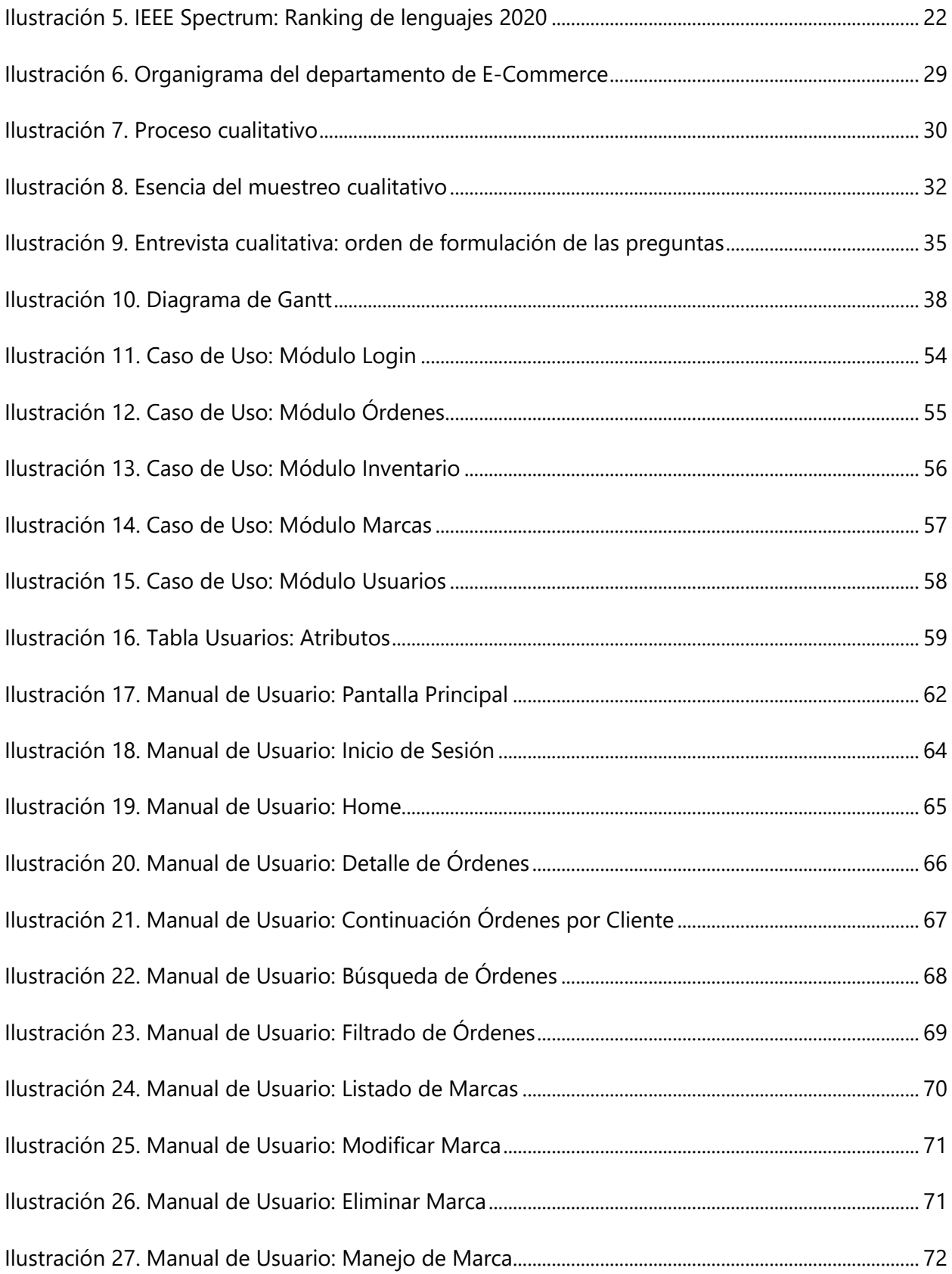

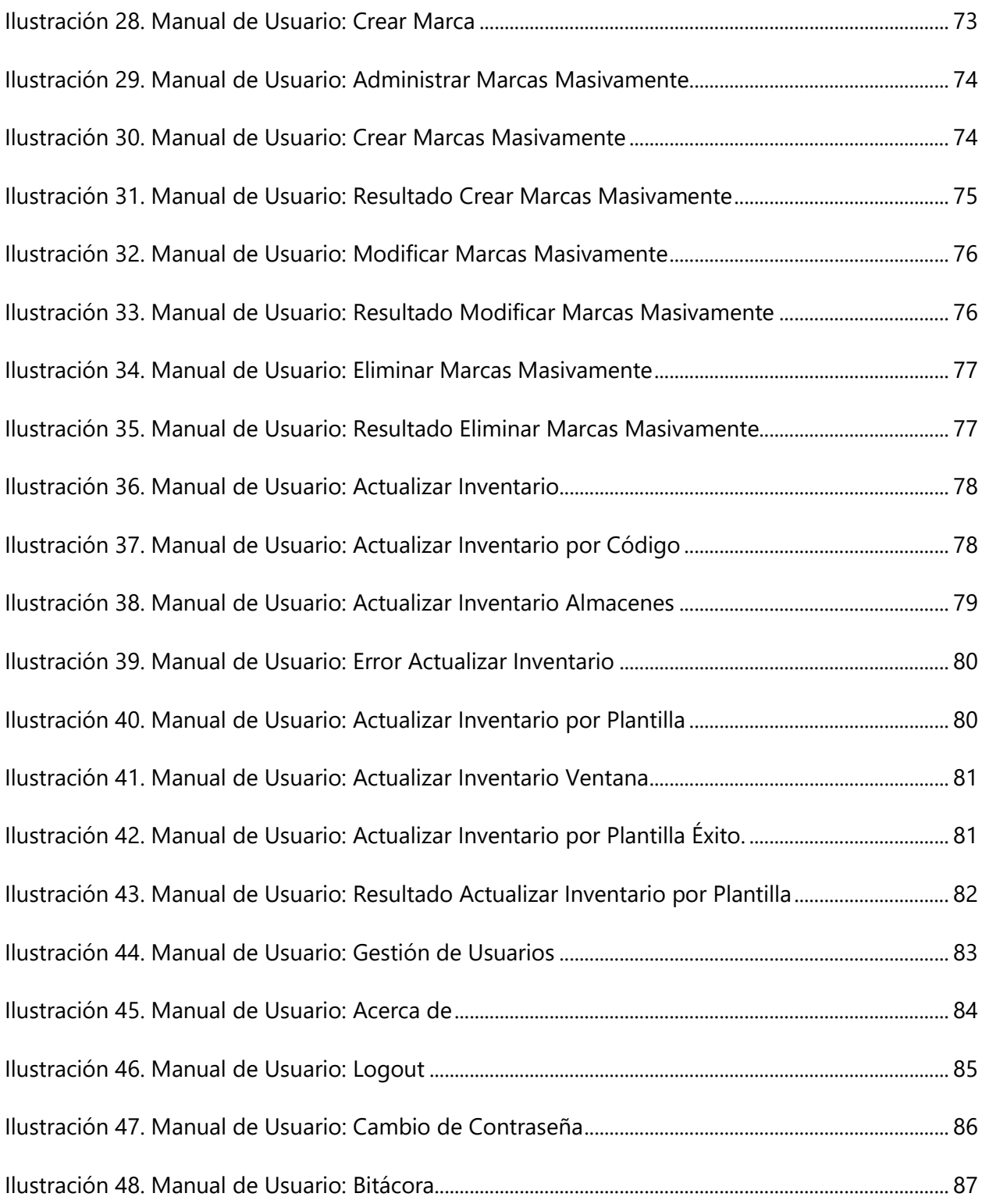

### **GLOSARIO**

**E-Commerce:** término utilizado en Supermercados La Colonia para referirse al proyecto de comercio electrónico puesto en marcha a inicios del 2019. Proyecto E-Commerce.

**Framework:** es una estructura base utilizada como punto de partida, para elaborar un proyecto con objetivos específicos.

Patrón MVC: forma de trabajar que permite diferenciar y separar lo que es el modelo de datos, la vista (página HTML) y el controlador (donde se gestiona las peticiones de la app web).

**Plugin:** son pequeños programas complementarios que amplían las funciones de aplicaciones web y programas de escritorio. Por norma general, cuando instalamos un plugin, el software en cuestión adquiere una nueva función.

**SaaS:** (Software as a Service), servicio que permite a los usuarios conectarse a aplicaciones basadas en la nube por medio de internet.

**VTEX:** tecnología SaaS montada en un servidor en la nube de Amazon Web Service y con la cual trabaja el motor del E-Commerce de Supermercados La Colonia.

### **I. INTRODUCCIÒN**

<span id="page-14-0"></span>El Supermercado número uno en la mente de los hondureños, a finales del 2019 puso a disposición de sus clientes una plataforma web que les permitiera realizar sus compras sin necesidad de salir de sus hogares o movilizarse a una tienda determinada.

Este informe está basado en el proyecto E-Commerce de Supermercados La Colonia, el cual busca automatizar la operación para eficientar los tiempos de los recursos asignados a estas labores, sirviendo de apoyo en la toma de decisiones comerciales y en la gestión de la data maestra.

La información contenida en el informe está estructura de la siguiente manera:

Capítulo I: Introducción. Consiste en una breve introducción de todo el trabajo presentado, detallando de manera resumida la explicación de cada uno de los capítulos que componen el informe.

Capítulo II: Planteamiento del Problema. Se realiza una investigación para dar una descripción detallada de la problemática. En esta parte se conoce el origen del proyecto, se explican cuáles son los principales hallazgos, la manera en que la empresa está trabajando, los principales problemas que enfrenta. Se define el problema, las preguntas de investigación, las hipótesis y se una breve justificación del proyecto.

Capítulo III: Objetivos. Se plantean de forma clara los objetivos de la investigación, comenzando por un objetivo general y luego detallando todos los objetivos específicos necesarios para alcanzar el objetivo principal.

Capítulo IV: Marco Teórico. Es una reseña bibliográfica de todos los temas relacionados con el proyecto de investigación, apoyado de fuentes académicas que respaldan el trabajo. Reúne toda la información necesaria para respaldar el tema de investigación de la tesis, desde los softwares que se implementarán hasta la información más importante de la empresa.

Capítulo V: Metodología. Consiste en la elección del enfoque que se utilizó en la investigación, las técnicas aplicadas para la obtención de la información, las definiciones y especificaciones de la población y muestra que se seleccionó, las principales fuentes de información que fueron utilizadas, así como la cronología completa del trabajo.

Capítulo VI: Resultados y análisis. Consiste en el análisis de toda la información obtenida por medio de las técnicas o instrumentos aplicados en la investigación. En esta sección, el análisis se realizó con cada una de las preguntas que contestaron todos los participantes incluidos en la muestra y al final se presenta un resumen de todos los hallazgos.

Capítulo VII: Aplicabilidad. Consiste en el producto final del trabajo de investigación, dando respuestas al problema planteado mediante el cumplimiento de los objetivos propuestos.

Capítulo VIII: Conclusiones. Se lista una seria de conclusiones basadas en toda la investigación realizada y en los resultados obtenidos por medio de las técnicas o instrumentos de investigación.

Capítulo IX: Recomendaciones. Se brindan recomendaciones sobre los principales puntos o debilidades encontrados a lo largo de todo el trabajo de investigación.

Capítulo X: Evolución del Trabajo. Se describe la evolución del trabajo etapa por etapa a medida se avanza en el desarrollo de este.

### **II. PLANTEAMIENTO DEL PROBLEMA**

#### <span id="page-16-1"></span><span id="page-16-0"></span>**II.1 ANTECEDENTES**

Hoy en día, La Colonia es la marca preferida de los hondureños, logrando reconocimientos tanto a nivel nacional como internacional.

Supermercados La Colonia siempre ha mostrado un alto interés por estar a la vanguardia de la tecnología, con el propósito de ofrecer a sus clientes una experiencia de compra fácil e inigualable; por tanto, a principios del año 2019 se comenzó a trabajar en el proyecto "E-Commerce", con la finalidad de ofrecer una plataforma web a sus clientes ubicados en Tegucigalpa y San Pedro Sula; así pues pudieran realizar la compra de productos, sin la necesidad de movilizarse hasta los distintos supermercados ubicados en las ciudades antes mencionadas.

Con la visión de mantener el liderazgo como la cadena de supermercados más valorada en Honduras, La Colonia se vio en la necesidad de comenzar a mejorar todos los módulos o procesos relacionados con la plataforma web, para lograr integrar todos los pedidos que se reciben a diario con un nuevo sistema de picking y delivery; así pues lograr eficientar los recursos asignados a esta labor y lograr mejores tiempos de entrega a sus clientes.

Actualmente la empresa se está enfocando en desarrollar una plataforma que le permita la automatización completa de los procesos de gestión y manejo de toda la data maestra, convirtiéndose en un elemento clave que apoye la toma de decisiones y a su vez le permita gestionar la información de una forma más rápida y sencilla. Las herramientas que utilizaban no les permitían tener una clara visibilidad de todas las métricas y el negocio no tenía la versatilidad para atender todos los pedidos de forma eficiente.

#### <span id="page-16-2"></span>**II.2 ENUNCIADO / DEFINICIÓN DEL PROBLEMA**

Supermercados La Colonia carece de un sistema o plataforma en la cual se puedan integrar de manera eficiente las diferentes Apis que proporciona su motor de E-Commerce (VTEX), por lo cual se ve en la necesidad de desarrollar módulos que permitan a la empresa dejar de llevar

procesos manuales en la gestión de la data maestra. Adicional a lo anterior, la herramienta serviría de apoyo en la reportería y en la toma de decisiones.

#### <span id="page-17-0"></span>**II.3 PREGUNTAS DE INVESTIGACIÓN**

#### <span id="page-17-1"></span>*II.3.1 Pregunta General*

¿Cómo mejorar la gestión de la data maestra del motor del E-Commerce de Supermercados La Colonia, para aumentar considerablemente la eficiencia en la gestión y entrega de la información?

#### <span id="page-17-2"></span>*II.3.2 Preguntas Específicas*

¿Cuáles son las herramientas que actualmente utiliza la plataforma web de La Colonia y que deficiencias presentan?

¿Cuáles son los pasos a seguir para gestionar la información del sitio web de La Colonia? ¿Qué nuevos programas o herramientas se podrían implementar para mejorar la gestión de la data maestra de Supermercados La Colonia y cuáles serían los principales problemas que se solventarían?

¿De qué manera se podría automatizar toda la operación del E-Commerce de Supermercados La Colonia, para eficientar el manejo de la información?

¿Qué impacto tendría para La Colonia un mal manejo de la información de su sitio web? ¿Cuáles son los aspectos generales y operativos que ayudaron a comprender mejor el funcionamiento del e-commerce en La Colonia?

#### <span id="page-17-3"></span>**II.4 HIPÓTESIS Y/O VARIABLES DE INVESTIGACIÓN**

 $H_1$ : La integración de los programas existentes junto a nuevas herramientas ayudará a mejorar significativamente la gestión de la información de Supermercados La Colonia. H2: Un buen manejo de la información será de vital importancia para el apoyo a la toma de decisiones.

#### <span id="page-18-0"></span>**II.5 JUSTIFICACIÓN**

El presente proyecto propone mejoras significativas en la gestión de la información del sitio web de Supermercados La Colonia, logrando una mejor administración de la data maestra y sirviendo de apoyo en la toma de decisiones comerciales. De esta manera, se maximizarán los recursos que actualmente posee la empresa y el negocio tendrá una mejor visibilidad en cuanto a las métricas propuestas e información.

Sumado a lo anterior, se automatizarán algunos procesos que hasta el día de hoy se han manejado de forma manual, ganando tiempo valioso que podrá ser invertido para el análisis y gestiones comerciales.

### **III. OBJETIVOS**

#### <span id="page-19-1"></span><span id="page-19-0"></span>**III.1 OBJETIVOS GENERALES**

Eficientar la gestión de la información del motor del E-Commerce de Supermercados La Colonia, mediante el desarrollo de una plataforma web, para apoyar a la parte comercial en la administración de la data maestra y en la toma de decisiones.

#### <span id="page-19-2"></span>**III.2 OBJETIVOS ESPECÍFICOS**

- Identificar y estudiar los diferentes programas o herramientas que actualmente se utilizan en la plataforma web y sus principales deficiencias.
- Analizar el proceso de gestión de la información del sitio web de Supermercados La Colonia.
- Investigar las nuevas herramientas o programas que se pretenden implementar para mejorar la gestión de la data maestra e identificar los principales problemas que se solventarían.
- Automatizar toda la operación del E-Commerce de Supermercados La Colonia, mediante la integración de los diferentes módulos necesarios y la creación de los respectivos Jobs de trabajo.
- Evaluar la satisfacción del usuario final (parte comercial) al utilizar la nueva plataforma.
- Conocer los aspectos generales y operativos que ayudarán a comprender mejor el funcionamiento del E-Commerce en Supermercados La Colonia.

### **IV. MARCO TEÒRICO**

#### <span id="page-20-1"></span><span id="page-20-0"></span>**IV.1 INTRODUCCIÓN AL COMERCIO ELECTRÓNICO**

A finales de la década de 1990 el comercio electrónico emergía como una nueva forma de hacer negocios; en esa época solo algunas empresas realizaban transacciones de compraventa en línea; vendían sus productos en tiendas físicas o tomaban pedidos por teléfono y correo. Sin embargo, pocas habían establecido una firma posición en línea. Amazon.com crecía con rapidez en la venta de libros y eBay tomaba la delantera como sitio rentable de subastas.

Hoy en día el avance de las tecnologías, las nuevas herramientas de competitividad y la rapidez para concretar negocios han impulsado el desarrollo del comercio electrónico; por tanto ha cambiado la forma de vender un producto o servicio por medio de la red Internet y otras redes de computadoras, más allá de la utilización de las plataformas de comunicación como el radio, la prensa y la televisión u otros medios tradicionales alternativos tales como catálogos, rotulación, monitores en el interior de vehículos de transporte y vallas, entre otros.

Es importante definir el término comercio electrónico, basado en las experiencias de los grandes escritores.

El Comercio electrónico es el proceso de compra, venta o intercambio de bienes, servicios e información a través de la red (Internet). Representa una gran variedad de posibilidades para adquirir bienes o servicios ofrecidos por proveedores en diversas partes del mundo. Las compras de artículos y servicios por internet o en línea pueden resultar atractivas por la facilidad y comodidad para realizarlas. (Torres, 2012)

Desde un punto de vista de comunicaciones, podemos definir al comercio electrónico como la entrega de información, productos o servicios y pagos por medio de redes o cualquier otro medio electrónico. El comercio electrónico consiste en realizar transacciones comerciales electrónicamente. Consiste en la transmisión electrónica de datos, incluidos texto, imágenes y vídeo. El comercio electrónico comprende actividades muy diversas, como comercio electrónico

de bienes y servicios, suministro en línea de contenidos digitales, subastas, entre otros. El Comercio electrónico consiste en realizar electrónicamente transacciones comerciales; es cualquier actividad en la que las empresas y los consumidores interactúan y hacen negocios entre sí por medio de los medios electrónicos.

Sin embargo, también existen ventajas e inconvenientes a la hora de plantearnos a introducir una empresa al Mundo Digital, hay que tomar en cuenta que nos encontramos en la era de la información y que cada individuo tiene acceso a la información y pueda acceder a nuestros productos que ofertemos, todo esto a través de la red.

#### <span id="page-21-0"></span>**IV.2 ORIGEN DEL COMERCIO ELECTRÓNICO**

El origen del comercio electrónico se dio en los años 70's con la introducción de las transferencias electrónicas de fondos (Electronic Funds Transfer – EFT) entre los bancos para el mejor aprovechamiento de los recursos computaciones existentes en la época. Mediante redes privadas y seguras se optimizaron los pagos electrónicos. Se incluyeron servicios como puntos de venta (Points Of Sales – POS) en tiendas y almacenes para pagos con tarjetas de débito y pagos de la nómina a los empleados de las empresas utilizando cheques en sustitución de efectivo. (Ibrahim, 2008)

La utilización de instrumentos electrónicos de comunicación como el teléfono, el fax o el télex, para facilitar las negociaciones comerciales, ha sido la precursora del actual comercio electrónico que se realiza en Internet. Otras formas de comunicación como el correo electrónico, las páginas Web con catálogos de productos y tiendas virtuales, la telefonía a través de la red, el mercadeo en línea y, más recientemente, la firma digital de contratos con valor legal, han revolucionado las formas de vender y de comprar.

El auge de las Tics en la segunda mitad de la década de los 90 dio lugar al nacimiento de lo que algunos llaman la "Era electrónica", y con esta la aparición de una nueva modalidad de comercio que, entre sus muchas ventajas, permite a una parte de del mundo, pero con enorme poderío

económico hacer transacciones comerciales sin intermediario las 24 horas del día, durante todos los días de la semana.

Diversas formas de realizar las negociaciones se han adoptado desde los inicios de esta nueva modalidad electrónica. Se pueden encontrar en Internet aplicaciones donde se han seguido ciertas pautas existentes en las formas más tradicionales del comercio. Por ejemplo, "el sistema de anunciar productos en canales específicos de televisión en algunos países daba siempre un número de teléfono donde encargar su pedido y en algunas ocasiones un código para identificar exactamente el objeto de interés. Ese teléfono comunicaba al potencial comprador con un lugar real, donde una persona tomaba su pedido y un mensajero lo entregaba a domicilio, además, cobraba la factura. Con similar principio funcionan hoy muchas tiendas en Internet.

Las tiendas muestran en la Red sus catálogos con códigos de productos y precios. El usuario escoge lo que le interesa, da sus datos personales y, si está en el área establecida en la página Web, un mensajero llevará los productos y efectuará el cobro. Este sistema en la Red se conoce como de pago al recibir y viene a ser un híbrido entre el comercio por canales de ventas de TV y el comercio electrónico propiamente dicho."

Una nueva forma de vender que surge con Internet es la entrega en línea (online) de productos intangibles relacionados con la información, conocidos como infomercancías, programas de computación (software) y servicios diversos. Estos últimos van desde el cobro por derecho a la consulta de base de datos y la "descarga" en línea de música o libros, hasta los servicios de reservación y venta de pasajes aéreos, giras turísticas, así como multitud de variantes de comprar o vender productos a través de la Red.

#### <span id="page-22-0"></span>**IV.3 TIPOS DE COMERCIO ELECTRÓNICO**

Clasificar el comercio electrónico de acuerdo con el tipo de entidad que participa en las transacciones o procesos empresariales es una forma útil y comúnmente aceptada de definir los negocios en línea. Las cinco categorías generales de comercio electrónico son negocio a consumidor, negocio a negocio, transacciones y procesos empresariales, consumidor a consumidor y negocio a gobierno. Las tres categorías que más se usan son:

- Compras de consumidores en la red, que a menudo se denominan negocio a consumidor (o B2C).
- Transacciones que se llevan a cabo entre empresas en la red, llamadas negocio a negocio (o B2B).
- Transacciones y procesos empresariales en los que las empresas, los gobiernos y otras organizaciones utilizan tecnologías de Internet para sustentar sus actividades de compraventa.

Una sola empresa puede participar en actividades que entran en diversas categorías de comercio electrónico. Considere una que fabrica bocinas para equipos de sonido; la empresa podría vender su producto terminado a los consumidores de la red, lo que sería comercio electrónico B2C. También es posible que compre los materiales que utiliza para fabricar sus bocinas a partir de otras compañías de la Red, lo que sería comercio electrónico B2B. Es frecuente que las empresas cuenten con departamentos enteros que se dedican a realizar transacciones de compra con sus proveedores. Normalmente, éstos se denominan departamentos de gestión de suministros o de adquisición de suministros. Por ende, el comercio electrónico B2B a veces se designa como adquisición electrónica. (Schneider et al., 2013, p. 6)

La cuarta categoría de comercio electrónico, llamada consumidor a consumidor (o C2C), que incluye a las personas que hacen transacciones de compraventa entre sí. Por ejemplo, el comercio electrónico C2C ocurre cuando una persona vende a otra un artículo a través de un sitio web de subastas.

Por último, la categoría de comercio electrónico que se denomina negocio a gobierno (o B2G); aquí entran las transacciones empresariales con agencias gubernamentales, como el pago de impuestos y la presentación de declaraciones fiscales requeridas. Un creciente número de

estados cuentan con sitios web que ayudan a las empresas a manejar sus negocios con las agencias de gobierno estatales.

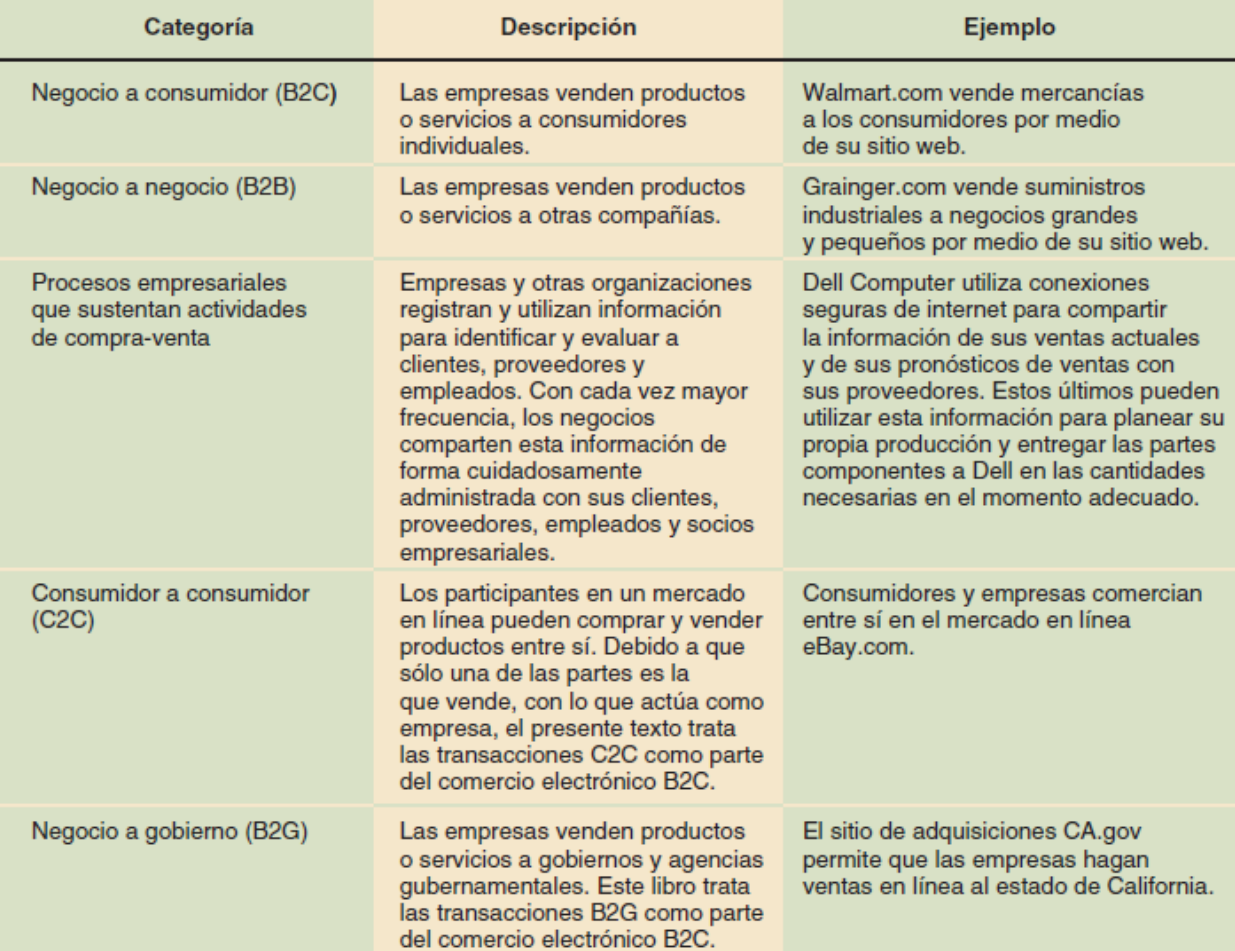

La siguiente figura resume las cinco categorías antes mencionadas.

#### **Ilustración 1. Categorías del Comercio Electrónico**

Fuente: (Schneider et al., 2013)

#### <span id="page-24-1"></span><span id="page-24-0"></span>**IV.4 SISTEMAS DE PAGO EN EL COMERCIO ELECTRÓNICO**

El pago en línea representó un mercado de más de \$360000 millones en 2012. Las instituciones y empresas que pueden manejar este volumen de transacciones (principalmente las grandes compañías de banca y crédito) generalmente obtienen de 2 a 3% de las transacciones en forma de comisiones, o alrededor de\$7000 a \$10000 millones al año en ingresos. Dado el tamaño del mercado, la competencia por los pagos en línea es fuerte.

Según (LAUDON & GUERICO, 2014):

En Estados Unidos, la principal forma de pago en línea sigue siendo el sistema de tarjetas de crédito existente. Aunque el uso de tarjetas de crédito cayó Ligeramente durante la recesión, se espera que el volumen total de pagos en línea con tarjetas de crédito de los consumidores estadounidenses aumente más de 50% en el quinquenio 2011-2016, en comparación con el aumento de sólo 2% para uso de tarjetas de débito en el mismo periodo.

Los pagos alternativos, a pesar de que actualmente representan menos de 20% de las transacciones de comercio electrónico, también se espera que sigan incursionando en los métodos de pago tradicionales. PayPal es la alternativa más popular para el uso de tarjetas de crédito y débito en línea.

- · El pago con tarjeta de crédito y/o débito sigue siendo la forma predominante de pago en línea.
- · PayPal sigue siendo el método de pago alternativo en línea más popular.
- · La compañía de reciente creación Square comienza a ganar adeptos con una aplicación para teléfono inteligente, un lector de tarjetas de crédito, y servicio de procesamiento de tarjetas de crédito que permiten a todo el mundo aceptar pagos con tarjeta de crédito.
- <span id="page-25-0"></span>· Google presenta Google Wallet, un sistema de pago móvil basado en chips de comunicación de campo cercano (NFC, por sus siglas en inglés).

#### **Ilustración 2. Principales tendencias de pago durante 2012-2013**

Fuente: (LAUDON & GUERICO, 2014)

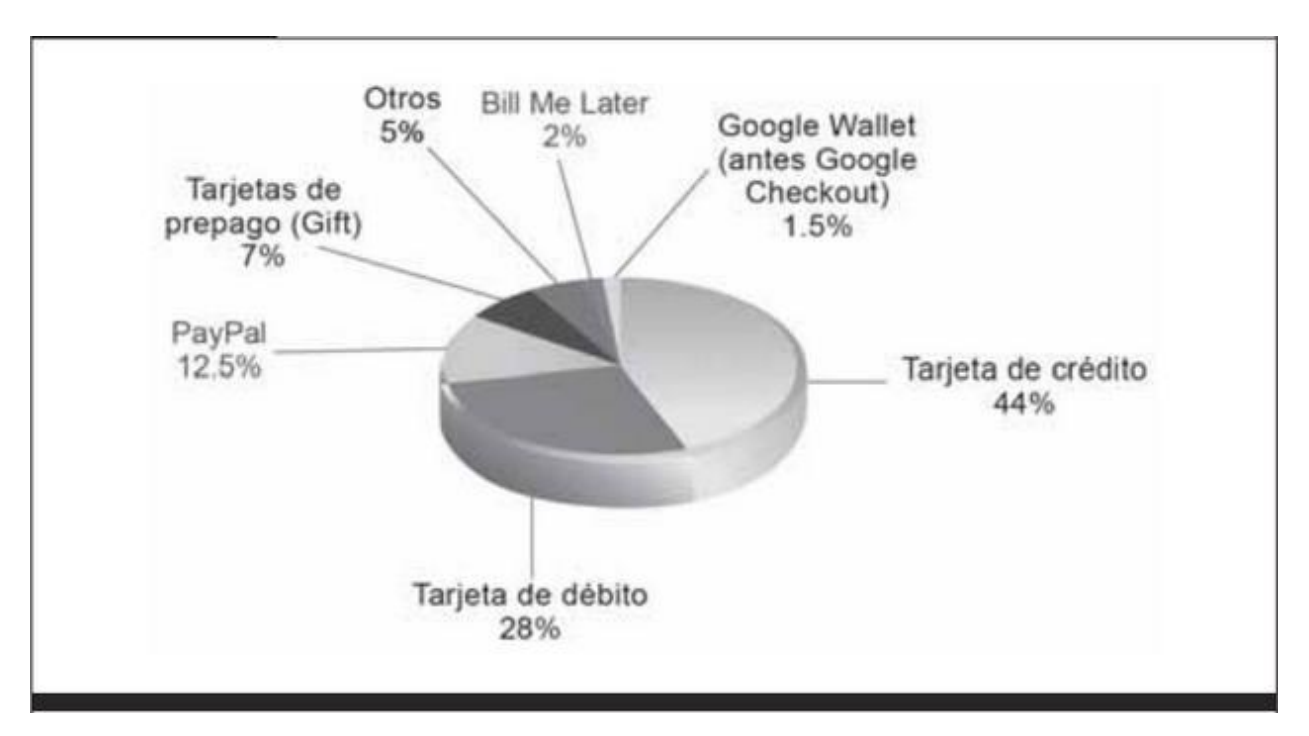

**Ilustración 3. Principales métodos de pago en EEUU al 2012**

Fuente: (LAUDON & GUERICO, 2014)

### <span id="page-26-2"></span><span id="page-26-0"></span>**IV.5 PLATAFORMAS O SOFTWARES UTILIZADOS**

<span id="page-26-1"></span>*IV.5.1 VTEX IO*

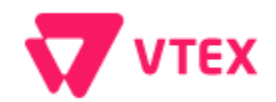

VTEX es un proveedor líder global de soluciones de comercio y marketplace que ayuda a las marcas, minoristas, fabricantes, mayoristas, comerciantes del sector de supermercados, bienes de consumo y otros, a vender más, operar más eficientemente, escalar sin problemas y ofrecer experiencias excepcionales a los clientes en todos sus canales y puntos de contacto con el cliente.

VTEX IO es una plataforma pensada para la nueva normalidad, donde las empresas y comercios necesitan tener su e-commerce al aire en poco tiempo, no tardar en su implementación.

Salir al mercado en tiempo récord es la máxima de VTEX IO, una plataforma de desarrollo serverless y auto escalable, con soluciones que buscan evitar aumentar costos asociados. Su oferta propone no tener que preocuparse por la complejidad de la infraestructura. Naturalmente, es lo que todo comercio busca para implementar un canal de e-commerce. (Guerrero, 2020)

Desde comercios electrónicos hasta aplicaciones personalizadas e integraciones de back-end, VTEX IO es la puerta a un desarrollo y evolución de forma rápida y segura para entrar al comercio en línea. De hecho, se escala automáticamente para satisfacer las demandas de los negocios, pues la infraestructura se abstrae del desarrollador. Esto se traduce en que los usuarios pueden disfrutar de una experiencia de compra sin problemas, pues lo único en que debe centrarse el comercio es en las ventas, no en el manejo de los servidores.

#### *La oferta de VTEX IO se basa en:*

- Implementación storefront y site editor con componentes nativos.
- Componentes back office en constante evolución.
- Desarrollo serverless.
- Incorporar omnicanalidad, gracias a sus capacidades de integración.
- $\bullet$  Integrar servicios externos para crear experiencias personalizadas.

#### *¿Qué puedes desarrollar en VTEX IO?*

Con sus soluciones nativas y posibilidades de integración, tu empresa puede apuntar a innovaciones y tendencias como:

- Nuevos canales como el comercio por voz.
- Desarrollo de aplicaciones.
- Integración para venta por canales como WhatsApp.
- Búsquedas por inteligencia artificial.
- Personalización por comportamientos de compra.
- Integraciones de terceros, en el marketplace de aplicaciones.

 Automatizaciones de workflows y herramientas administrativas para reglas de negocio específicas.

Sumado a estas características, VTEX IO ha mejorado su CMS, creando una opción que se une con fuerza a la idea de producción en menos tiempo.

A continuación un resumen de las principales características de VTEX IO:

<span id="page-28-0"></span>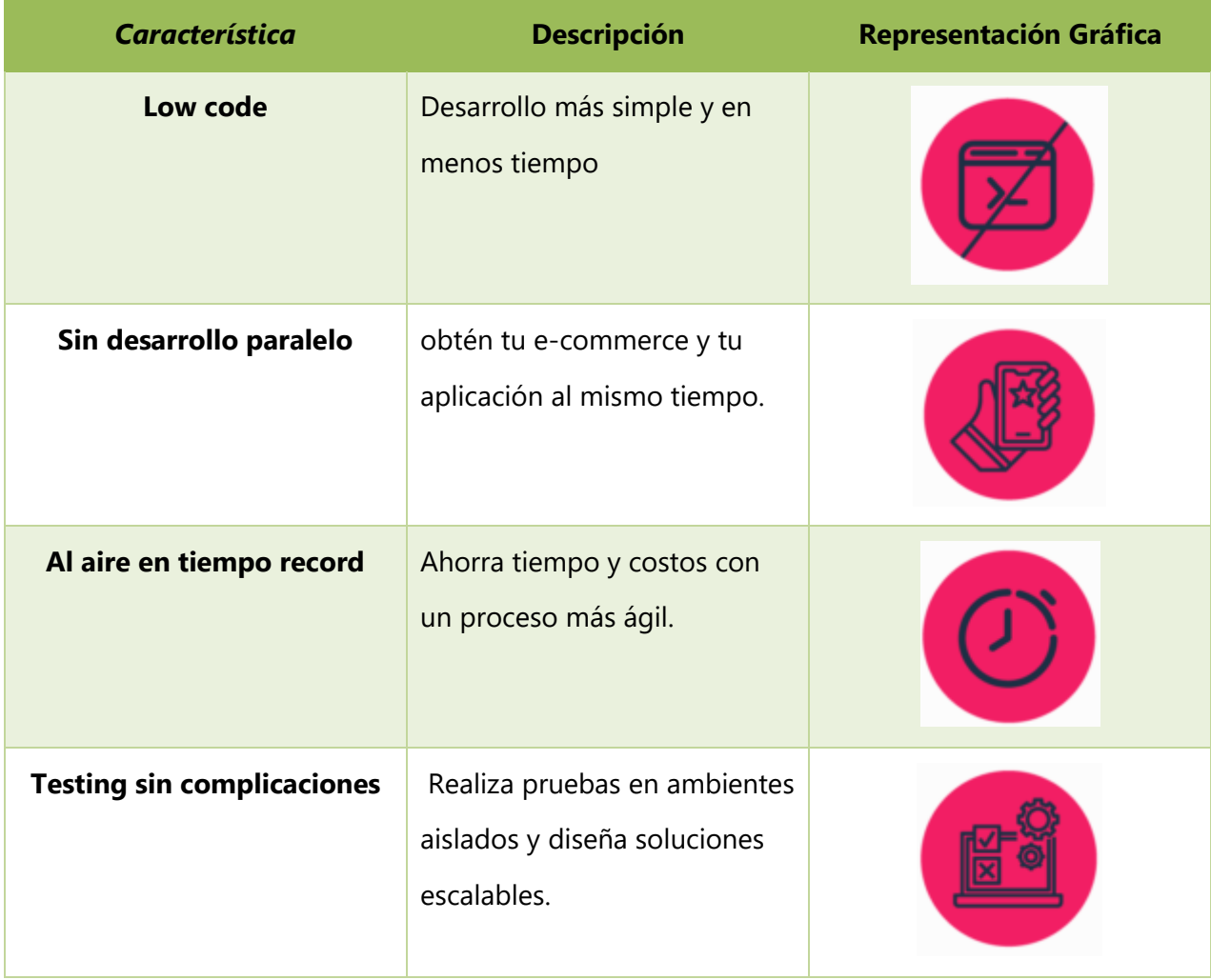

### **Tabla 1. Principales Características de VTEX IO**

Fuente: (VTex, 2021)

#### <span id="page-29-0"></span>*IV.5.2 LINUX*

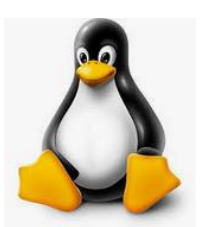

#### *¿Qué es Linux?*

Linux® es un sistema operativo (SO) open source. Originalmente, fue concebido y creado como un pasatiempo por Linus Torvalds en 1991. Mientras estaba en la universidad, Linus intentó crear una versión de open source, alternativa y gratuita, del sistema operativo MINIX, que se basaba en los principios y el diseño de Unix. Desde entonces, ese pasatiempo se ha convertido en el SO con la base más grande de usuarios, es el SO más usado en servidores de Internet disponibles públicamente y en el único SO usado en las 500 principales supercomputadoras más rápidas.

Tal vez lo mejor sobre Linux es que es open source. Linux se lanza en virtud de la Licencia de uso público GNU (GPL). Esto significa que todos pueden ejecutar, estudiar, compartir y modificar el software. El código modificado también se puede redistribuir e incluso vender, pero todo esto se debe hacer con la misma licencia. Esto difiere en gran medida de los sistemas operativos tradicionales (por ejemplo, Unix y Windows) que son propietarios, están bloqueados, se entregan como están y no se pueden modificar.

En este caso, nos referimos al kernel de Linux en conjunto con las herramientas, las aplicaciones y los servicios que lo acompañan. Todos estos elementos juntos conforman el sistema operativo funcional que la mayoría de la gente conoce como Linux. La Free Software Foundation se refiere a esta combinación como "GNU/Linux" porque algunas de estas herramientas, aplicaciones y servicios son componentes del sistema GNU. Todos estos se incorporaron al kernel de Linux, de manera tal que el sistema Linux que conocemos abarca más que el mismo kernel.

#### *¿Qué se puede hacer con Linux?*

Linux puede servir como base para casi cualquier tipo de iniciativa de TI, lo que incluye los contenedores, las aplicaciones desarrolladas en la nube y la seguridad. Es un elemento esencial de algunos de los sectores y empresas más grandes del mundo, desde los sitios web que comparten información (como Wikipedia y New York Stock Exchange), hasta los dispositivos móviles que utilizan Android (que es una distribución del kernel de Linux para un uso en particular con un software complementario).

Linux se ha convertido, con el transcurso de los años, en el estándar "de facto" para las cargas de trabajo críticas de alta disponibilidad y confiabilidad en los centros de datos y los entornos de cloud computing. Tiene varios casos prácticos, funciones, distribuciones, dispositivos y sistemas objetivos, y todo se basa en las necesidades del usuario y sus cargas de trabajo.

Microsoft ha adoptado a Linux y a open source de otra manera; mediante la creación de un SQL Server para Linux y adaptando su marco .NET (.NET Core/Mono) a open source de tal manera que cualquier plataforma lo pueda ejecutar, y así tener la capacidad para que los desarrolladores que usan Linux creen aplicaciones con ese marco. Para el año 2027, todos los clientes de SAP migrarán a SAP HANA, un sistema de gestión de bases de datos relacionales en memoria que solo se ejecuta en Linux. A partir del 2017, el 50% del mercado SAP eran clientes de Windows.

En el caso de la nube, incluso en Azure de Microsoft, más del 60% de las imágenes en el mercado de Azure y casi un tercio de las máquinas virtuales se basan en Linux. Por otro lado, Amazon Web Services y Google Cloud Platform ofrecen múltiples distribuciones de Linux en sus imágenes disponibles para todo el público.

Linux continúa siendo el sistema operativo del futuro, con cada vez más sistemas que dependen de su estabilidad y capacidad de ampliación.

#### *¿Cuán sencillo es utilizar Linux?*

Es muy sencillo. Casi todas las distribuciones de Linux incluyen una interfaz gráfica de usuario (GUI) que facilita las acciones interactivas. Las GUI revolucionaron la informática durante la guerra de los sistemas operativos que tuvo lugar a finales de los 70, ya que les dieron un toque más atractivo, real y visual a los sistemas de software.

Si bien es cierto que las líneas de comandos son elementos informáticos bastante sencillos, hay algunas distribuciones de Linux, como nuestro último lanzamiento de Red Hat Enterprise Linux, que facilitan aún más el uso de los sistemas operativos open source.

#### *El Kernel o núcleo de Linux*

Es un conjunto de drivers necesarios para usar el ordenador.

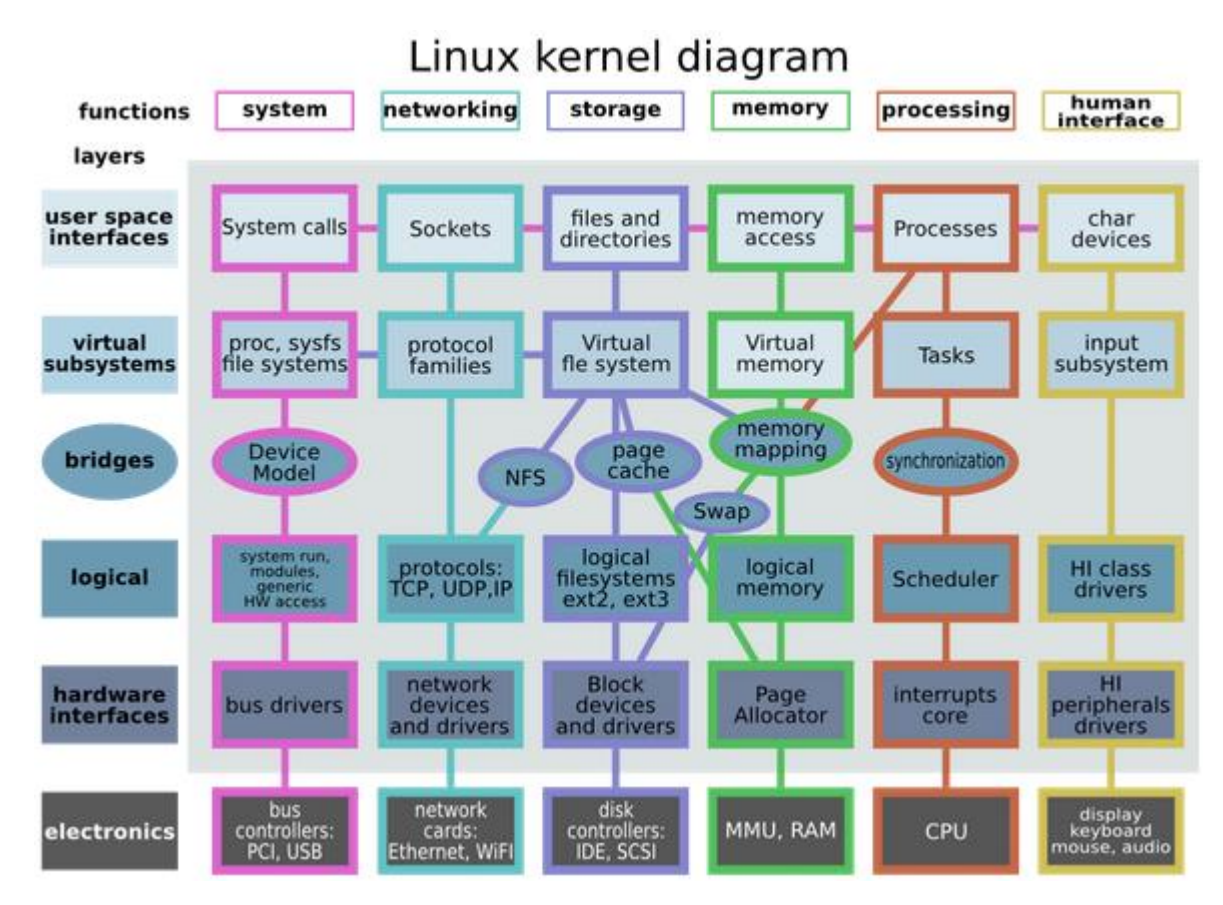

<span id="page-31-0"></span>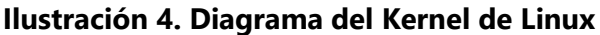

Fuente: (Ciberaula, 2019)

#### <span id="page-32-0"></span>*IV.5.3 MYSQL*

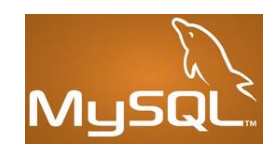

#### *¿Qué es MySQL?*

MySQL es un sistema de gestión de bases de datos que cuenta con una doble licencia. Por una parte es de código abierto, pero por otra, cuenta con una versión comercial gestionada por la compañía Oracle.

Las versiones Enterprise, diseñadas para aquellas empresas que quieran incorporarlo en productos privativos, incluyen productos o servicios adicionales tales como herramientas de monitorización y asistencia técnica oficial.

"MySQL es el sistema de gestión de bases de datos relacional más extendido en la actualidad al estar basada en código abierto"(Robledano, 2019).

#### *Características de MySQL*

MySQL presenta algunas ventajas que lo hacen muy interesante para los desarrolladores. La más evidente es que trabaja con bases de datos relacionales, es decir, utiliza tablas múltiples que se interconectan entre sí para almacenar la información y organizarla correctamente.

Al ser basada en código abierto es fácilmente accesible y la inmensa mayoría de programadores que trabajan en desarrollo web han pasado usar MySQL en alguno de sus proyectos porque al estar ampliamente extendido cuenta además con una ingente comunidad que ofrece soporte a otros usuarios. Pero estas no son las únicas características como veremos a continuación:

1. **Arquitectura Cliente y Servidor**: MySQL basa su funcionamiento en un modelo cliente y servidor. Es decir, clientes y servidores se comunican entre sí de manera diferenciada para un mejor rendimiento. Cada cliente puede hacer consultas a través del sistema de registro para obtener datos, modificarlos, guardar estos cambios o establecer nuevas tablas de registros, por ejemplo.

- 2. **Compatibilidad con SQL**: SQL es un lenguaje generalizado dentro de la industria. Al ser un estándar MySQL ofrece plena compatibilidad por lo que si has trabajado en otro motor de bases de datos no tendrás problemas en migrar a MySQL.
- 3. **Vistas**: Desde la versión 5.0 de MySQL se ofrece compatibilidad para poder configurar vistas personalizadas del mismo modo que podemos hacerlo en otras bases de datos SQL. En bases de datos de gran tamaño las vistas se hacen un recurso imprescindible.
- 4. **Procedimientos almacenados**. MySQL posee la característica de no procesar las tablas directamente sino que a través de procedimientos almacenados es posible incrementar la eficacia de nuestra implementación.
- 5. **Desencadenantes**. MySQL permite además poder automatizar ciertas tareas dentro de nuestra base de datos. En el momento que se produce un evento otro es lanzado para actualizar registros u optimizar su funcionalidad.
- 6. **Transacciones**. Una transacción representa la actuación de diversas operaciones en la base de datos como un dispositivo. El sistema de base de registros avala que todos los procedimientos se establezcan correctamente o ninguna de ellas. En caso por ejemplo de una falla de energía, cuando el monitor falla u ocurre algún otro inconveniente, el sistema opta por preservar la integridad de la base de datos resguardando la información.

#### <span id="page-33-0"></span>*IV.5.4 PYTHON*

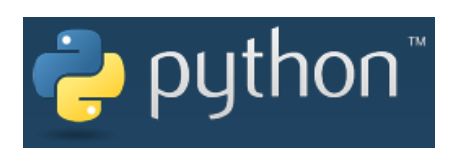

Python es un lenguaje de programación potente y fácil de aprender. Tiene estructuras de datos de alto nivel eficientes y un simple pero efectivo sistema de programación orientado a objetos. La elegante sintaxis de Python y su tipado dinámico, junto a su naturaleza interpretada lo convierten en un lenguaje ideal para scripting y desarrollo rápido de aplicaciones en muchas áreas, para la mayoría de las plataformas.

El intérprete de Python y la extensiva librería estándar se encuentran disponibles libremente en código fuente y forma binaria para la mayoría de las plataformas desde la Web de Python, https://www.python.org/, y se pueden distribuir libremente. El mismo sitio contiene distribuciones y direcciones a muchos módulos de Python de terceras partes, programas, herramientas y adicionalmente documentación.

El intérprete de Python es fácilmente extensible con funciones y tipos de datos implementados en C o C++ (u otros lenguajes que permitan ser llamados desde C). Python también es apropiado como un lenguaje para extender aplicaciones modificables.

Este tutorial introduce al lector informalmente a los conceptos básicos y las funcionalidades del lenguaje de programación Python y a su sistema. Ayuda a tener un intérprete de Python accesible para una experiencia práctica, todos los ejemplos son autocontenidos, permitiendo utilizar el tutorial sin conexión.

Para una descripción de los objetos estándar y de los módulos, ver La Biblioteca Estándar de Python. Referencia del Lenguaje Python dónde se ofrece una definición más formal del lenguaje. Para escribir extensiones en C o C++, leer Ampliación e incrustación del intérprete de Python y Manual de referencia de la API en C de Python. Existen diversos libros que cubren Python en detalle.

Machuca (2021) afirma: "Un reciente ranking elaborado por IEEE Spectrum (una publicación de ingeniería y ciencias aplicadas con mucha reputación), ubicó a Python como el lenguaje de programación más popular de 2020, seguido de Java, C, C++ y JavaScript".

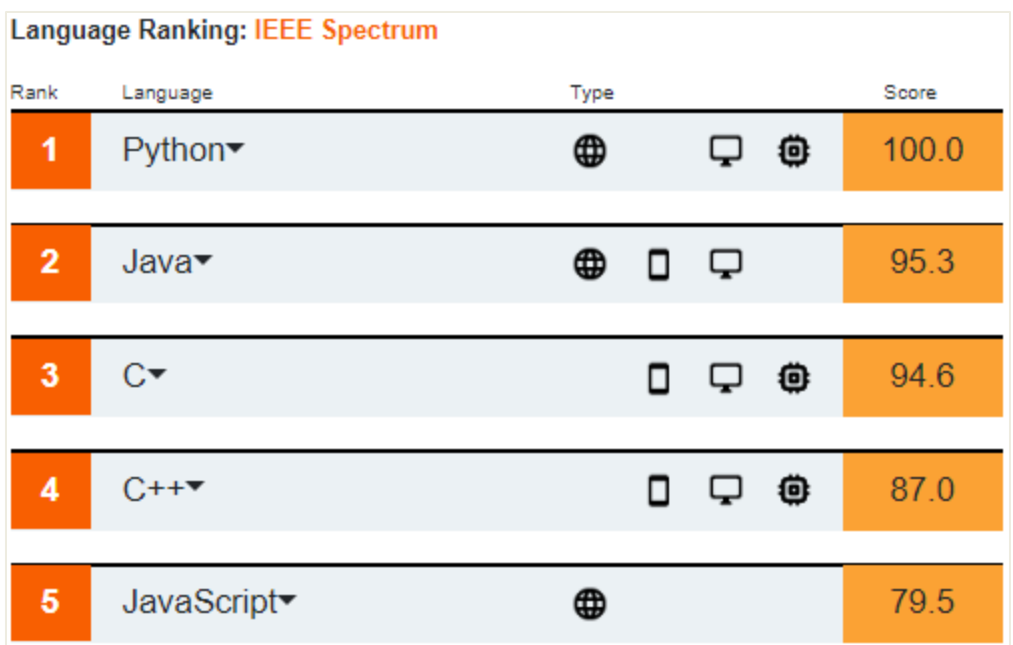

### **Ilustración 5. IEEE Spectrum: Ranking de lenguajes 2020**

Fuente: (Machuca, 2021)

### <span id="page-35-0"></span>*¿Cuáles son las características de Python?*

El lenguaje Python se caracteriza por ser simple, rápido y tener una curva de aprendizaje amigable y corta. Está desarrollado bajo una licencia de código abierto, por lo que es de libre uso y distribución.

Pero ¿qué quiere decir "interpretado", "multiparadigma" y "multiplataforma"?

- Interpretado: significa que Python "interpreta" el código del programador, es decir, lo traduce y lo ejecuta a la vez.
- Multiparadigma: porque es un lenguaje de programación que admite el uso de varios paradigmas de programación (modelos de desarrollo), por lo que no exige a los programadores un estilo único para programar. ¿Cuáles son los paradigmas de programación que permite Python? Programación orientada a objetos, programación imperativa y programación funcional.
- Multiplataforma: el lenguaje Python puede ejecutarse en diferentes sistemas operativos como Unix, Linux, macOS y Windows.
Además, Python es de tipado dinámico (cuando una variable puede tomar valores de distinto tipo o adaptarse a lo que escribimos) y se puede usar como un lenguaje de extensión para aplicaciones que necesitan una interfaz programable.

# *¿Qué se puede hacer con Python?*

Una encuesta realizada en 2019 por el propio Python arrojó que el 59% de los desarrolladores usa Python para Data Analysis. Pero también para lo siguiente:

- Web Development
- Machine learning
- DevOps / System administration / Writing automation scripts
- Programing of web parsers / scrapers / crawlers
- Software testing / Writing automated tests

Y un largo etcétera. En conclusión, las cosas que se pueden hacer con Python son innumerables.

# *IV.5.5 FLASK*

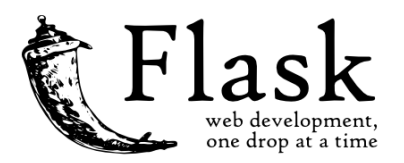

Flask es un *"micro"* Framework escrito en Python y concebido para facilitar el desarrollo de Aplicaciones Web bajo el patrón MVC.

La palabra *"micro"* no designa a que sea un proyecto pequeño o que nos permita hacer páginas web pequeñas sino que al instalar Flask tenemos las herramientas necesarias para crear una aplicación web funcional pero si se necesita en algún momento una nueva funcionalidad hay un conjunto muy grande extensiones (plugins) que se pueden instalar con Flask que le van dotando de funcionalidad.

De principio en la instalación no se tienen todas las funcionalidades que se pueden necesitar pero de una manera muy sencilla se pueden extender el proyecto con nuevas funcionalidades por medio de plugins.

El patrón MVC es una manera o una forma de trabajar que permite diferenciar y separar lo que es el modelo de datos (los datos que van a tener la App que normalmente están guardados en BD), la vista (página HTML) y el controlador (donde se gestiona las peticiones de la app web).

#### **¿Por qué usar Flask?**

- **1.** Flask es un "micro" Framework: Para desarrollar una App básica o que se quiera desarrollar de una forma ágil y rápida Flask puede ser muy conveniente, para determinadas aplicaciones no se necesitan muchas extensiones y es suficiente.
- **2.** Incluye un servidor web de desarrollo: No se necesita una infraestructura con un servidor web para probar las aplicaciones sino de una manera sencilla se puede correr un servidor web para ir viendo los resultados que se van obteniendo.
- **3.** Tiene un depurador y soporte integrado para pruebas unitarias: Si tenemos algún error en el código que se está construyendo se puede depurar ese error y se puede ver los valores de las variables. Además está la posibilidad de integrar pruebas unitarias.
- **4.** Es compatible con Python3.
- **5.** Es compatible con wsgi: Wsig es un protocolo que utiliza los servidores web para servir las páginas web escritas en Python.
- **6.** Buen manejo de rutas: Cuando se trabaja con Apps Web hechas en Python se tiene el controlador que recibe todas las peticiones que hacen los clientes y se tienen que determinar que ruta está accediendo el cliente para ejecutar el código necesario.
- **7.** Soporta de manera nativa el uso de cookies seguras.
- **8.** Se pueden usar sesiones.
- **9.** Flask no tiene ORMs: Pero se puede usar una extensión.
- **10.** Sirve para construir servicios web (como Apis REST) o aplicaciones de contenido estático.
- **11.** Flask es Open Source y está amparado bajo una licencia BSD.
- **12.** Buena documentación, código de GitHub y lista de correos.

# **IV.6 SUPERMERCADOS LA COLONIA S.A DE C.V**

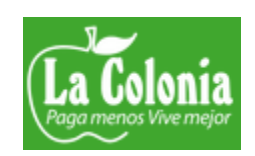

### *IV.6.1 HISTORIA*

En 1975, en la ciudad de Tegucigalpa, abrió sus puertas el supermercado que cambió la forma de hacer las compras de los hondureños. Supermercados La Colonia desde un inicio ha marcado una diferencia por su calidad de servicio y la variedad de sus productos. Su primera tienda, ubicada en el bulevar Suyapa, causó un gran impacto y alegría en los capitalinos, quienes rápidamente la convirtieron en el supermercado líder de la capital. Doce años después de su exitosa apertura, La Colonia abre su segunda tienda en la zona sur de la ciudad, causando mucho entusiasmo a los habitantes de la zona al llegar con la promesa de brindarles calidad, variedad en sus compras, promociones y cercanía para sus clientes.

Entre 1995 y 2006 la cadena continuó su crecimiento por Tegucigalpa y Comayagüela. Durante este periodo abrió nuevos puntos y se consolidó como la cadena líder en el formato de supermercados gracias a sus 12 establecimientos en la capital del país.

A finales del 2006 comenzó un proceso de cambios culminando así un año de grandes éxitos y nuevas metas para la marca; Con una renovación de su logo, colores e imagen de tiendas, La Colonia nuevamente reafirmó su liderazgo en la capital. Ese año también innovó con la llegada del primer supermercado de gran tamaño: La Colonia Mega. Formato que desde un inicio ha tenido un gran éxito y aceptación entre los clientes.

El lema "Paga menos, vive mejor" es la promesa que día a día hace que La Colonia sea la marca preferida por los catrachos, quienes saben que las mejores ofertas, variedad y productos los encontrarán solo en esta cadena, es así que en el 2007, Supermercados La Colonia fue reconocida por la Universidad Tecnológica Centroamericana UNITEC como una de las 5 marcas más admiradas y preferidas de los hondureños.

En 2009, la marca líder de los capitalinos asumió el reto de llevar su promesa de ahorro, servicio y variedad a las ciudades de Choluteca y Comayagua. Así inició su exitoso proceso de expansión a nivel nacional. Hoy en día La Colonia cuenta con supermercados ubicados en las ciudades de Tegucigalpa, San Pedro Sula, Choluteca, Comayagua, Siguatepeque, Danlí, Juticalpa, El Progreso, La Ceiba, Tela, Catacamas, Choloma, San Lorenzo, La Lima, Villanueva y Santa Rosa de Copán.

En 2012, Supermercados La Colonia fue reconocida como Empresa Socialmente Responsable por las buenas prácticas, valores y ética con la que, junto a cada uno de sus colaboradores, trabaja día a día, buscando permanentemente el bienestar común de Honduras. Y dicho reconocimiento se ha otorgado ya por 7 años de manera consecutiva a la cadena de supermercados por su mejora continua en las prácticas de responsabilidad social empresarial. Supermercados La Colonia se ha caracterizado durante todos estos años por apoyar a los productores hondureños bajo el lema "100% hondureños como tú". La cadena ha desarrollado programas para fomentar el crecimiento de la producción local e incentivar entre sus clientes el consumo de productos hondureños a fin de reafirmar nuestros valores y patriotismo en su programa DE MI TIERRA en conjunto con Banco Ficohsa y Funder; Supermercados La Colonia apoya al pequeño productor otorgándole financiamiento, asistencia técnica y lo más importante que las verduras y hortalizas tienen un precio y mercado seguro en cada una de las tiendas a nivel nacional.

Supermercados La Colonia dice presente con el apoyo a la educación preescolar con el programa DAR PARA EDUCAR en el cual se involucra a CLIENTES LA COLONIA con sus valiosas donaciones de monedas que son destinadas para la construcción, reconstrucción y mantenimiento de centros preescolares que son equipados con mobiliario y equipo, material didáctico. Son más de 9,598 niños que tienen acceso a una educación de calidad en centros preescolares cómodos y seguros, con maestros altamente capacitados, y donde también se les brinda su merienda escolar diariamente.

Las promociones han sido parte de la esencia de Supermercados La Colonia, ayudando a los hondureños a mejorar su calidad de vida con productos y premios de excelente calidad y a precios accesibles. Casas, carros y productos GRATIS por sus compras han sido parte de la filosofía de la marca para premiar la lealtad de sus clientes. Las promociones de Ollas, Cuchillos,

26

Vajillas, Cubiertos, Refractarios, Herméticos de Vidrio, Vitrocerámicas, Electrodomésticos, Toallas y Maletas han sido de gran beneficio para miles de las personas que han comprobado el ahorro en todas las compras y que pueden ganar inmediatamente haciendo todas sus compras en La Colonia.

La Colonia ofrece a sus clientes no solo una inmensa variedad de productos alimenticios y del hogar, sino también una promesa única de Servicio al Cliente. Sus tiendas, ubicadas estratégicamente en zonas de fácil acceso y comodidad, permiten a los hondureños tener una experiencia única en sus compras. La expansión de la cadena continúa año con año. El objetivo es llegar a todos los rincones de nuestro bello país y seguir revolucionando la forma de comprar de los hondureños.

Actualmente, la cadena cuenta con 55 tiendas a nivel nacional, atenderá nuevas ciudades y llevará su propuesta de AHORRO DE VERDAD SIEMPRE.

# *IV.6.2 MISIÓN*

Ganar clientes para toda la vida, construir relaciones sólidas que inspiran pasión, lealtad y confianza; entender y satisfacer sus necesidades, generar ahorros permanentemente, ofrecer variedad y calidad de productos, innovar continuamente para brindar una experiencia de compra inigualable, conservando siempre nuestros principios y valores.

# *IV.6.3 VISIÓN*

Mantener nuestro liderazgo como la empresa de supermercados más valorada en Honduras. Con presencia en todas las zonas del país para el año 2025, contribuyendo al crecimiento económico, haciendo negocio de forma íntegra, con dinamismo, innovación y rentabilidad en beneficio de nuestras partes relacionadas y de las familias hondureñas.

# *IV.6.4 VALORES*

# **Tabla 2. Supermercados La Colonia - Valores**

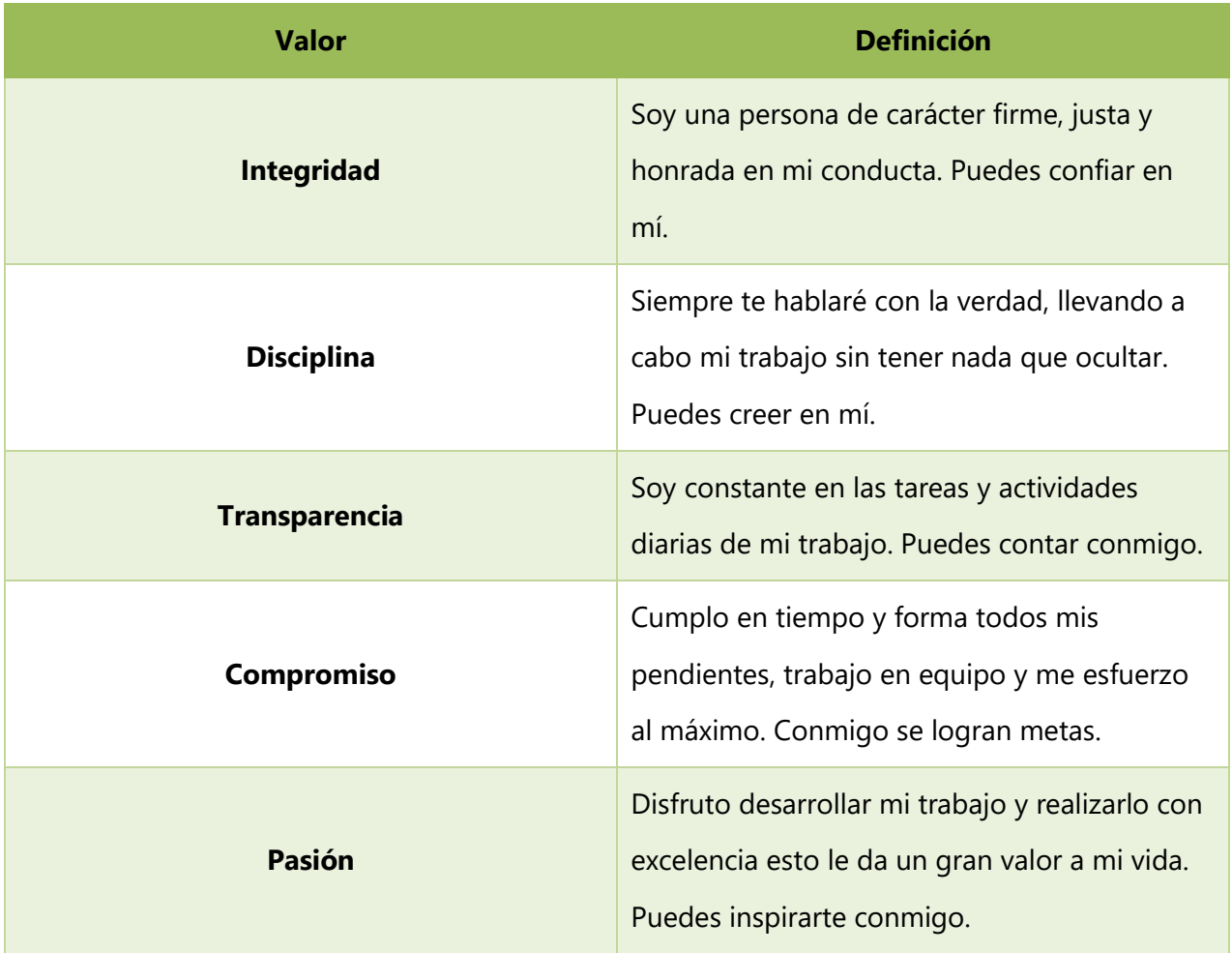

Fuente: (La Colonia, 2021)

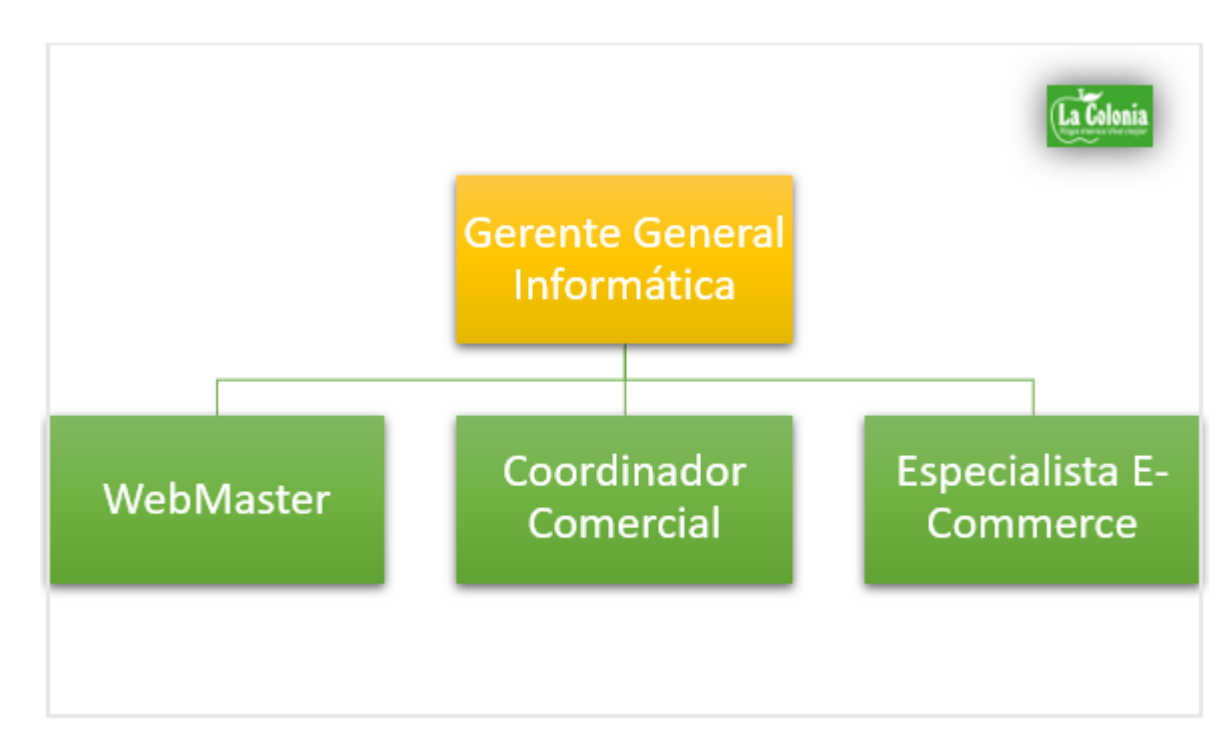

*IV.6.5 ORGANIGRAMA DEL DEPARTAMENTO DE E-COMMERCE*

# **Ilustración 6. Organigrama del departamento de E-Commerce**

# **V. METODOLOGÌA**

# **V.1 ENFOQUE Y MÉTODOS**

# *V.1.1 ENFOQUE CUALITATIVO*

En este proyecto de investigación se utilizó el enfoque cualitativo, ya que gran parte de este fue basado en la observación o examinación de los hechos, para posteriormente desarrollar una teoría coherente. Por lo anterior, es necesario definir el enfoque utilizado.

"El enfoque cualitativo utiliza la recolección y el análisis de los datos para afinar las preguntas de investigación o revelar nuevas interrogantes en el proceso de interpretación"(Hernández Sampieri et al., 2014, p. 7).

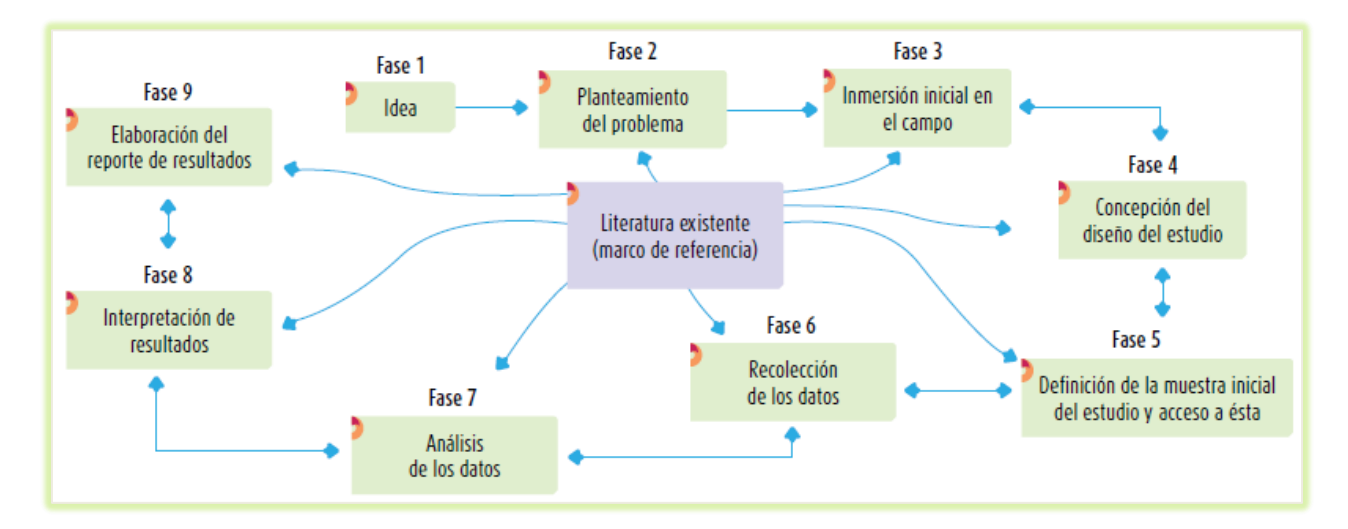

### **Ilustración 7. Proceso cualitativo**

Fuente: (Hernández Sampieri et al., 2014)

# *V.1.2 MÉTODO*

El método que se utilizó en esta investigación fue el inductivo, ya que las investigaciones cualitativas se basan más en una lógica y proceso inductivo, es decir explorar y describir y luego generar perspectivas teóricas.

El método inductivo va de los casos particulares a lo general. En este caso, se parte de los datos o elementos individuales y, por semejanzas se sintetiza y se llega a un enunciado general que explica y comprende esos casos particulares. (Castillo, 2020)

#### **V.2 POBLACIÓN Y MUESTRA.**

# *V.2.1 POBLACIÓN*

"Una población es el conjunto de todos los casos que concuerdan con determinadas especificaciones"(Hernández Sampieri et al., 2014, p. 174).

La población seleccionada fueron los 22 empleados del departamento de sistemas y los 25 empleados del departamento de recursos humanos, para un total de 47 empleados; todos pertenecientes al centro administrativo de Supermercados La Colonia, ubicado en colonia Alameda en la ciudad de Tegucigalpa.

#### *V.2.2 MUESTRA*

"Muestra en el proceso cualitativo sobre el cual se habrán de recolectar los datos, sin que necesariamente sean estadísticamente representativo del universo o población que se estudia"(Hernández Sampieri et al., 2014, p. 384).

Las muestras seleccionadas fueron el departamento de Sistemas (4 personas) y RRHH (6 personas).

Según lo anterior, los tipos de muestra utilizadas fueron:

- La muestra de participantes voluntarios (6 personas de RRHH).
- La muestra de expertos (4 personas del depto. de sistemas).

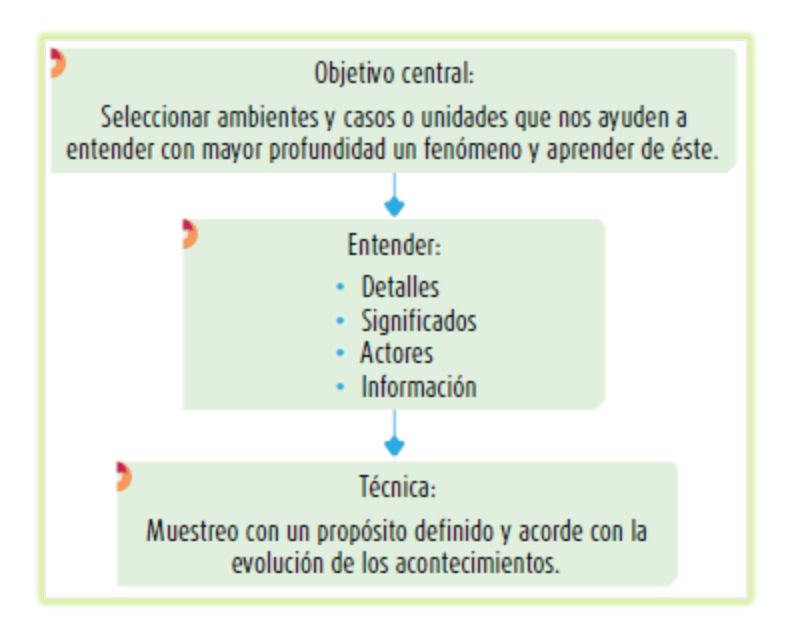

# **Ilustración 8. Esencia del muestreo cualitativo**

Fuente: (Hernández Sampieri et al., 2014)

# **V.3 UNIDAD DE ANÁLISIS Y RESPUESTA**

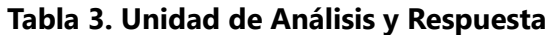

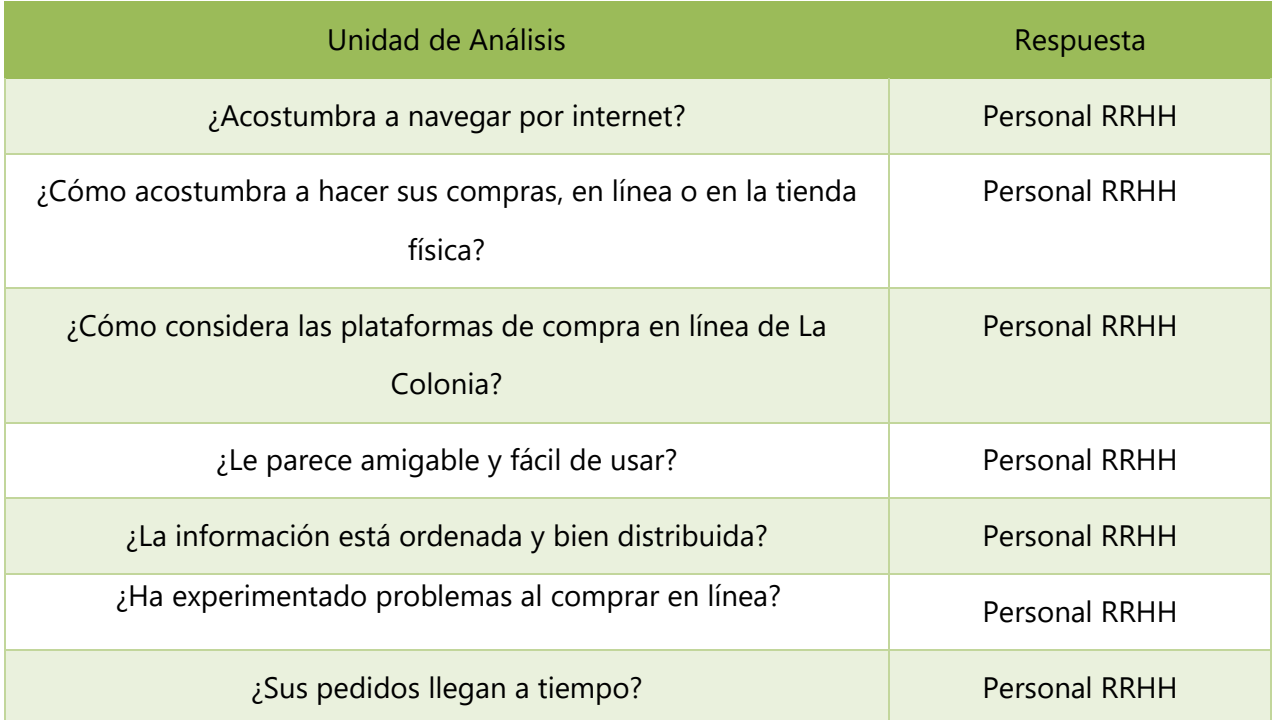

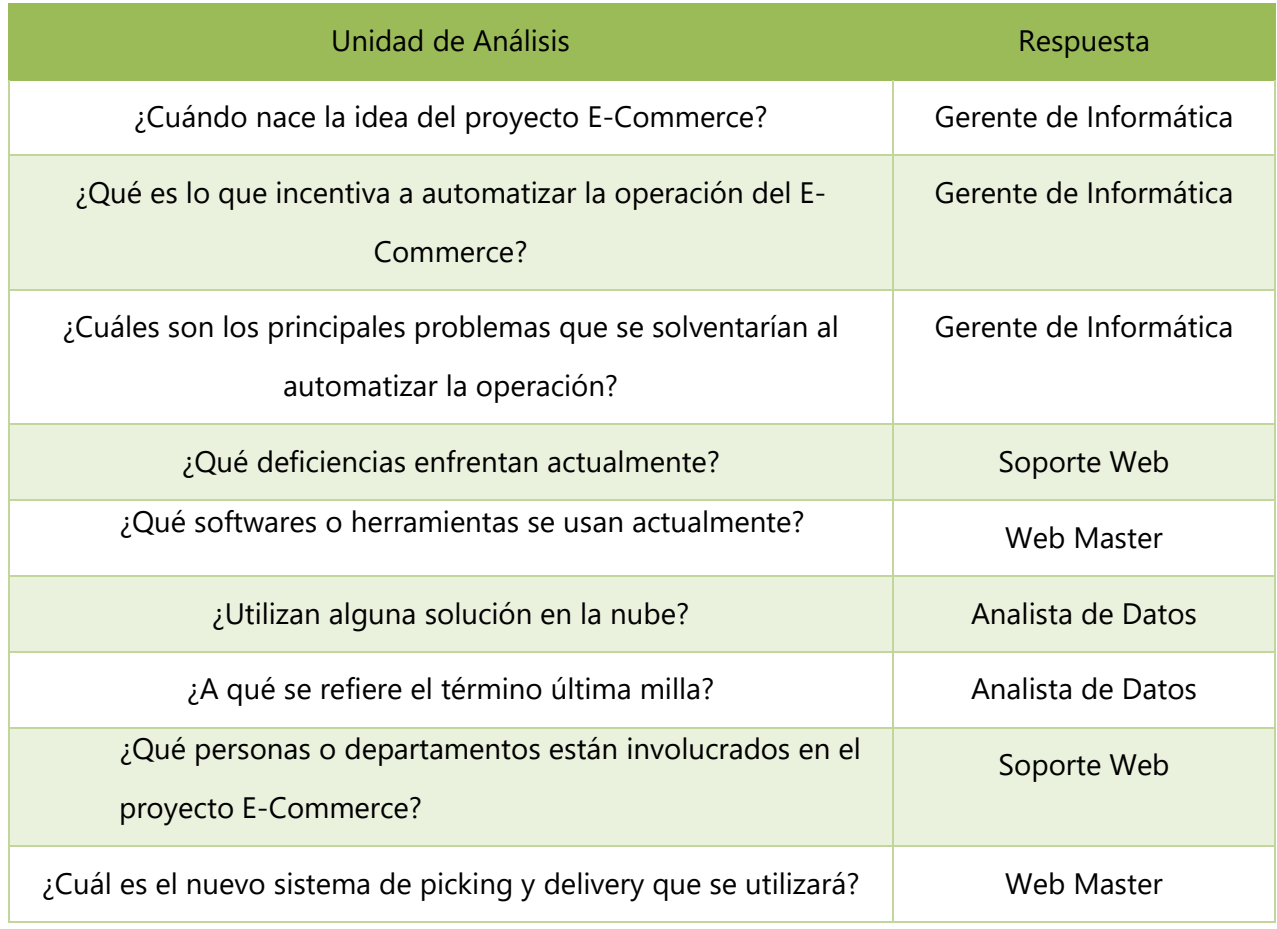

Fuente: Elaboración Propia.

# **V.4 TÉCNICAS E INSTRUMENTOS APLICADOS**

# *V.4.1 OBSERVACIÓN*

Según Hernández Sampieri et al. (2014) la observación cualitativa no es solo sentarse a ver el mundo y toma notas, es más que eso, es decir implica adentrarnos profundamente en situaciones sociales y mantener un papel activo, así como una reflexión permanente. Es estar atento a los detalles, sucesos, eventos e interacciones.

Fue la primera técnica y la más utilizada en el proyecto. Fue muy útil para explorar el ambiente o departamentos involucrados, comprender los procesos involucrados en el e-commerce e identificar los principales problemas relacionados con la parte técnica y social.

"Un buen observador cualitativo Necesita saber escuchar y utilizar todos los sentidos, poner atención a los detalles, poseer habilidades para descifrar y comprender conductas, ser reflexivo y flexible para cambiar el centro de atención, si es necesario"(Hernández Sampieri et al., 2014, p. 403).

En ciertas ocasiones fue necesario asumir algunos de los papeles del observador, los cuales se detallan en la siguiente tabla:

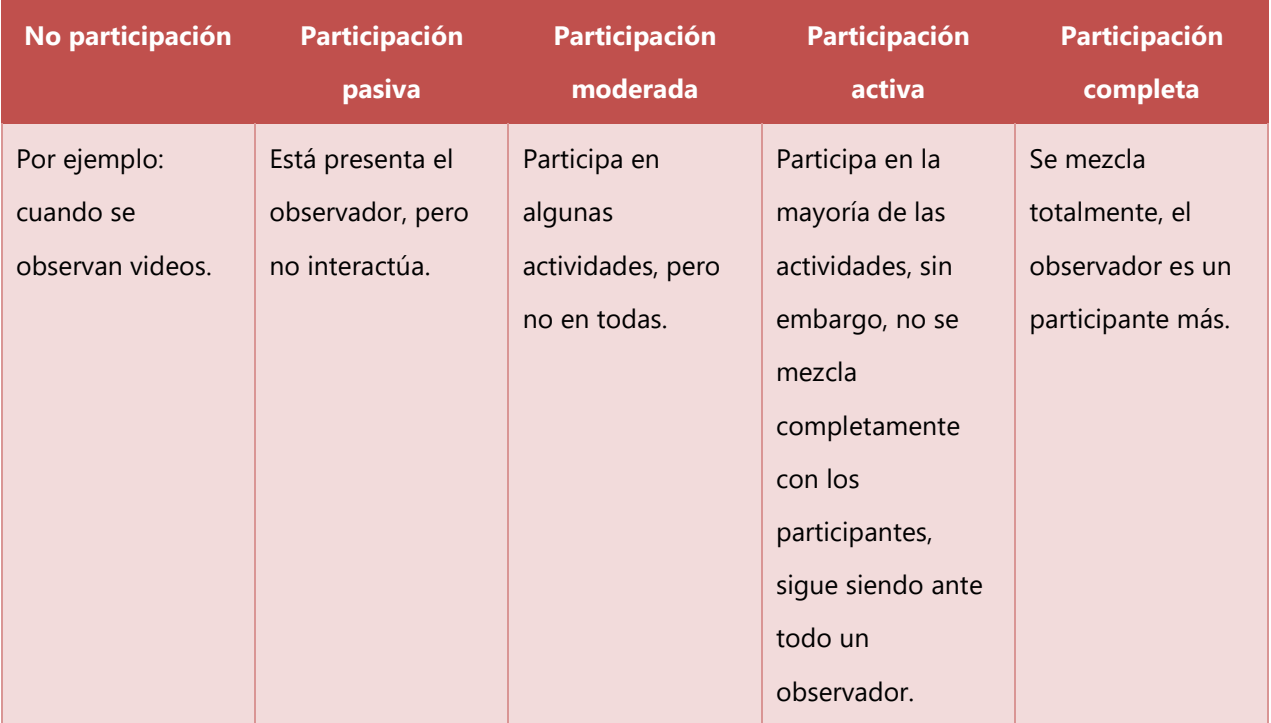

# **Tabla 4. Papeles del Observador**

Fuente: (Hernández Sampieri et al., 2014)

#### *V.4.2 ENTREVISTAS*

Según Hernández Sampieri et al., (2014): "La entrevista cualitativa es más íntima, flexible y abierta que la cuantitativa. Se define como una reunión para conversar e intercambiar información entre una persona (el entrevistador) y otra (el entrevistado) u otras (entrevistados)" (p. 403).

Fue la segunda técnica utilizada en el proyecto y fue de mucha utilidad para recopilar información con todos los involucrados a través de preguntas y respuestas; así pues logrando una buena comunicación y empatía con todo el personal. La entrevistas que se utilizaron fueron las abiertas o no estructuradas, basadas en una guía general de contenido teniendo la flexibilidad para manejarla.

Las personas entrevistadas fueron las del departamento de e-commerce y algunas del departamento de recursos humanos, con el objetivo de conocer aspectos técnicos de las plataformas web/móvil y la perspectiva del lado del cliente usando dicha plataformas.

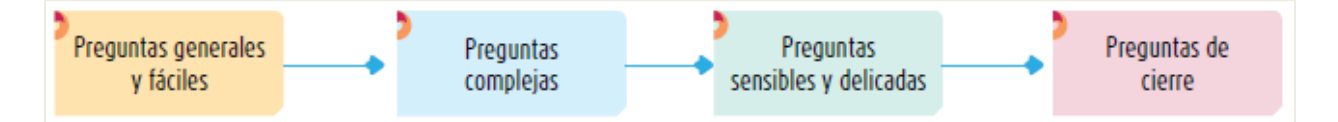

**Ilustración 9. Entrevista cualitativa: orden de formulación de las preguntas**

Fuente: (Hernández Sampieri et al., 2014)

### **V.5 FUENTES DE INFORMACIÓN**

#### *V.5.1 PRIMARIAS*

Según Hernández Sampieri et al. (2014):

Las referencias o fuentes primarias proporcionan datos de primera mano, pues se trata de documentos que incluyen los resultados de los estudios correspondientes. Ejemplos de fuentes primarias son: libros, antologías, artículos de publicaciones periódicas, monografías, tesis y disertaciones, documentos oficiales, reportes de asociaciones, trabajos presentados en conferencias o seminarios, artículos periodísticos, testimonios de expertos, documentales, videocintas en diferentes formatos, foros y páginas en internet, etcétera. (p. 61)

Las fuentes primarias utilizadas en la investigación fueron: libros, revistas, antologías, monografías, tesis, foros, testimonios de expertos, páginas en internet.

# **V.6 CRONOLOGÍA DEL TRABAJO**

# **Tabla 5. Tabla de Actividades**

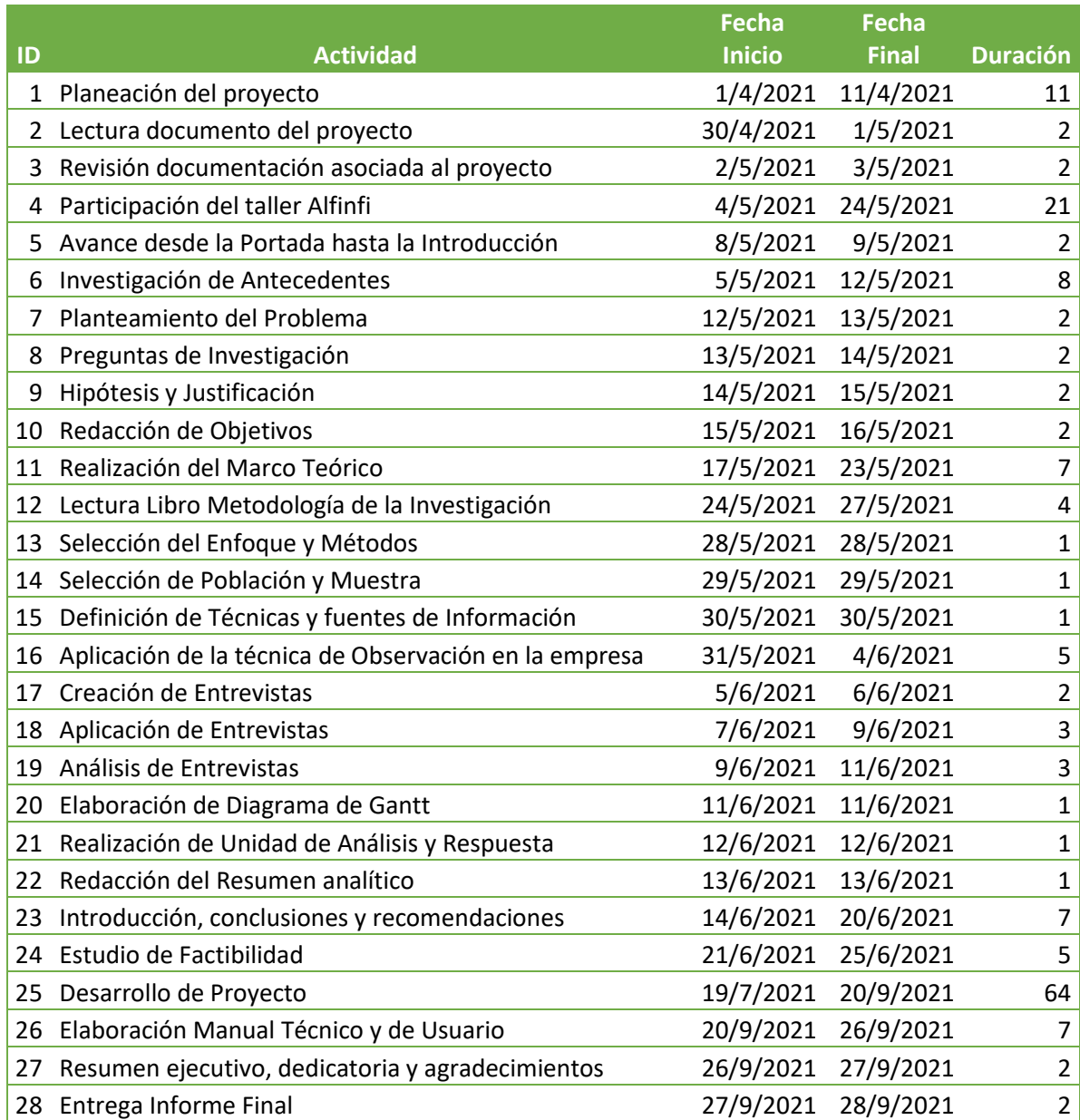

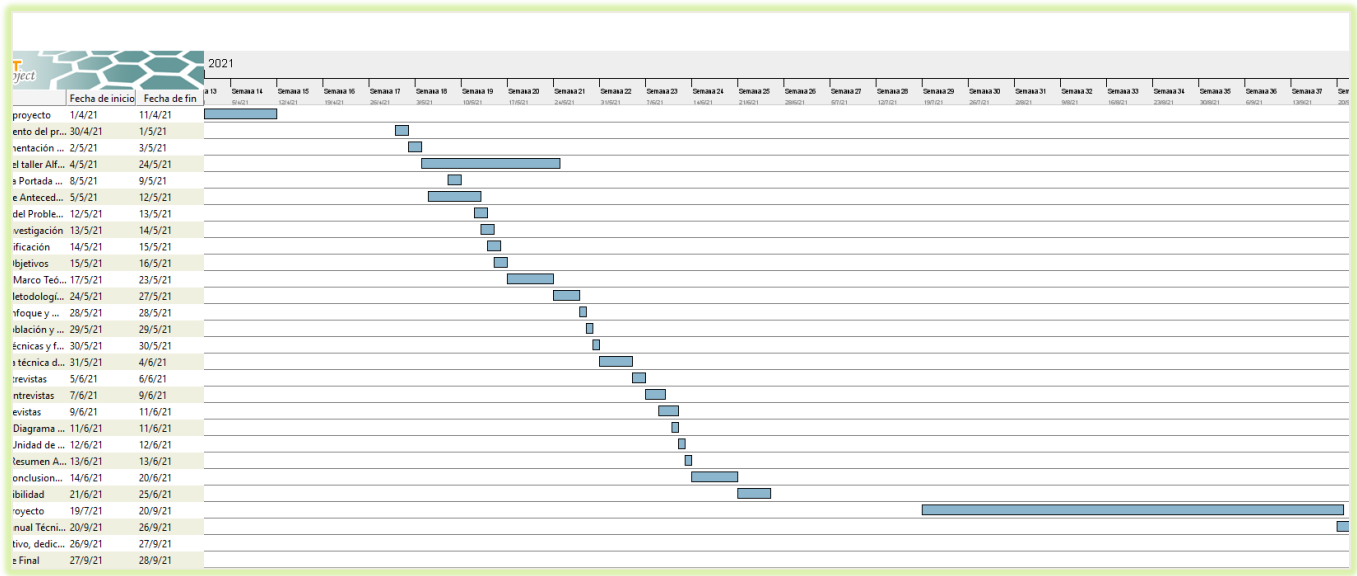

# **Ilustración 10. Diagrama de Gantt**

# **VI. RESULTADOS Y ANÁLISIS**

# **VI.1 OBSERVACIÓN**

La técnica de la observación permitió dar respuesta a la siguiente pregunta de investigación:

# **¿Cuáles son los aspectos generales y operativos que ayudaron a comprender mejor el funcionamiento del E-Commerce en La Colonia?**

A continuación se detallan las principales observaciones encontradas en el parte técnica y operativa, es decir en el departamento de e-commerce junto con la parte operativa de la tienda.

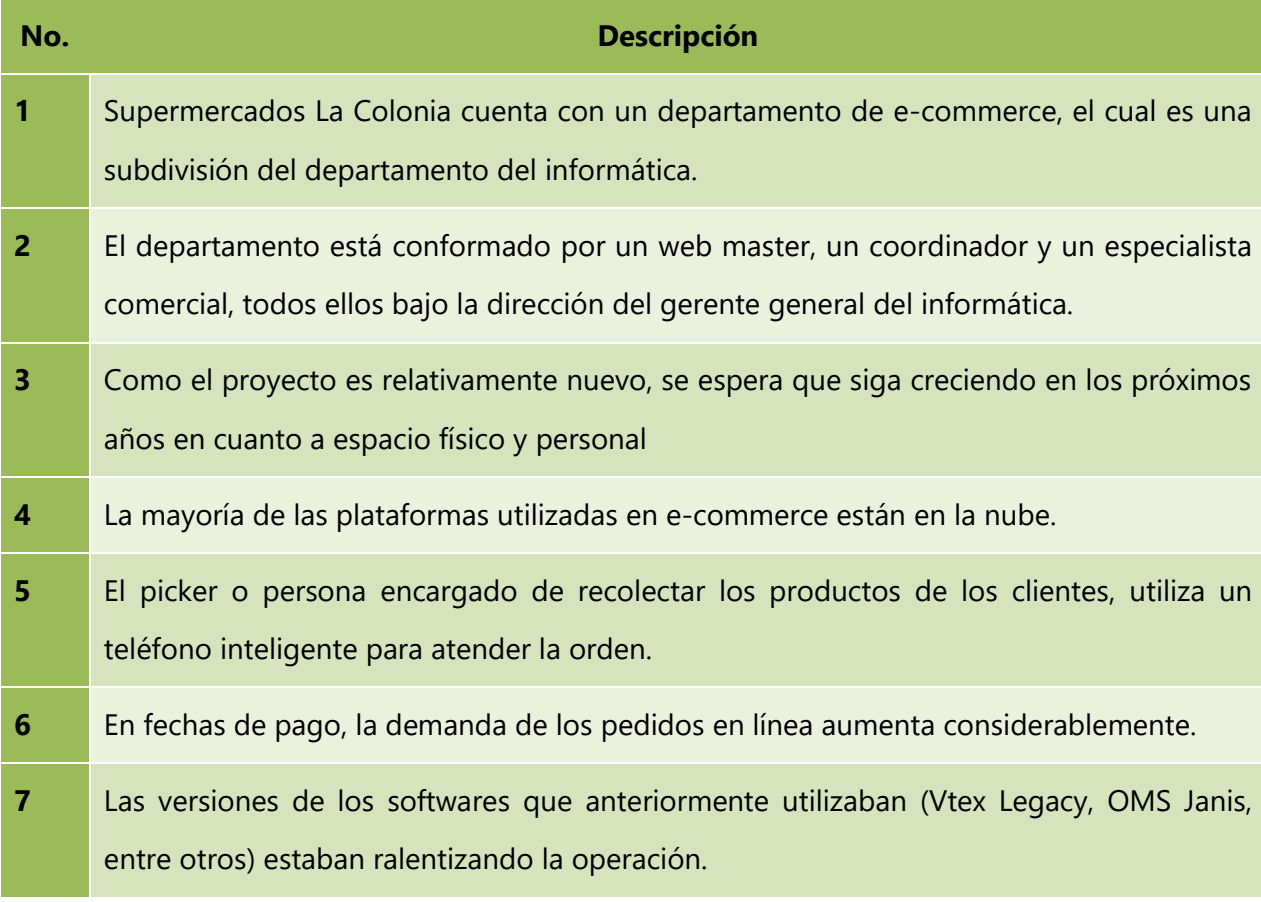

# **Tabla 6. Observaciones Generales y Operativas**

Análisis de las observaciones técnicas y operativas

Supermercados La Colonia tomó una muy buena decisión al crear un subdepartamento que cuente con personal dedicado exclusivamente a manejar la operación de e-commerce, ya que al ser una empresa tan grande, cada colaborar del departamento de informática ya cuenta con una cantidad considerable de asignaciones diarias que debe cumplir y sería muy infructuoso no contar con la segmentación de actividades.

# **VI.2 ENTREVISTAS**

# *VI.2.1 DEPARTAMENTO DE E-COMMERCE*

Se le aplicó una entrevista a todo el departamento de e-commerce, la cual se puede apreciar en la sección de anexos; se dirigió cada pregunta según la persona a la que le correspondía. A continuación se presentan las preguntas de forma individual, es decir cada una con su respectiva respuesta y análisis.

#### **1. ¿Cuándo nace la idea del proyecto E-Commerce?**

La idea surge en primera instancia a comienzos del 2018, pero es hasta el 2019 que toma fuerza y se empieza a trabajar intensamente el desarrollo de esta.

*Análisis:* fue un excelente momento para comenzar a trabajar la idea, ya que en el primer trimestre del 2020 es cuando comenzó la pandemia y estas plataformas comenzaron a tener mayor demanda.

#### **2. ¿Qué es lo que incentiva a automatizar la operación del E-Commerce**?

Lograr una mejor administración de la información con el objetivo de agilizar la operación, para ganar tiempo y poderlo invertir en análisis y decisiones comerciales.

*Análisis:* Invertir el tiempo en el análisis de la información, identificará patrones de compra de los clientes y ayudará a Supermercados La Colonia a brindar un mejor servicio.

# **3. ¿Cuáles son los principales problemas que se solventarían al automatizar la operación?**

Eficientar los tiempos de los recursos asignados al funcionamiento de la plataforma y sobre todo reducir los tiempos de gestión de la información, es decir un manejo más fácil y rápido de la data maestra. Además le daría al negocio una mejor visibilidad de las métricas establecidas y la operación tendría mayor versatilidad para atender los pedidos de forma más eficiente.

*Análisis:* automatizando la operación fidelizarán a sus clientes y sobre todo atraerán a clientes nuevos.

#### **4. ¿Qué deficiencias enfrentan anteriormente?**

Una plataforma deficiente, que proporciona un ambiente estático y muy básico.

Un sistema de administración de órdenes con funcionales muy básicas que no cumple con las expectativas deseadas.

*Análisis:* deben utilizar plataformas o sistemas actualizados y sobre todo reconocidos en la actualidad por trabajar con empresas de rubro.

#### **5. ¿Qué softwares o herramientas se usan actualmente?**

Utilizamos softwares de tipos SaaS. Vtex Legacy como motor de e-commerce y OMS Janis para el manejo de las órdenes.

*Análisis:* estos softwares en sus versiones más modernas serán de gran ayuda una vez que se logren implementar en la colonia.

#### **6. ¿Utilizan alguna solución en la nube?**

Casi todas las plataformas utilizadas en el e-commerce están en la nube.

*Análisis:* el uso de estas tecnologías va en crecimiento, por ende se está convirtiendo en un pilar básico de los departamentos de TI.

#### **7. ¿A qué se refiere el término última milla?**

Es brindarle un tracking completo de su pedido al cliente.

*Análisis:* eso da una mejor percepción y seguridad al cliente, conociendo en todo momento el estado actual de su orden.

#### **8. ¿Qué personas o departamentos están involucrados en el proyecto e-commerce?**

Las principales personas involucradas en el proyecto son los del departamento comercial, con el apoyo del personal del departamento del informática. Adicional, también tienen participación los departamentos de mercadeo y compras por las distintas promociones y ofertas que ofrece la cadena.

*Análisis:* el departamento de e-commerce no podría estar aislado del departamento de informática. Deben trabajar juntamente con las otras áreas para lograr el objetivo de la empresa.

#### **9.** ¿**Cuál es el nuevo sistema de picking y delivery que se utilizará**?

El nuevo OMS que se quiere implementar es Instaleap IO, el cual mejorará considerablemente la operación y /o funcionamiento de la plataforma.

*Análisis:* opera bajo el concepto de última milla, logrando entregas en menos de una hora, lo cual sería de gran ayuda para mejorar la imagen del servicio, por ende la plataforma.

#### *VI.2.2 USUARIOS DE LA PLATAFORMA*

Para conocer la opinión o perspectiva de los usuarios sobre el uso y efectividad de las plataformas, se ofrecieron 6 personas del departamento de RRHH para realizar una entrevista, la cual se puede apreciar en la sección de anexos. A continuación se presentan las preguntas de forma individual, es decir cada una con su respectivas respuestas y análisis.

#### **1. ¿Acostumbra a navegar por internet?**

Carlos Andino:

Sí, creo que hoy en día la mayoría de las personas que tienen acceso a internet hacen uso del mismos para diversos fines, desde escuchar música o ver videos hasta comprar productos, servicios o contenido.

Larissa García:

Sí, ahora con los avances de la tecnología hasta en los celulares se puede navegar y realizar un sin número de cosas.

Paola Chacón:

En efecto, ahora el internet se ha convertido en una herramienta indispensable en varios rubros, incluyendo el trabajo.

Ana Banegas:

Solamente para lo necesario, incluyendo redes sociales.

Maylin Mejía:

Por supuesto, casi todo lo hago a través de internet desde las tareas de mi hijo hasta las compras del supermercado.

Fredy Martínez:

Para mí el internet es una herramienta muy valiosa, ya que por medio de ella estoy terminando mis estudios universitarios y me sirve para muchas cosas más.

*Análisis:* el internet se ha convertido en una herramienta indispensable para hacer negocios y una empresa de gran prestigio, no podría prescindir de los avances tecnológicos.

#### **2. ¿Cómo acostumbra a hacer sus compras, en línea o en la tienda física**?

Carlos Andino:

Desde que comenzó el problema de covid-19 muchas personas empezaron a optar por hacer sus comprar en línea para evitar exponer a este peligroso virus y terminaron prefiriendo realizar sus comprar en línea. Antes de la pandemia aquí en Honduras, eran pocos los comercios que ofrecían este servicio.

Larissa García:

Sí, actualmente he preferido realizar mis compras en líneas por el problema de la pandemia.

#### Paola Chacón:

Ambas. Hay ocasiones que necesito ir al centro comercial y de paso aprovecho a realizar las compras en el supermercado.

#### Ana Banegas:

Últimamente estoy optando por realizar la mayoría de las compras por medio de internet ya que me facilita la vida y me ahorra tiempo e incluso dinero.

#### Maylin Mejía:

Siempre he preferido realizar las compras de forma presencial, pero sin lugar a duda que hay ocasiones que por x o y motivo me es necesario realizar las compras por internet.

#### Fredy Martínez:

Siempre he realizado las compras en la tienda, ya que me genera desconfianza el uso de mi tarjeta de crédito/débito por compras en web, pero sin lugar a duda que en algún momento me encontraré en la necesidad de realizar las compras por internet; eso no lo descarto.

*Análisis:* el covid-19 vino a revolucionar la forma de hacer nuestras compras; no solo en el supermercados, sino en restaurantes, farmacias, etc.

#### **3. ¿Cómo considera las plataformas de compra en línea de La Colonia?**

#### Carlos Andino:

Al inicio presentaba algunas fallas al momento de su uso, pero poco a poco ha ido mejorando para ofrecer una buena experiencia de compra a sus clientes. También es necesario hacer las mejoras o ajustes necesarios para que los clientes reciban sus pedidos en tiempo y forma.

#### Larissa García:

Los capitalinos somos afortunados, ya que el servicio se encuentra disponible solo en algunas ciudades del país y esto ha venido a revolucionar la forma de comprar los productos.

Paola Chacón:

Actualmente siento que el servicio ha mejorado y lo calificaría como bueno. Hay ocasiones que mi producto no llega en tiempo y forma y eso hasta cierto punto genera molestias.

Ana Banegas:

Buenas, pero creo que deberían mejorar.

Maylin Mejía:

Una empresa tan grande creo que debería invertir para ofrecer un servicio de alta calidad. Me gusta y espero sigan mejorando.

Fredy Martínez:

Casi no la he utilizado, pero se ve muy buena. Creo que deberían incentivar más el uso de esta para que las personas se familiaricen y prefieran esta opción.

*Análisis:* como todo software o plataforma, al inicio siempre presenta fallas, pero a medida que pasa el tiempo va evolucionando y/o mejorando para sus clientes.

#### **4. ¿Le parece amigable y fácil de usar?**

Carlos Andino:

Actualmente sí, aunque considero que podrían mejorar aún más, para que esta experiencia de compra sea mucho mejor.

Larissa García:

Sí y está bien organizada.

Paola Chacón:

En efecto, las veces que la he utilizado me ha gustado.

Ana Banegas:

Si, solo que en ocasiones ha presentado información desactualizada de ofertas y/o promociones

Maylin Mejía:

Si, muy similar a la navegación de otros sitios que he ingresado.

Fredy Martínez:

A simple vista sí.

*Análisis:* actualmente la plataforma que presenta La Colonia ha sido aceptada por un gran número de personas, expresando buenos comentarios y críticas constructivas que permitan la mejora de esta.

#### **5. ¿La información está ordenada y bien distribuida?**

Carlos Andino:

Sí, hay un buscador que le permite encontrar los productos y sobre todo la información está ordenada por categorías.

Larissa García:

Sí, las secciones o categorías están muy bien organizadas.

Paola Chacón:

En efecto, y me encantan recibir el boletín de ofertas que me envían a mi correo.

Ana Banegas:

Al parecer si, solo que a veces la información de contacto que muestran no es de mucha ayuda, ya que no contestan las llamadas o mensajes.

Maylin Mejía:

Sí, me encanta buscar los productos por medio de las categorías que presentan.

Fredy Martínez:

Creo que sí.

*Análisis:* además de las categorías, presenta secciones de ofertas y promociones, enlaces de interés e inclusive recetas.

#### **¿Ha experimentado problemas al comprar en línea?**

Carlos Andino:

Sí, algunas veces la navegación se torna lenta y faltan opciones avanzadas que nos ayuden a encontrar fácilmente un producto.

Larissa García:

Sí, hay promociones u ofertas que están desactualizadas.

Paola Chacón:

En ocasiones ordeno productos que hay final no cuentan con disponibilidad.

Ana Banegas:

Problemas con las entregas básicamente.

Maylin Mejía:

Mis órdenes se han visto alterados con productos que no he ordenado.

Fredy Martínez:

Hasta el momento ninguno.

*Análisis:* el mayor problema indicado por los clientes es la entrega de sus pedidos en tiempo y forma, acompañado de navegaciones ralentizadas en ciertas ocasiones.

#### **6. ¿Sus pedidos llegan a tiempo?**

Carlos Andino:

No siempre. A veces recibo mi pedido fuera del horario y fecha pactada. Otra cosa que molesta es recibir un producto diferente al ordenado o productos que no fueron solicitados.

Larissa García:

No siempre, un 70% indicarían que si llegan a tiempo.

Paola Chacón:

No y eso por lo general sucede en fechas de pago.

Ana Banegas:

Casi siempre, pero no en un 100% de las veces que he ordenado.

Maylin Mejía:

En la mayoría de las ocasiones sí.

Fredy Martínez:

Tengo familiares que ha comprado en línea y en ocasiones se han quejado por el servicio.

*Análisis:* ofrecer fechas y horas de entregas a los clientes y no cumplirlas, generan molestias o desagrados que causan un impacto negativo en la imagen de la plataforma.

# **VI.3 ANÁLISIS E INTERPRETACIÓN DE RESULTADOS**

Las técnicas utilizadas en esta investigación fueron de gran ayuda para ahondar en el uso y manejo de la plataforma web que actualmente tiene disponible Supermercados La Colonia para sus clientes. Fueron de vital importancia para conocer la percepción de los clientes respecto al uso de esta plataforma, proporcionando retroalimentación útil que fue de mucha ayuda para mejorar la experiencia en esta.

A pesar del poco tiempo obtenido con los participantes principales debido a la pandemia y/o modalidad de teletrabajo, se logró identificar que existe una buena relación entre los diferentes departamentos, logrando un buen clima laboral y sobre todo una muy buena comunicación.

Las personas entrevistadas fueron en su mayoría colaboradores de Supermercados La Colonia. En el caso del personal de recursos humanos, fueron lo más objetivo posible con la idea de dar su opinión desde la perspectiva del cliente y no como empleados de la empresa. En su mayoría coincidieron que la plataforma es buena, pero que debería mejorar aún más.

Es necesario que Supermercados La Colonia lleve a cabo el proceso de mejoras en las diferentes plataformas de compra que tiene en línea, para posicionarse en la mente de los consumidores como el supermercado número uno en Honduras y marcar la diferencia en calidad de servicio.

# **VII. APLICABILIDAD**

# **VII.1 MANUAL TÉCNICO / AUDITORÍA**

#### **1. Propósito**

El objetivo principal de este manual es dar a conocer a los involucrados en el proyecto E-Commerce de Supermercados La Colonia, las principales actividades técnicas relacionadas con el sistema desarrollado.

#### **2. Alcance**

Este documento va dirigido principalmente a los usuarios técnicos del proyecto E-Commerce, así como los involucrados en el departamento de tecnología. Para una buena compresión, es necesario que los usuarios tengan cierto conocimiento en:

- Lenguaje de programación Python.
- Uso del Framework Flask para desarrollos de Apis.
- Conocimientos de MySQL
- Manejo de la herramienta Postman para el testeo de aplicaciones.
- Conocimientos básicos del motor del E-Commerce VTEX.

A continuación se resumen las principales funcionalidades del sistema:

- Módulo de usuarios para dar acceso al área comercial involucrada en el proyecto E-Commerce.
- Módulo de autenticación para poder controlar el ingreso al sistema.
- Módulo para consultar el detalle de las órdenes según requerimientos del área comercial.
- Módulo de Marcas para gestionar de forma individual o masiva las marcas registradas en la plataforma.
- Incorpora opciones de exportación de información en formato CSV, PDF y Excel, siendo este último el más utilizado en la empresa.
- Incorpora opciones de envío de información por correo electrónico.
- Modulo para actualizar de forma individual o masiva el inventario de cada uno de los SKU o productos en la plataforma.

# **3. Documentos de referencia**

Los siguientes documentos o enlaces sirven de apoyo para lograr una mejor compresión de la solución desarrollada:

- <https://flask.palletsprojects.com/en/2.0.x/>
- <https://www.python.org/doc/>
- <https://dev.mysql.com/doc/workbench/en/>
- <https://learning.postman.com/docs/getting-started/introduction/>
- <https://developers.vtex.com/vtex-rest-api/reference/get-to-know-vtex-apis>

# **4. Definiciones importantes**

# **4.1 Marco Teórico**

# *Python*

Python es un lenguaje de programación potente y fácil de aprender. Tiene estructuras de datos de alto nivel eficientes y un simple pero efectivo sistema de programación orientado a objetos. La elegante sintaxis de Python y su tipado dinámico, junto a su naturaleza interpretada lo convierten en un lenguaje ideal para scripting y desarrollo rápido de aplicaciones en muchas áreas, para la mayoría de las plataformas.

El intérprete de Python y la extensiva librería estándar se encuentran disponibles libremente en código fuente y forma binaria para la mayoría de las plataformas desde la Web de Python, [https://www.python.org/,](https://www.python.org/) y se pueden distribuir libremente. El mismo sitio contiene distribuciones y direcciones a muchos módulos de Python de terceras partes, programas, herramientas y adicionalmente documentación.

#### *Flask*

API: Esta parte de la documentación cubre todas las interfaces de Flask. Para las partes en las que Flask depende de bibliotecas externas, documentamos las más importantes aquí mismo y proporcionamos enlaces a la documentación canónica.

En el siguiente link podrán consultar toda la documentación relacionada con el desarrollo de las Apis:<https://flask.palletsprojects.com/en/2.0.x/api/>

#### *MySQL Workbench*

MySQL Workbench es una herramienta gráfica para trabajar con servidores y bases de datos MySQL. MySQL Workbench es totalmente compatible con las versiones 5.6 y superiores del servidor MySQL. Las versiones obsoletas de MySQL Server (anteriores a la versión 5.6) son incompatibles con MySQL Workbench y deben actualizarse antes de intentar establecer una conexión.

La funcionalidad de MySQL Workbench cubre cinco temas principales:

- **Desarrollo de SQL**: le permite crear y administrar conexiones a servidores de bases de datos. Además de permitirle configurar los parámetros de conexión, MySQL Workbench proporciona la capacidad de ejecutar consultas SQL en las conexiones de la base de datos utilizando el Editor SQL incorporado.
- **Modelado de datos (diseño)**: le permite crear modelos de su esquema de base de datos gráficamente, realizar ingeniería inversa y directa entre un esquema y una base de datos en vivo, y editar todos los aspectos de su base de datos utilizando el completo Editor de tablas. El editor de tablas proporciona funciones fáciles de usar para editar tablas, columnas, índices, activadores, particiones, opciones, inserciones y privilegios, rutinas y vistas.
- **Administración del servidor**: le permite administrar las instancias del servidor MySQL mediante la administración de usuarios, la realización de copias de seguridad y la

recuperación, la inspección de los datos de auditoría, la visualización del estado de la base de datos y la supervisión del rendimiento del servidor MySQL.

- **Migración de datos**: le permite migrar desde Microsoft SQL Server, Microsoft Access, Sybase ASE, SQLite, SQL Anywhere, PostreSQL y otras tablas, objetos y datos RDBMS a MySQL. La migración también admite la migración de versiones anteriores de MySQL a las últimas versiones.
- **Compatibilidad con MySQL Enterprise**: compatibilidad con productos empresariales como MySQL Enterprise Backup, MySQL Firewall y MySQL Audit.

MySQL Workbench está disponible en dos ediciones: Community Edition y Commercial Edition. La Community Edition está disponible de forma gratuita. La edición comercial proporciona funciones empresariales adicionales, como acceso a MySQL Enterprise Backup, MySQL Firewall y MySQL Audit.

# *VTEX*

Cada API en esta referencia obtiene su propia categoría en el menú de la izquierda. Los puntos finales se enumeran de forma individual, pero agrupados según su función y obtener un icono para identificar el método de solicitud a utilizar: GET, POST, PUT o DELETE

En el siguiente link podrán consultar toda la documentación relacionada con el desarrollo de Apis que puedan consumir información de VTEX: [https://developers.vtex.com/vtex-rest](https://developers.vtex.com/vtex-rest-api/reference/get-to-know-vtex-apis)[api/reference/get-to-know-vtex-apis](https://developers.vtex.com/vtex-rest-api/reference/get-to-know-vtex-apis)

#### **4.2 Conceptos generales**

A continuación se especifica la terminología necesaria para comprender el contexto de la aplicación:

- API: interfaz que permite la comunicación entre dos sistemas o plataformas.
- VTEX: plataforma de comercio digital en la nube que permite crear y/o gestionar el E-Commerce de una empresa.
- Flask: es un micro Framework escrito en Python y concebido para facilitar el desarrollo de Aplicaciones Web bajo el patrón MVC.
- Ambiente de desarrollo: es un entorno que facilita a los programadores desarrollar y probar sus programas, antes de pasarlos a un ambiente productivo.
- Ambiente de producción: es el entorno donde finalmente se ejecuta el software luego de haberse realizado todas las pruebas o testeos necesarios.
- Servidor local: es el que está localizado en un determinado ordenador. Generalmente se conoce como localhost.
- Servidor en la nube: es un servidor virtual que se ubica en un servidor físico y que puede representar una opción más rentable.

# **4.3 Procesos de entrada y salida**

Para que el sistema funcione correctamente, el usuario deberá:

- $\checkmark$  Obligatoriamente iniciar sesión.
- $\checkmark$  Para las órdenes deberá proporcionar algún parámetro de consulta como ser: el Id de la orden, la fecha de la creación y el rango de fechas a consultar.
- $\checkmark$  Para la gestión de las marcas, el área comercial lo podrá hacer masivamente una el uso de plantillas en formato Excel.
- $\checkmark$  Para la actualización del inventario de los productos, el área comercial involucrada en el proyecto E-Commerce deberá proporcionar la información en físico, para luego ser cotejada con la información teórica y hacer mediante el sistema las actualizaciones necesarias.

# **5. Descripción de módulos**

### **Módulo Login**

*Funcionalidad/Propósito:* permitir el ingreso al sistema a los usuarios registrados en la plataforma

*Dependencias funcionales:* tabla usuarios de la base de datos del sistema.

*Diagramas de Casos de uso:* 

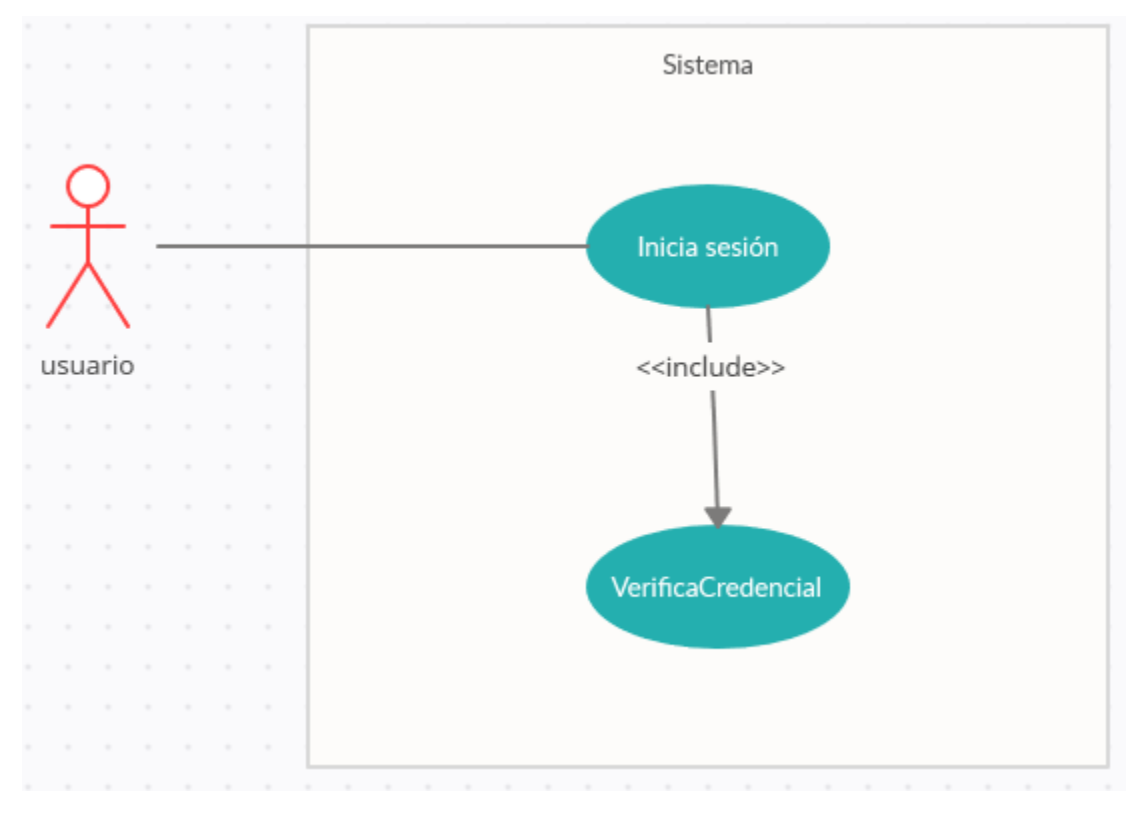

**Ilustración 11. Caso de Uso: Módulo Login**

Fuente: Elaboración Propia

# **Módulo Órdenes**

*Funcionalidad/Propósito:* muestra un resumen de las últimas ordenes registradas y permite las consulta de estas ya sea por ID, fecha de creación o por un rango de fechas.

*Dependencias funcionales:* órdenes en VTEX almacenadas en la nube

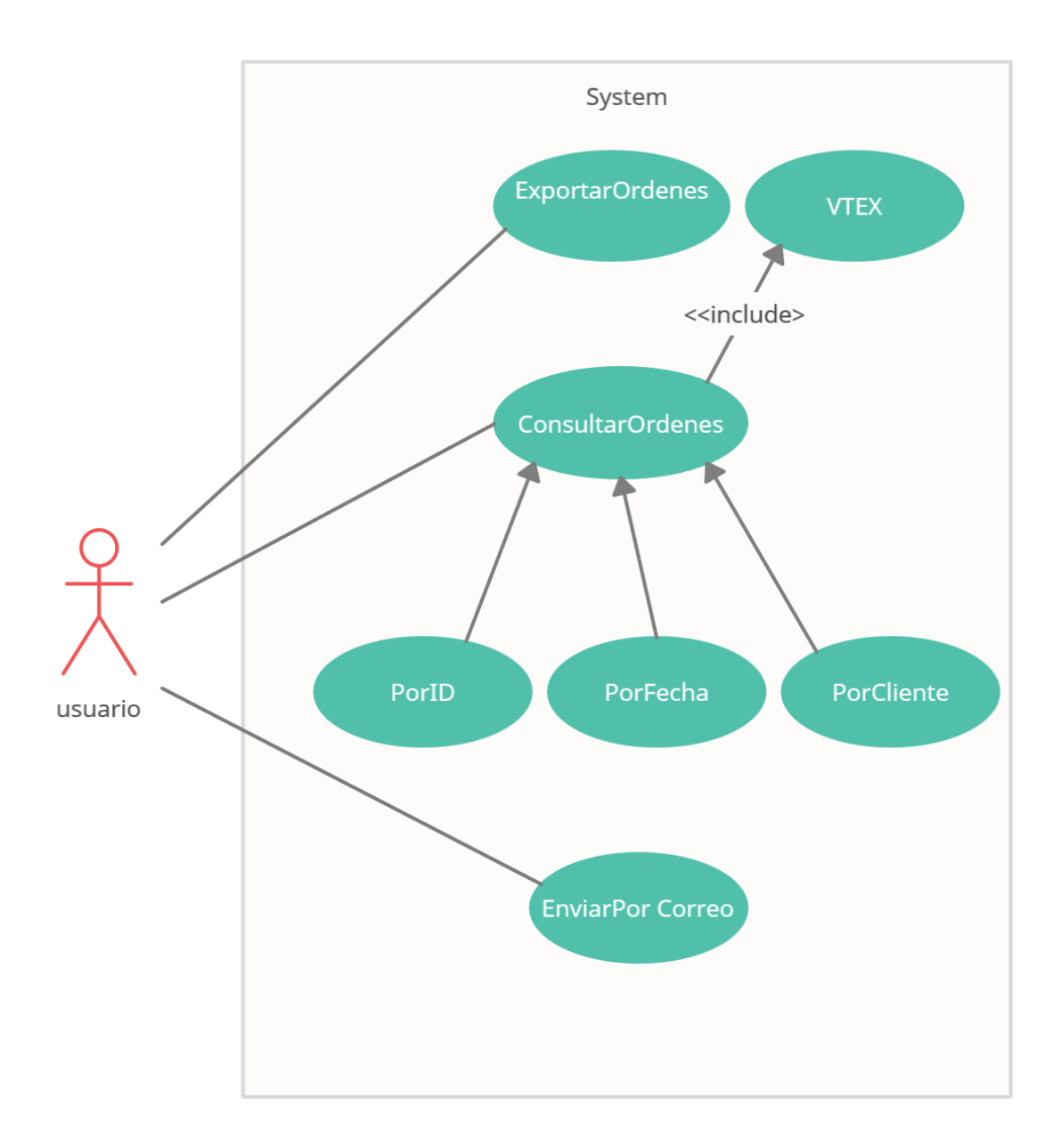

# **Ilustración 12. Caso de Uso: Módulo Órdenes**

Fuente: Elaboración Propia

# **Módulo Inventario**

*Funcionalidad/Propósito:* permitir actualizar el inventario de los productos de forma individual o masiva.

*Dependencias funcionales:* inventario de productos en VEXT almacenados en la nube.

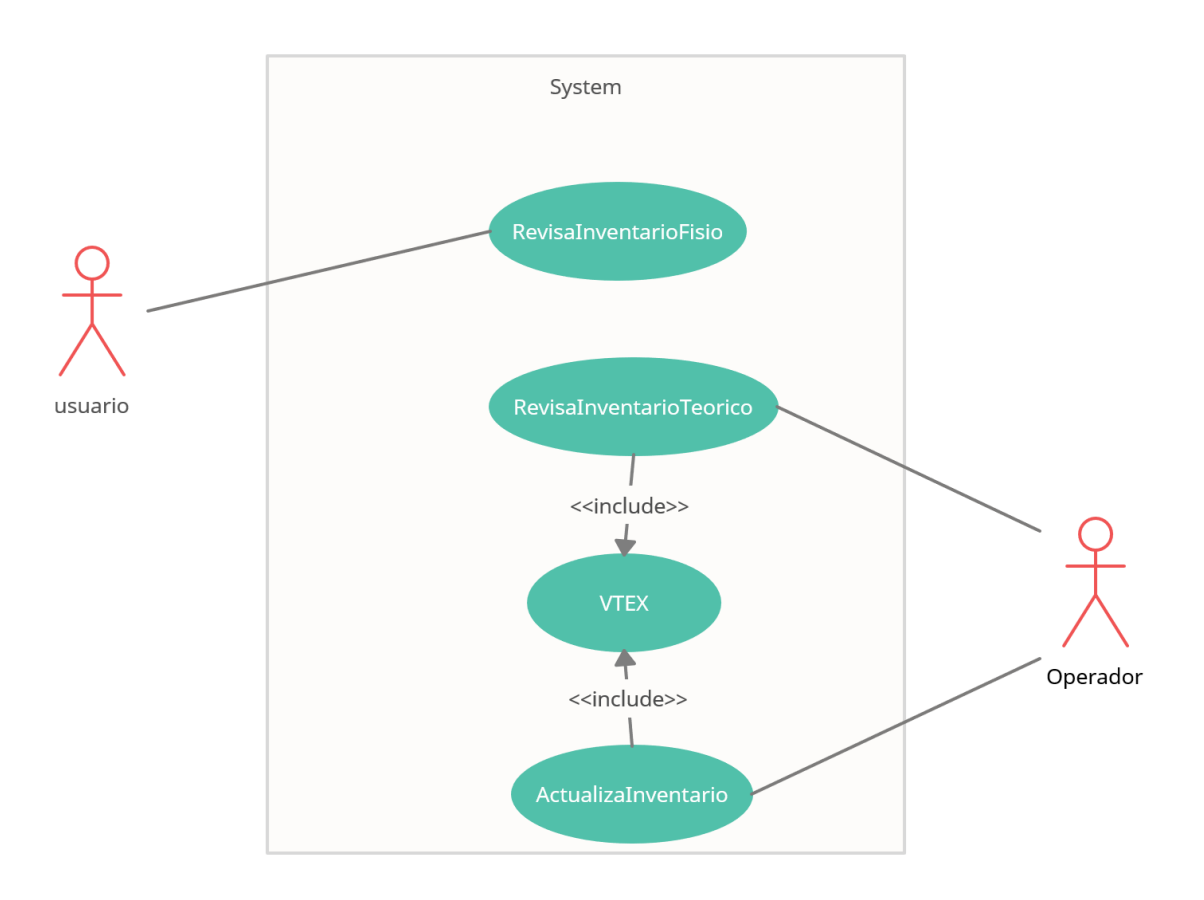

# **Ilustración 13. Caso de Uso: Módulo Inventario**

Fuente: Elaboración Propia

# **Módulo Marcas**

*Funcionalidad/Propósito:* permitir gestionar las marcas registradas en la plataforma, ya sea de forma individual o masiva.

*Dependencias funcionales:* marcas registradas en VEXT, las cuales están almacenadas en la nube.

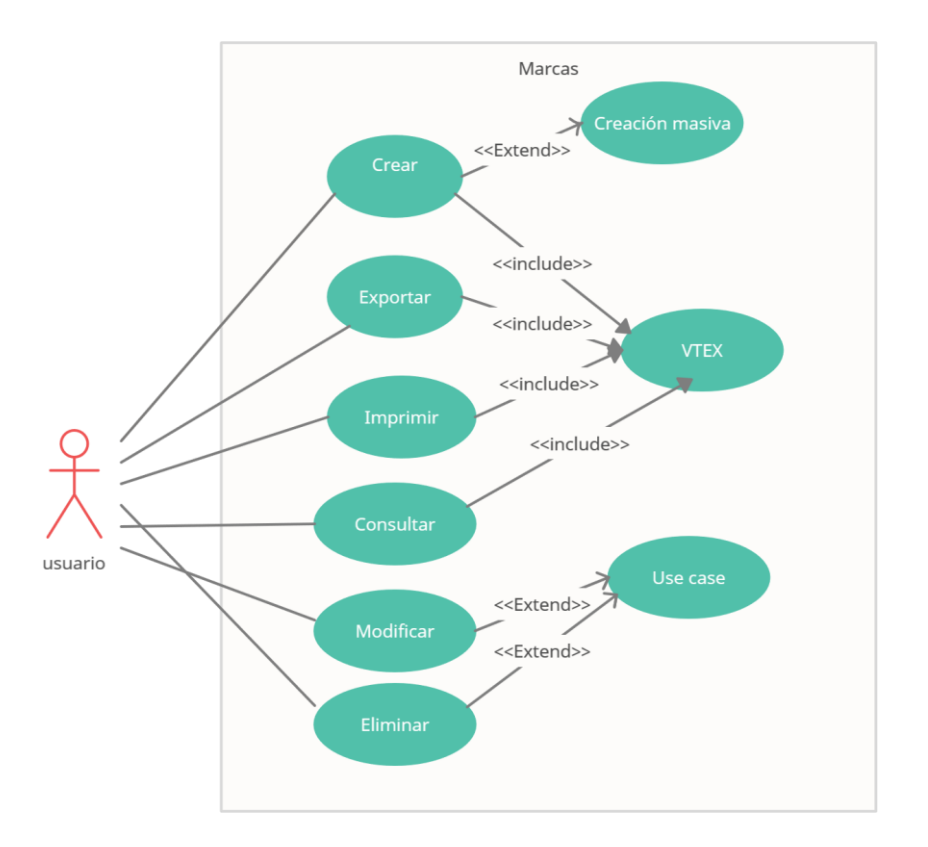

# **Ilustración 14. Caso de Uso: Módulo Marcas**

Fuente: Elaboración Propia

# **Módulo Usuarios**

*Funcionalidad/Propósito:* permitir gestionar los diferentes usuarios que tendrán acceso a la plataforma.

*Dependencias funcionales:* tabla usuarios de la base de datos del sistema.

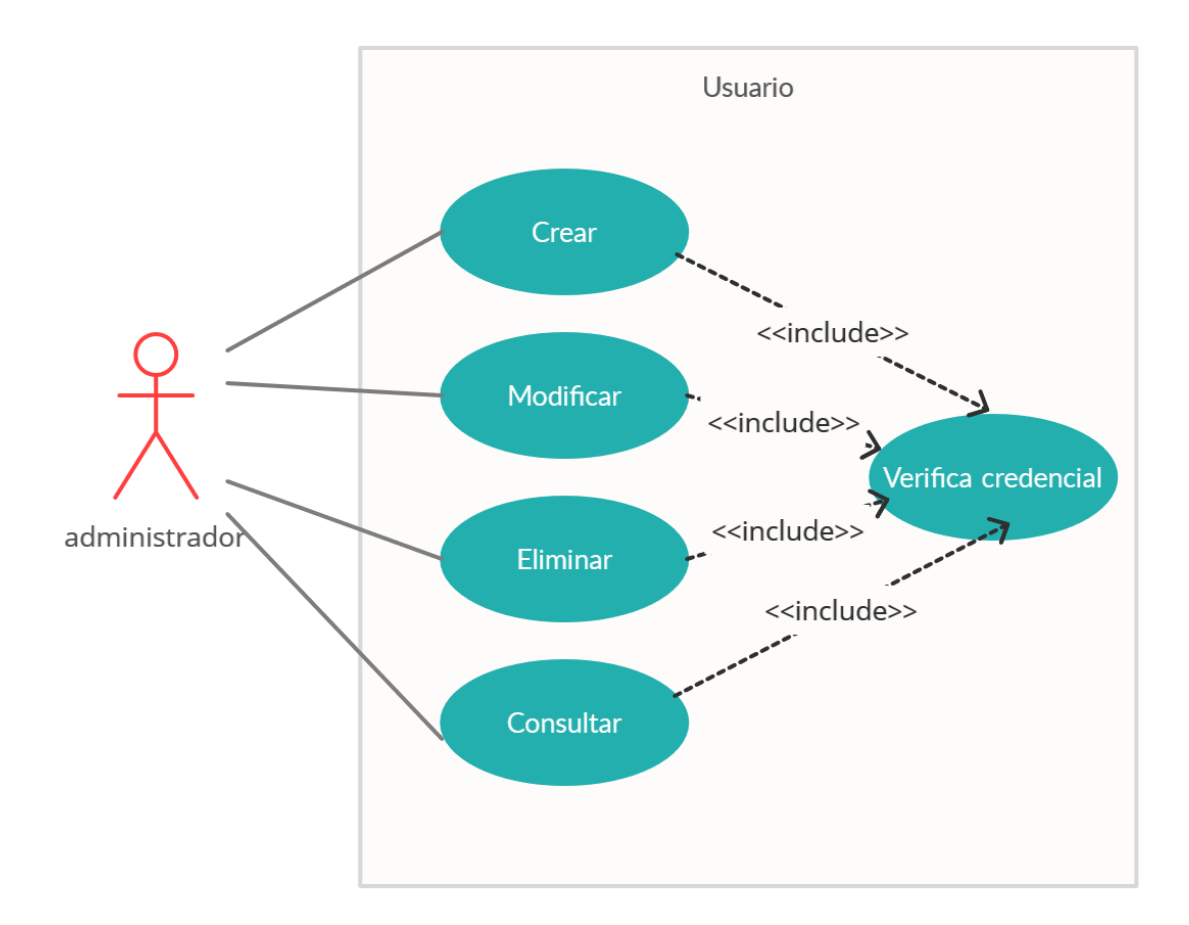

# **Ilustración 15. Caso de Uso: Módulo Usuarios**

Fuente: Elaboración Propia

# **6. Diccionario de datos**

# **6.1 Modelo entidad-relación**

Toda la información del E-Commerce de Supermercados La Colonia se encuentra guardada en la nube, por ende solo fue necesario la creación de una pequeña base de datos que contiene una tabla de usuarios, con el objetivo de validar y/o brindar el acceso al sistema al personal del área comercial involucrada en el proyecto E-Commerce.

#### **6.2 Distribución física y lógica de base de datos**

Como se mencionó anteriormente, toda la información a consultar está en VTEX, la cual está montada en un servidor en la web de Amazon Web Service. Todo funciona en la nube.
## **6.3 Tablas y vistas**

## **Tabla usuario**

**Descripción/Propósito:** validar y/o brindar el acceso al sistema al personal del área comercial involucrada en el proyecto E-Commerce, para consultar los diferentes requerimientos.

## *Lista de los atributos:*

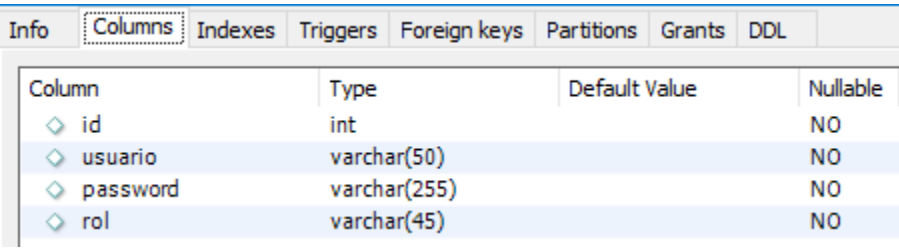

## **Ilustración 16. Tabla Usuarios: Atributos**

Fuente: Elaboración Propia

## *Propietario/Esquema:* SLC

## **7. Políticas de respaldo**

## **7.1 Archivos**

Supermercados La Colonia al manejar su E-Commerce por medio de la nube, ya cuenta con respaldos garantizados del proveedor, garantizando la disponibilidad de la información en todo momento.

## **7.2 Base de datos**

La pequeña base de datos que se creó para dar acceso a los usuarios que utilizarán el sistema, se acordó junto con el encargado el proyecto E- Commerce que se respaldará se forma semestral debido a la información contenida.

## **8. Descripción de interfaces con otros sistemas**

## **VTEX**

Nombre del sistema: VTEX

- Objetivo y descripción del proceso de la interface: gestionar la información almacenada en VTEX mediante el sistema desarrollado.
- Formas de comunicación: interfaz web creada en Flask
- Cómo bajar y subir la interface: el sistema se hizo en un servidor local durante su desarrollo, para luego ser migrado a un ambiente productivo.
- Cómo probar su adecuado funcionamiento: mediante la herramienta para el testo de Apis "Postman"

## **MySQL**

- Nombre del sistema: MySQL
- Objetivo y descripción del proceso de la interface: gestionar la información de los usuarios que tendrán acceso a la plataforma.
- Formas de comunicación: interfaz web creada en Flask
- Cómo bajar y subir la interface: el sistema se hizo en un servidor local durante su desarrollo, para luego ser migrado a un ambiente productivo.
- Cómo probar su adecuado funcionamiento: de forma local.

## **9. Descripción de usuario**

#### **9.1 Usuarios de base de datos**

- Nombre del usuario: soporteweb
- Descripción/Propósito: administrar, respaldar la base de datos.
- Privilegios generales a nivel de base de datos: admin

#### **9.2 Usuarios de aplicaciones**

Nombre del usuario: grupo comercial

- Descripción/Propósito: consultar mediante el sistema toda la información relevante extraída de VTEX
- Privilegios dentro de la aplicación: consultar, crear, modificar y eliminar ciertos registros.

#### **10. Archivos de bitácora**

- o **Nombre del archivo:** usuario.log
- o **Ubicación:** carpeta principal de la aplicación "slc"
- o **Propósito:** registrar todos los eventos realizados de un determinado usuario.
- o **Descripción:** el archivo registra el nombre del usuario, las acciones realizadas, la fecha, la hora y el nivel o gravedad de los eventos.

## **VII.2 MANUAL DE USUARIO/ RECOMENDACIONES GENERALES**

## **DESCRIPCIÓN DE LA PANTALLA PRINCIPAL**

Cuando ingrese al sistema, lo primera que se desplegará es la pantalla principal, la cual está formada por las siguientes partes:

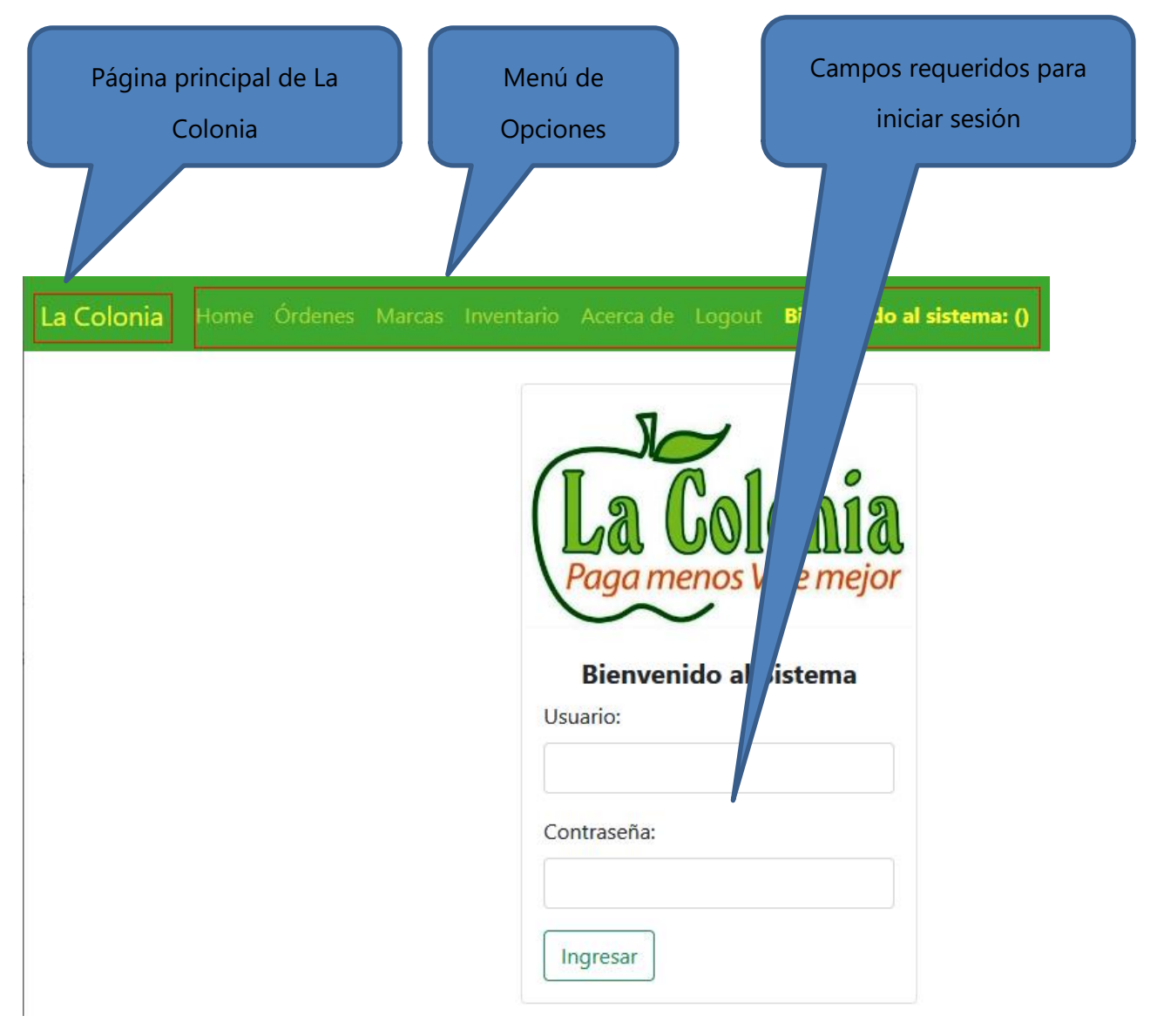

## **Ilustración 17. Manual de Usuario: Pantalla Principal**

- *Menú de Opciones*: muestras las diferentes opciones o módulos que componen al sistema.
- *Página principal:* al dar clic, lo direcciona a la página principal de Supermercados La Colonia. Ahí podrás comprar los diferentes productos que ofrece el supermercado, así como también buscar información relevante sobre esta empresa.
- *Campos requeridos para iniciar sesión:* necesitas tener credenciales para poder ingresar al sistema, de lo contrario no será posible el acceso.

## **INICIO DE SESIÓN**

Para poder iniciar sesión en el sistema, deberás ingresar tu usuario y contraseña proporcionados por el administrador.

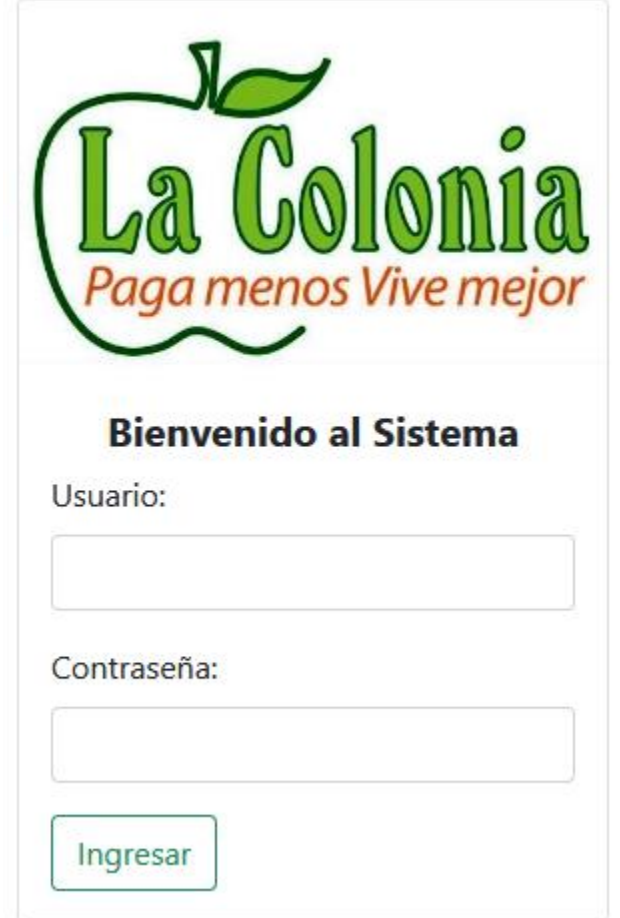

**Ilustración 18. Manual de Usuario: Inicio de Sesión**

- *Usuario:* aquí deberás ingresar el nombre de usuario proporcionado.
- *Contraseña:* aquí deberás ingresar la contraseña proporcionada.
- *Botón Ingresar:* clic para ingresar al sistema una vez hayas ingresado tu usuario y contraseña de forma correcta.

## **LISTADO DE ORDENES RECIENTES (Home)**

Después de haber ingresado al sistema con tu usuario y contraseña, lo primero que te mostrará el programa es un listado de órdenes de los últimos siete días como se te muestra a continuación:

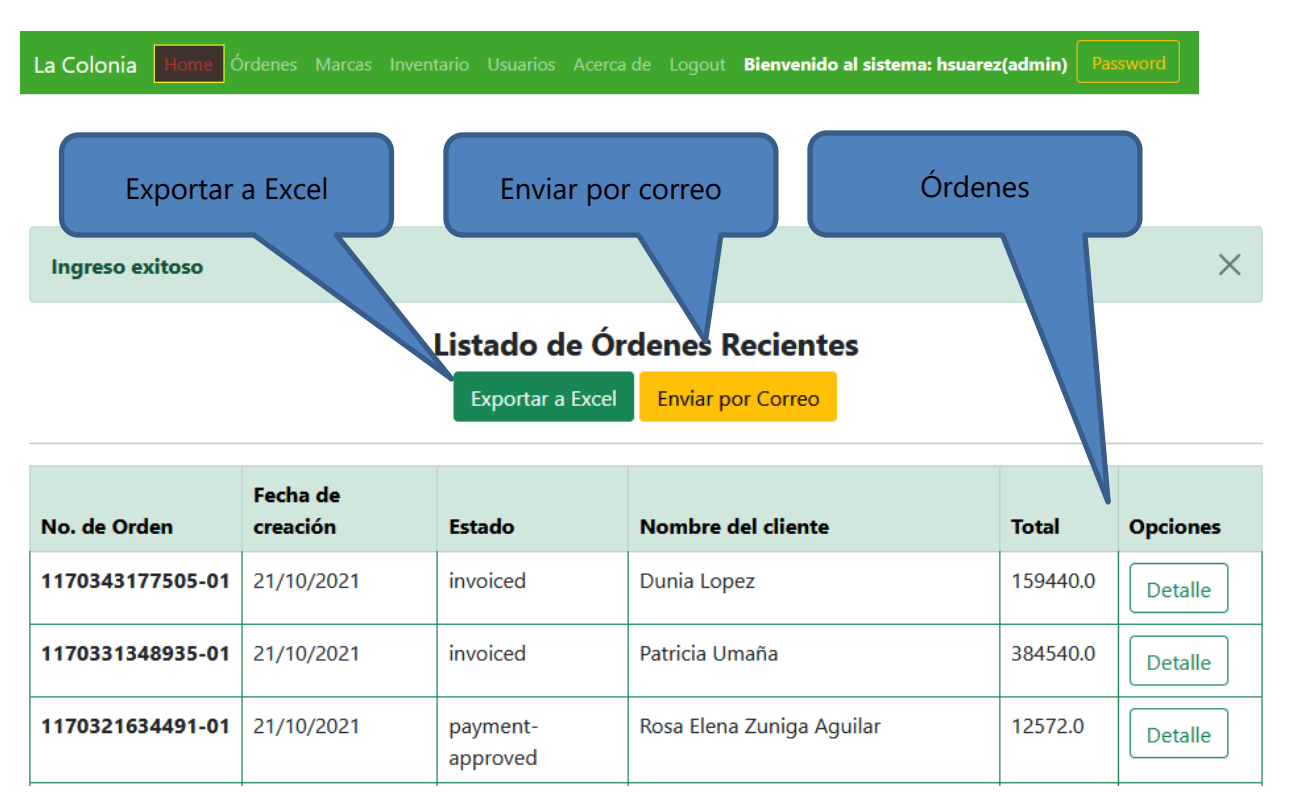

#### **Ilustración 19. Manual de Usuario: Home**

- *Exportar a Excel:* está opción te permitirá exportar a Excel las órdenes recientes que ves en pantalla.
- *Enviar por correo:* luego de haber exportado las órdenes a Excel, podrás enviarlas por correo electrónico. Podrás ingresar desde 1 dirección de correo hasta 3 direcciones.
- **Detalle:** Aquí podrás ver el detalle de cada una de las órdenes y al darle clic al botón, se te mostrará una pantalla similar a la siguiente:

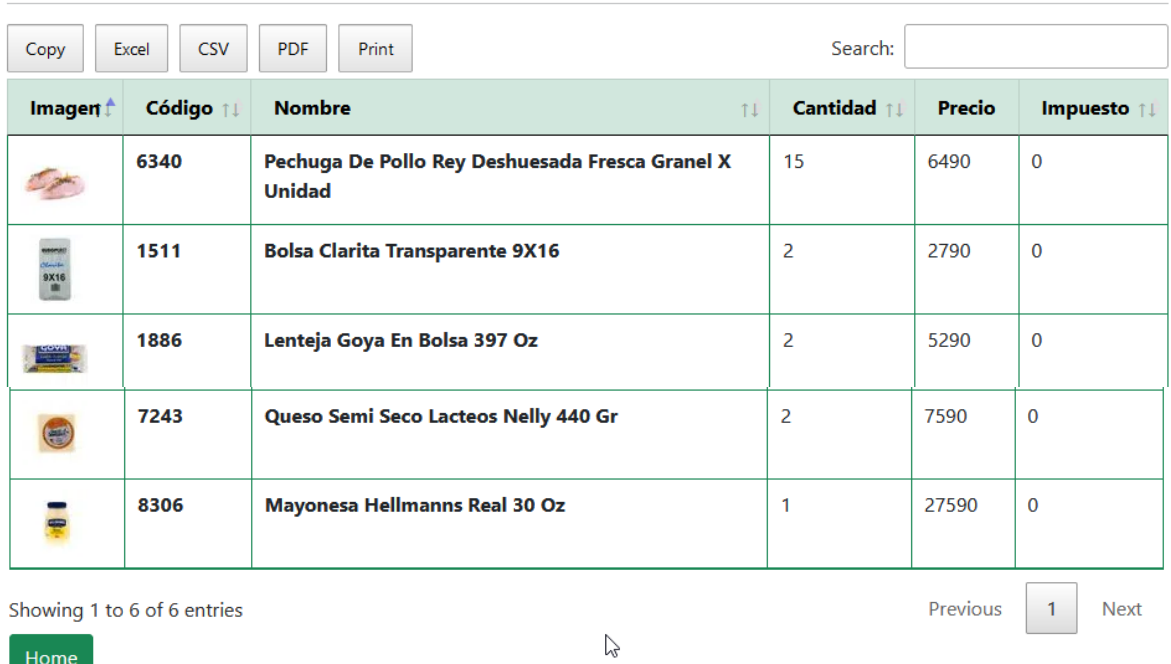

## Detalle de la Orden

## **Ilustración 20. Manual de Usuario: Detalle de Órdenes**

#### Fuente: Elaboración Propia

La información mostrada en pantalla la podrás exportar en formato *Excel, CSV, PDF* haciendo uso de los botones e incluso imprimir en papel *(*botón *Print)* según estimes conveniente. En la parte superior la opción *"Search"* te permite filtrar la información de la tabla por No. De Orden, Fecha de creación, Estado o Total.

En la parte inferior podrás encontrar los diferentes botones (*Previous, Next, 1, 2, 3, etc.*) que te ayudarán a navegar en la tabla según el número de registros que te devuelva la consulta que realizaste. Por último el botón *"Home*" te permite volver a las opciones de búsqueda.

Continuando con la pantalla de Listado de Órdenes Reciente (Home), en la parte inferior notarás las siguientes opciones: *Anterior, Siguiente, Home*, las cuales te explicamos a continuación:

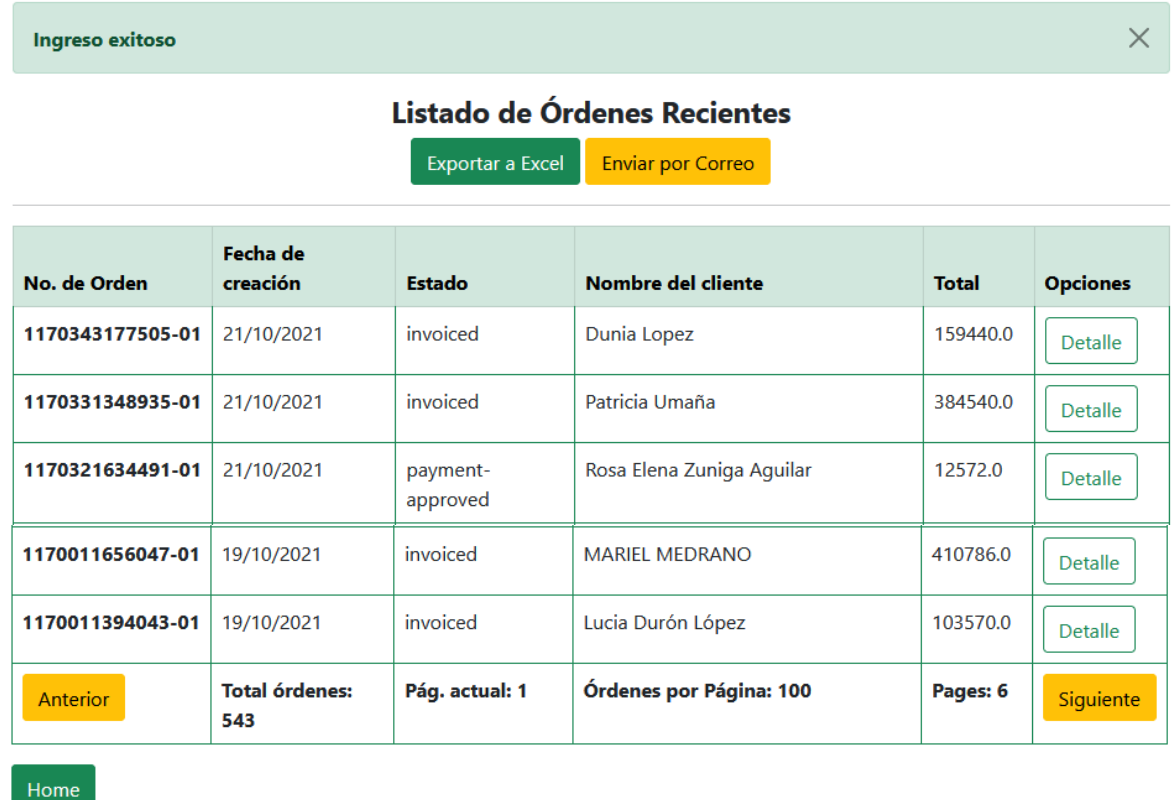

## **Ilustración 21. Manual de Usuario: Continuación Órdenes por Cliente**

- *Anterior / Siguiente:* estas opciones te permiten navegar entre las diferentes páginas.
- *Home:* esta opción te permite regresar a la página principal o Home.

#### **ORDENES**

Marcas Inventario Usuarios Acerca de Logout Bienvenido al sistema: hsuarez(admin) Password La Colonia Home

Está sección te permite buscar órdenes utilizando las siguientes opciones:

- *Order ID:* buscar una orden por su ID
- *Nombre del Cliente:* buscar una orden por un cliente en específico. Esta opción te permite buscar por el nombre de un cliente en específico o te muestra las coincidencias más cercanas según el término que ingresaste.
- *Fechas (inicia/final):* te permite buscar órdenes por un rango de fecha especificado. Debes ingresar una fecha inicial y una fecha final. Toma nota que la fecha final no puede ser menor a la fecha inicial.

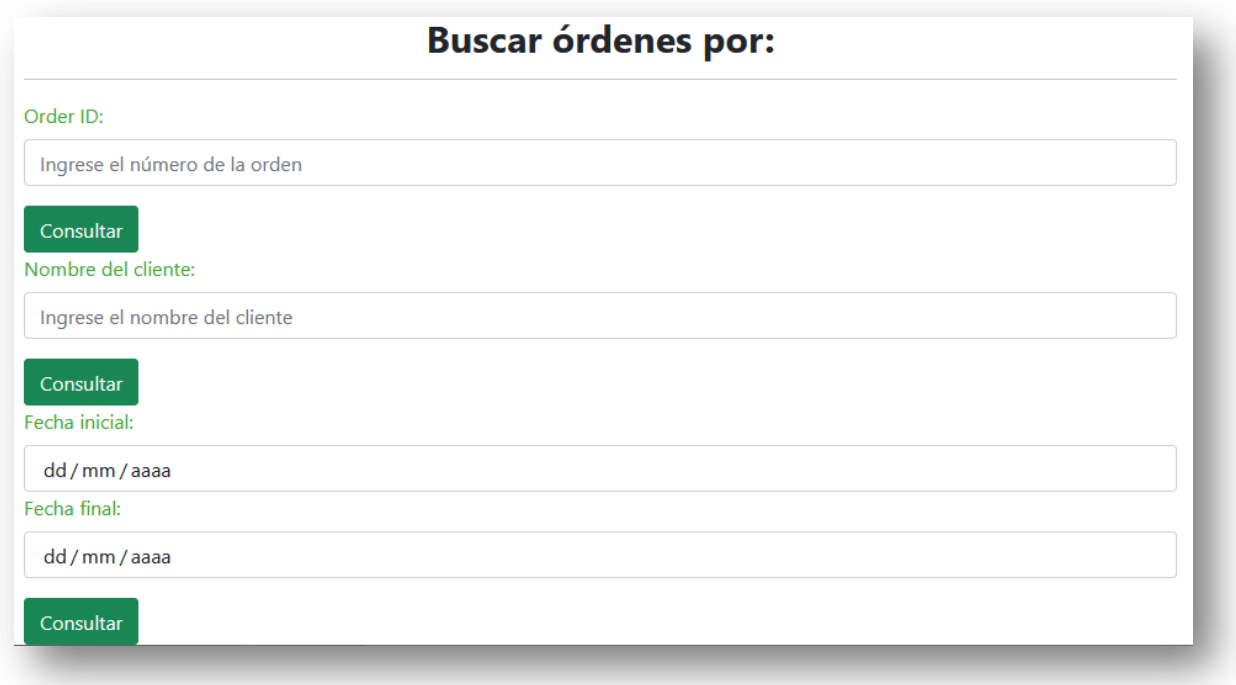

## **Ilustración 22. Manual de Usuario: Búsqueda de Órdenes**

Al utilizar cualquier de las opciones anteriores (Order ID, Nombre del cliente, Fecha inicial y final), el sistema te desplegará una pantalla similar a la siguiente, según el criterio de búsqueda que hayas escogido:

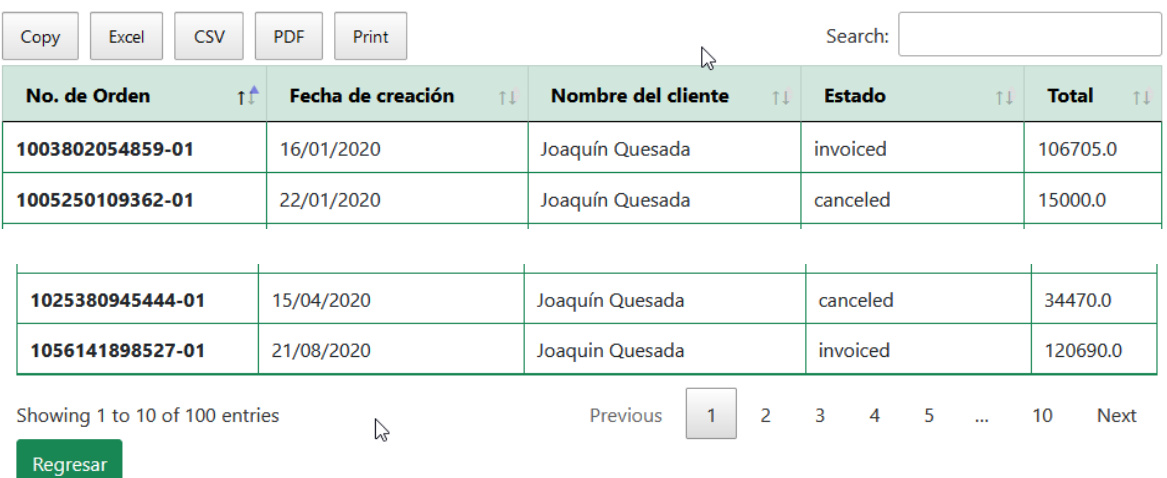

#### Filtrado de Órdenes

#### **Ilustración 23. Manual de Usuario: Filtrado de Órdenes**

#### Fuente: Elaboración Propia

La imagen anterior muestra un ejemplo de consulta de órdenes por Nombre del cliente, en este caso Joaquín Quesada. La información mostrada en pantalla la podrás exportar en formato *Excel, CSV, PDF* haciendo uso de los botones e incluso imprimir en papel *(*botón *Print)* según estimes conveniente. En la parte superior la opción *"Search"* te permite filtrar la información de la tabla por No. De Orden, Fecha de creación, Nombre del cliente, Estado o Total.

En la parte inferior podrás encontrar los diferentes botones (*Previous, Next, 1, 2, 3,* etc.) que te ayudarán a navegar en la tabla según el número de registros que te devuelva la consulta que realizaste. Por último el botón "*Regresar*" te permite volver a las opciones de búsqueda.

#### **MARCAS**

Esta sección te muestra el listado de todas las marcas registradas en el E-Commerce, tanto activas como inactivas. Te ofrece opciones para exportar la información en formato *Excel, CSV, PDF*, así como también para que puedas imprimirlas en papel (botón *Print*).

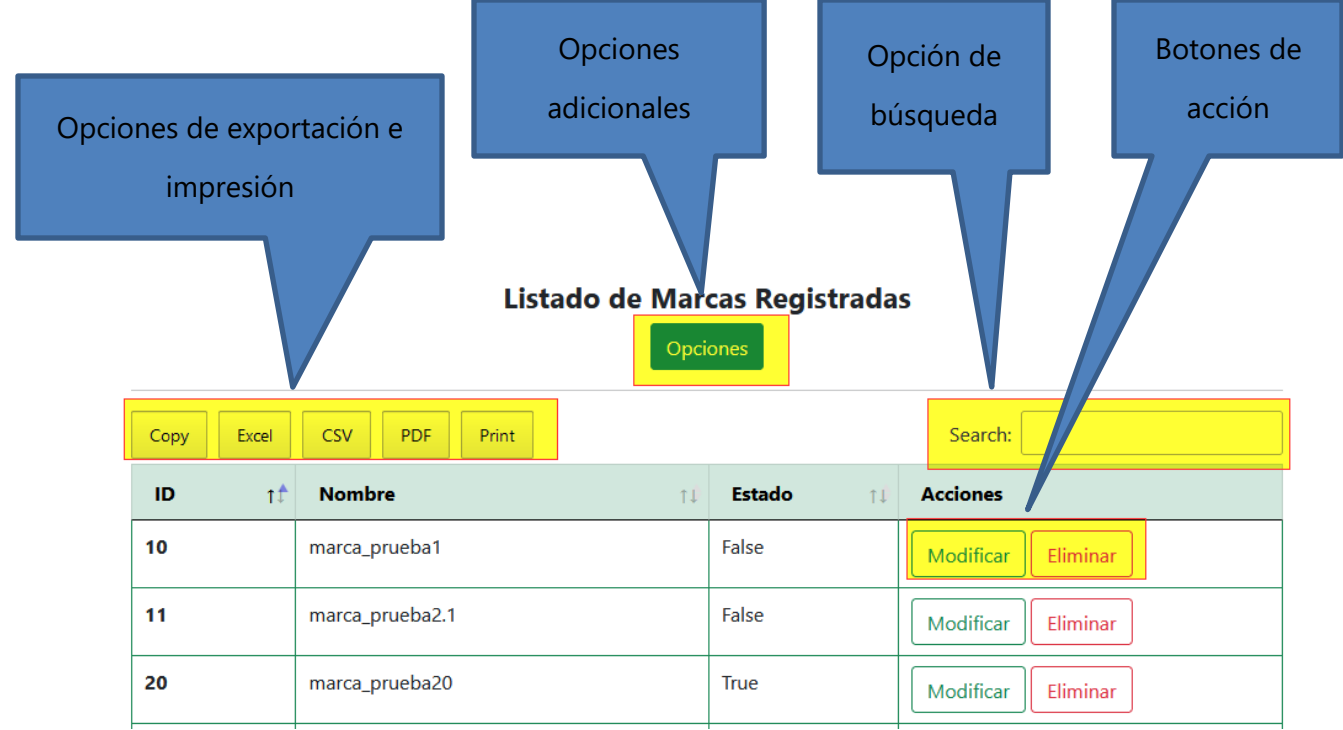

## **Ilustración 24. Manual de Usuario: Listado de Marcas**

- *Opciones de exportación e impresión:* son los distintos formatos en que puedas exportar la información. El botón *Print* te permite imprimir las órdenes que visualizas en pantalla.
- *Opciones adicionales:* Además de las opciones presentes en la pantalla principal, el sistema te brinda la crear una marca y administrar las marcas de forma masiva. En la siguiente sección te lo explicaremos a detalle.
- *Opción de búsqueda:* te permite filtrar la información de la tabla ya sea por el ID, Nombre o Estado de la marca. Siempre tienes que comenzar a escribir y la información se va a ir mostrando según lo que vayas ingresando.
- *Botones de Acción:* Modificar te permite modificar los datos de una marca. Eliminar te permite eliminar una marca en específico.

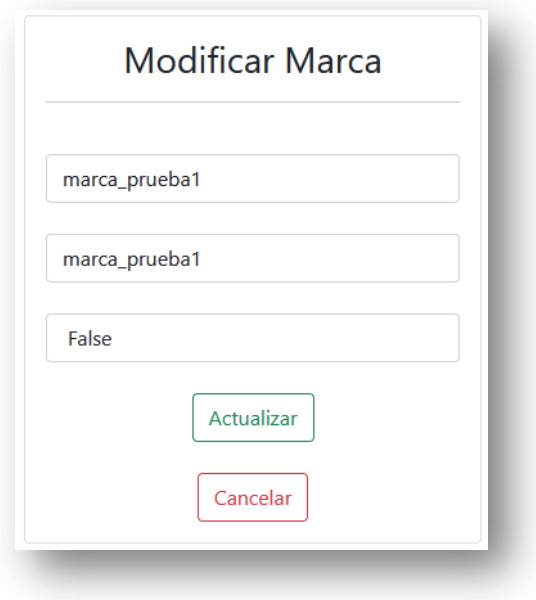

**Ilustración 25. Manual de Usuario: Modificar Marca**

Fuente: Elaboración Propia

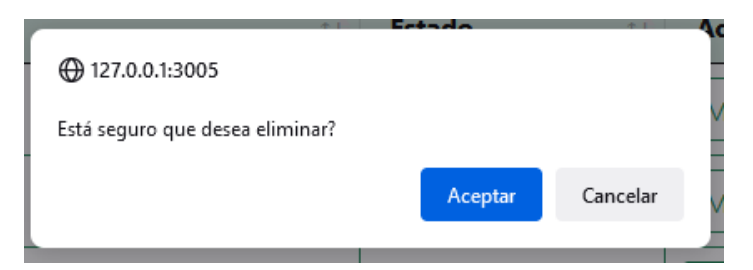

**Ilustración 26. Manual de Usuario: Eliminar Marca**

**MARCAS: OPCIONES ADICIONALES**

# Listado de Marcas Registradas

Opciones

Al dar clic en el botón opciones se te desplegará la siguiente ventana:

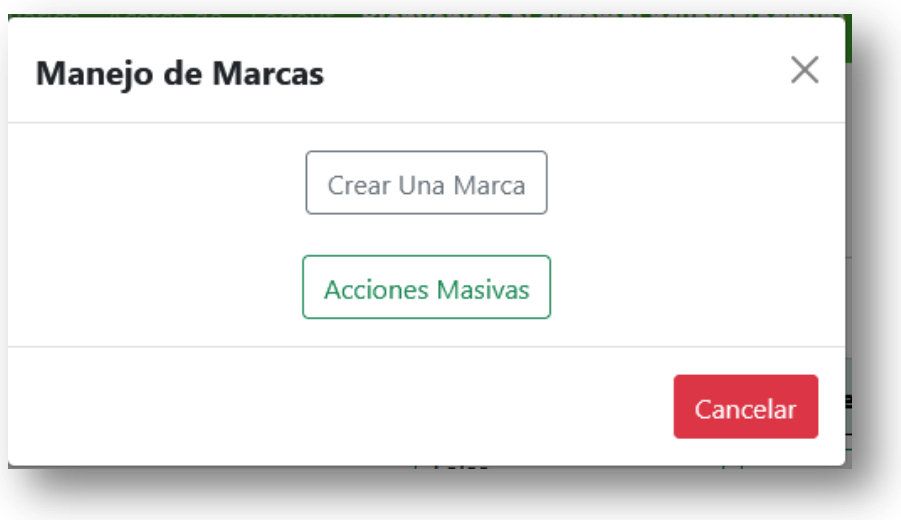

**Ilustración 27. Manual de Usuario: Manejo de Marca**

Fuente: Elaboración Propia

 *Crear una Marca:* te permite crear una nueva marca, introduciendo la información solicitada en la siguiente pantalla:

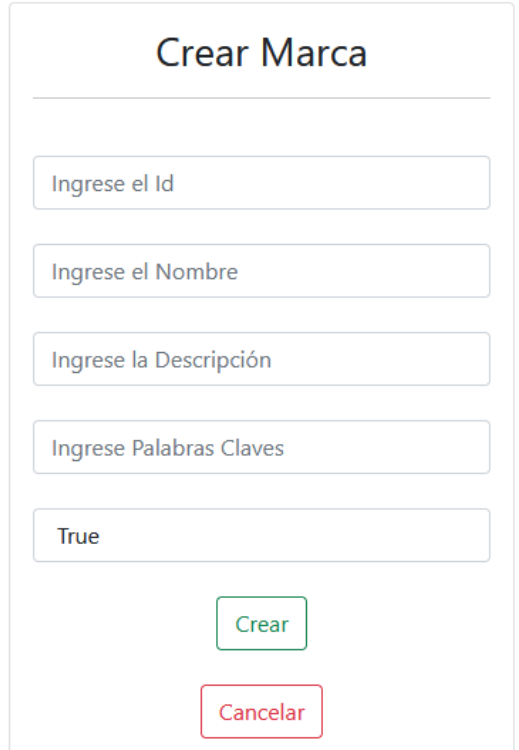

## **Ilustración 28. Manual de Usuario: Crear Marca**

- *Botón de Cancelar o botón de X:* te permiten cerrar la ventana y volver a la pantalla principal.
- *Acciones Masivas:* te permitan crear, modificar y eliminar marcas de forma masiva haciendo uso de una plantilla en Excel. Al darle clic al botón, se te mostrará la siguiente pantalla:

#### **Administrar Masivamente las Marcas**

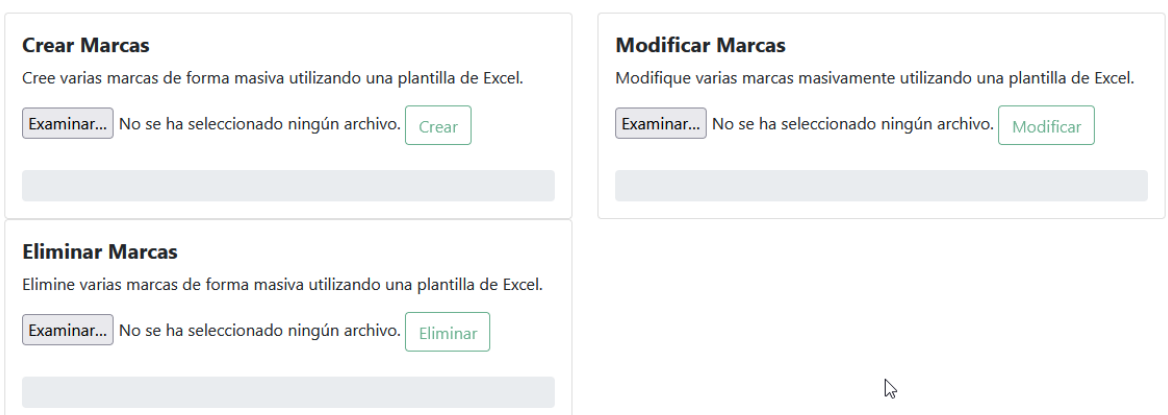

#### **Ilustración 29. Manual de Usuario: Administrar Marcas Masivamente**

Fuente: Elaboración Propia

Basta con cargar la plantilla de Excel adecuada con ayuda del botón *Examinar* y según la acción a realizar, darle clic en el botón *Crear, Modificar* o **Eliminar**.

Si todo resultó bien, estas son las diferentes pantallas que se te mostrarán según la acción que seleccionaste:

## **Crear Marcas Masivamente:**

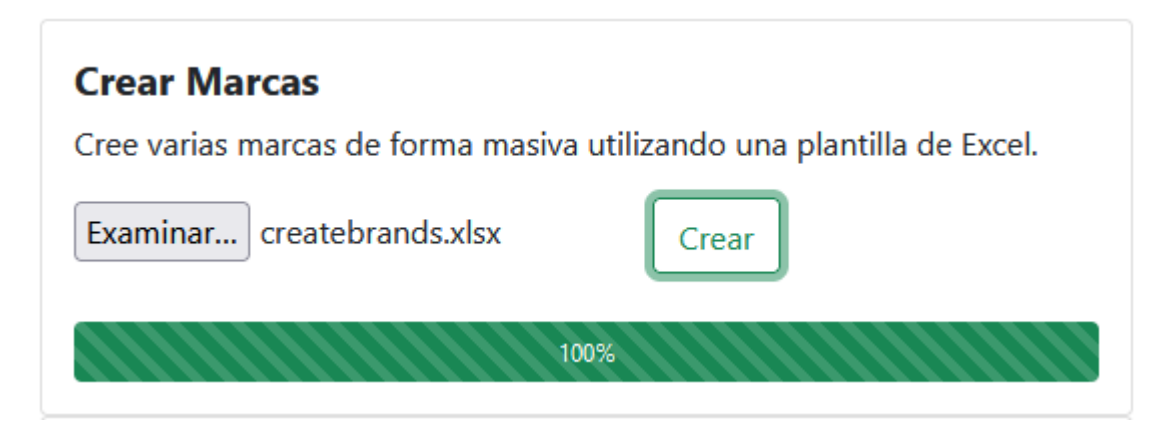

**Ilustración 30. Manual de Usuario: Crear Marcas Masivamente**

# Creación de Marcas por Plantilla

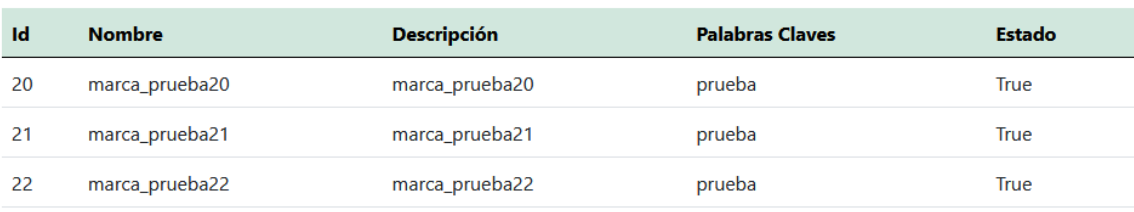

Regresar

## **Ilustración 31. Manual de Usuario: Resultado Crear Marcas Masivamente**

#### **Modificar Marcas Masivamente:**

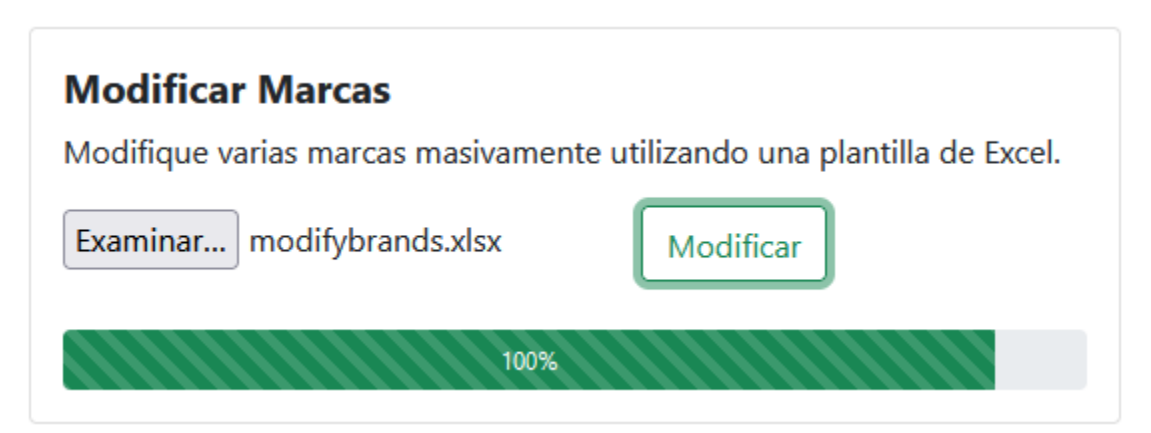

**Ilustración 32. Manual de Usuario: Modificar Marcas Masivamente**

Fuente: Elaboración Propia

Las marcas fueron modificadas

## Modificación de Marcas por Plantilla

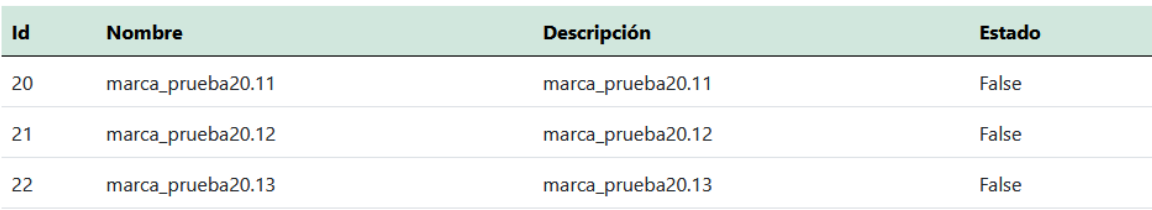

Regresar

#### **Ilustración 33. Manual de Usuario: Resultado Modificar Marcas Masivamente**

Fuente: Elaboración Propia

 $\times$ 

#### **Eliminar Marcas Masivamente:**

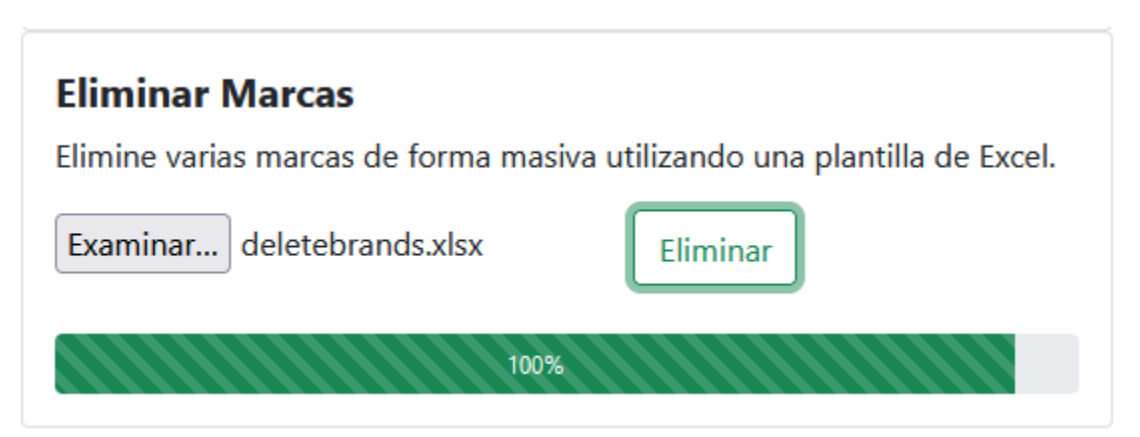

#### **Ilustración 34. Manual de Usuario: Eliminar Marcas Masivamente**

Fuente: Elaboración Propia

Las marcas fueron eliminadas

## Eliminación de Marcas por Plantilla

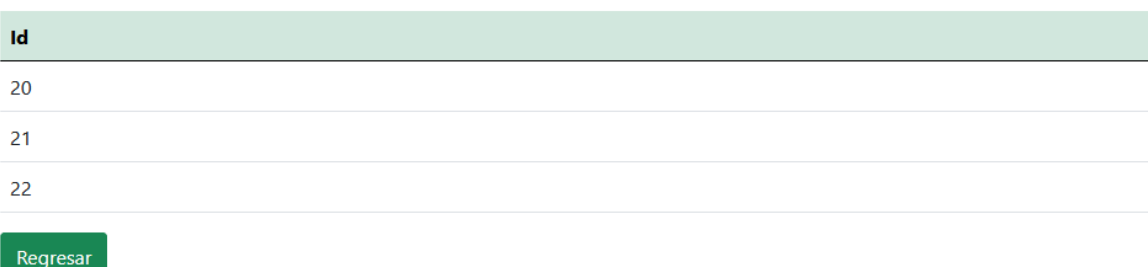

## **Ilustración 35. Manual de Usuario: Resultado Eliminar Marcas Masivamente**

Fuente: Elaboración Propia

 $\times$ 

#### **INVENTARIOS**

Usuarios Acerca de Logout Bienvenido al sistema: hsuarez(admin) Password La Colonia Home Órdenes Marcas

Esta sección nos permite actualizar el inventario de los productos mediante las siguientes opciones:

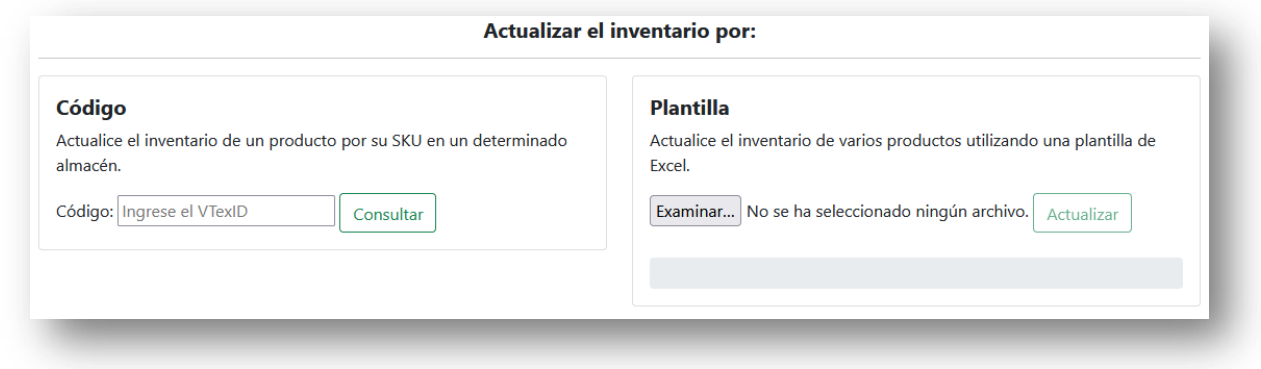

## **Ilustración 36. Manual de Usuario: Actualizar Inventario**

Fuente: Elaboración Propia

- *Código:* Actualice el inventario de un producto por su SKU en un determinado Almacén.
- *Plantilla:* actualice el inventario de varios productos utilizando una plantilla de Excel.

#### **Actualizando el inventario mediante la opción de Código**

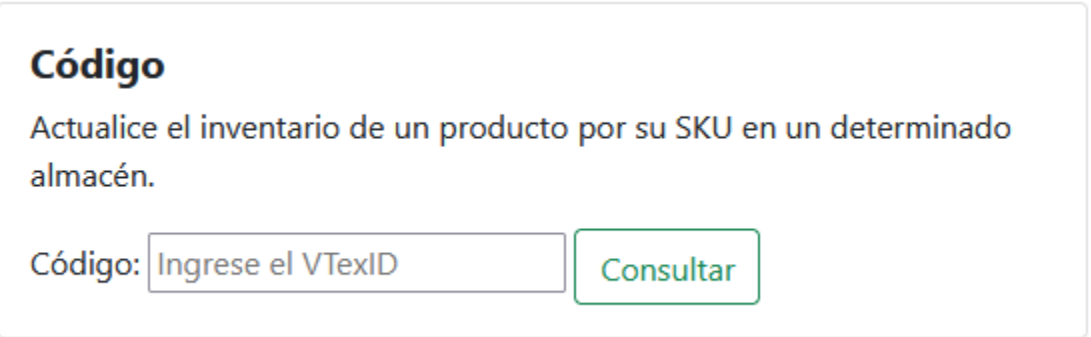

k. **Ilustración 37. Manual de Usuario: Actualizar Inventario por Código**

Aquí deberá ingresar el código del producto y luego dar clic en consultar. Si el código existe, se le mostrará una pantalla similar a la siguiente:

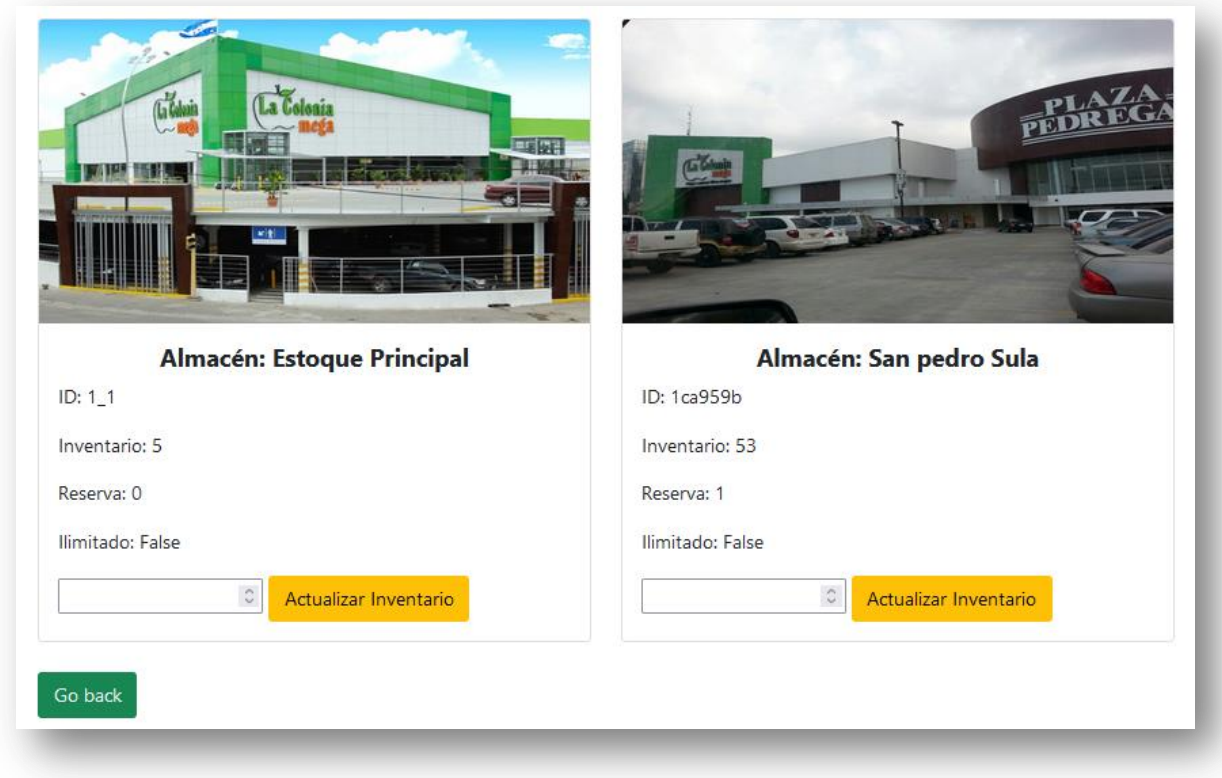

## **Ilustración 38. Manual de Usuario: Actualizar Inventario Almacenes**

#### Fuente: Elaboración Propia

Aquí podrá actualizar el inventario de un producto a la vez en el almacén que desee. Algo muy importante que deberá tener presente es que solo puede actualizar un almacén a la vez, es decir que si trata de actualizar un código en los dos almacenes, el sistema no realizará ninguna actualización, lo direccionará a la pantalla anterior y le mostrará el siguiente mensaje:

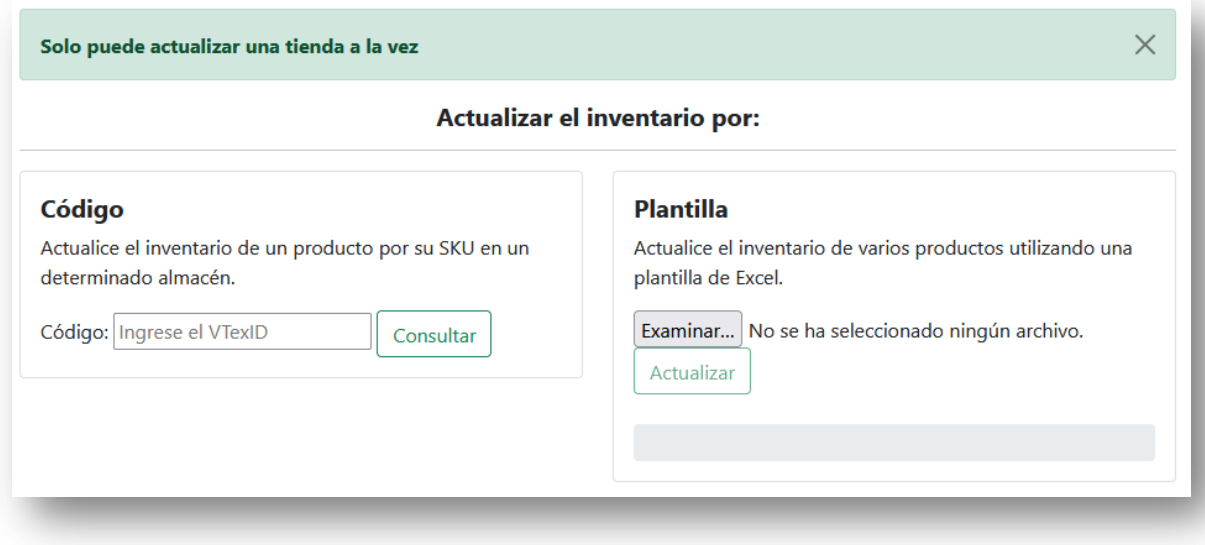

## **Ilustración 39. Manual de Usuario: Error Actualizar Inventario**

Fuente: Elaboración Propia

## **Actualizando el inventario mediante la opción de Plantilla**

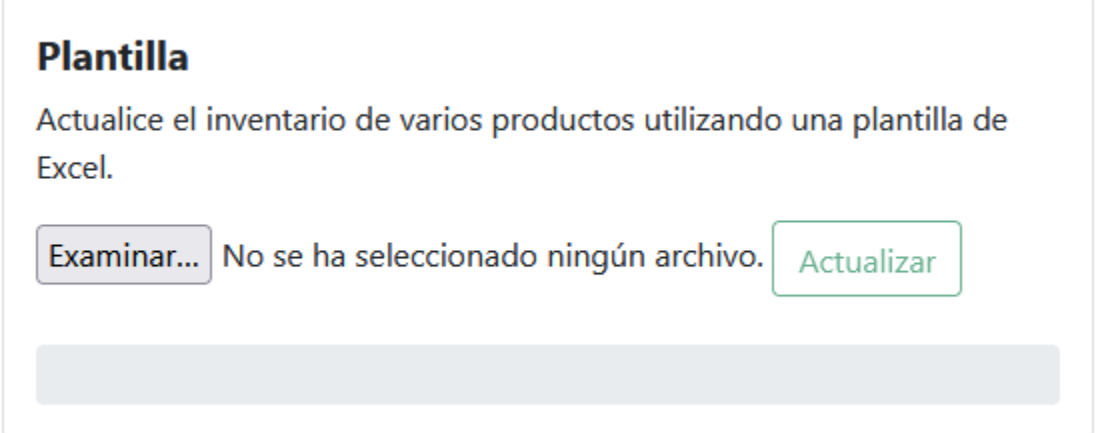

## **Ilustración 40. Manual de Usuario: Actualizar Inventario por Plantilla**

Fuente: Elaboración Propia

Aquí deberá dar clic en el botón "*Examinar*" para seleccionar el archivo Excel.

| ×<br>Carga de archivos                                           |                                              |              |                                  |                |     |
|------------------------------------------------------------------|----------------------------------------------|--------------|----------------------------------|----------------|-----|
| Este equipo > Escritorio ><br>$\,$<br>$\checkmark$               |                                              | Ō            | <b>Buscar en Escritorio</b><br>Ω |                |     |
| Q<br>胆 ▼<br>Organizar $\blacktriangledown$<br>m<br>Nueva carpeta |                                              |              |                                  |                |     |
| Documento: * ^                                                   | Nombre                                       |              | Fecha de modifica                | Tipo           |     |
| Descargas<br>$\mathcal{A}$                                       | <b>X</b> updateproduct                       |              | 4/9/2021 21:56                   | Archivo XLSX   |     |
| Imágenes<br>À                                                    | <b>Full</b> Zoom                             |              | 29/8/2021 00:01                  | Acceso directo |     |
| iCloud Drive                                                     | <b>CO</b> Postman                            |              | 27/8/2021 15:16                  | Acceso directo |     |
| Proyecto<br>À                                                    | Loom                                         |              | 19/8/2021 08:55                  | Acceso directo |     |
| <b>Acciones Eleme</b>                                            | workspace - Acceso directo                   |              | 8/8/2021 12:17                   | Acceso directo |     |
| Constantes y Va                                                  | Visual Studio Code                           |              | 25/7/2021 22:16                  | Acceso directo |     |
| Doc Abog Marl                                                    | dial foto Helton                             |              | 30/5/2021 19:22                  | Archivo JPG    |     |
|                                                                  | <b>Portable Adobe Photoshop CS3 en Españ</b> |              | 25/5/2021 09:19                  | Acceso directo |     |
| Variables y Expr                                                 | X Presupuesto Mayo 2021                      |              | 10/5/2021 22:15                  | Archivo XLSX   |     |
| OneDrive - Unive                                                 | <b>X</b> Pago tarjetas                       |              | 14/2/2021 11:58                  | Archivo XLSX   |     |
|                                                                  | sqldeveloper - Acceso directo                |              | 22/11/2020 21:21                 | Acceso directo |     |
| Este equipo                                                      | <b>IO2ibiaH</b> R <sup>a</sup>               |              | 2/5/2020 18:12                   | Acceso directo | ⋗   |
| Nombre de archivo:                                               |                                              | $\checkmark$ | <b>Todos los archivos</b>        |                |     |
|                                                                  |                                              |              | Abrir                            | Cancelar       | пÎ. |

**Ilustración 41. Manual de Usuario: Actualizar Inventario Ventana**

Fuente: Elaboración Propia

Luego deberá dar clic en el botón "*Actualizar*.

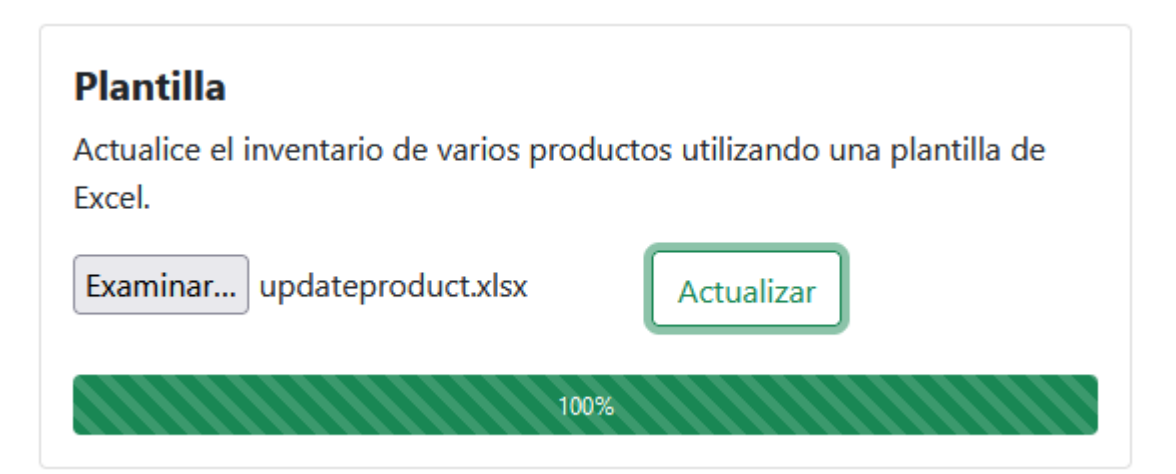

**Ilustración 42. Manual de Usuario: Actualizar Inventario por Plantilla Éxito.**

Si la actualización se realizó correctamente, se le mostrará una similar a la siguiente, mostrando información relevante sobre la actualización:

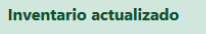

#### Actualizacion de Inventario por SKU

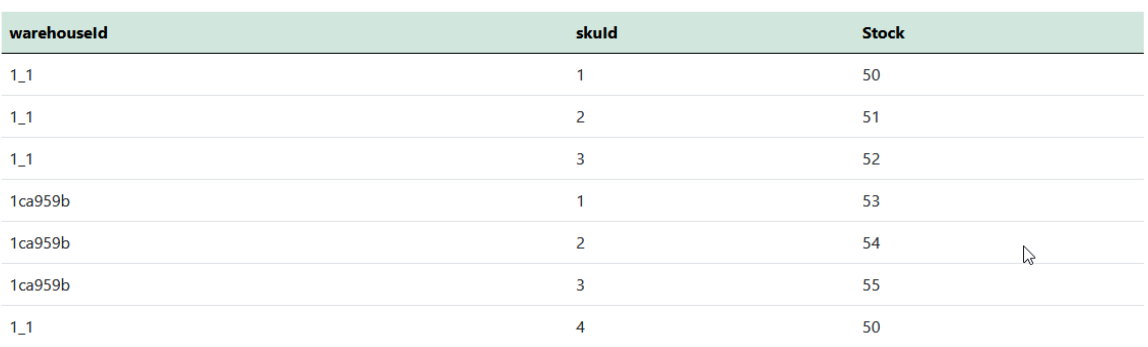

#### **Ilustración 43. Manual de Usuario: Resultado Actualizar Inventario por Plantilla**

#### Fuente: Elaboración Propia

Después de haber finalizado la actualización, puedes presionar el botón "*Salir*", ubicado en la parte inferior, el cual te llevará a la pantalla principal de inventario.

 $\times$ 

#### **USUARIOS**

Acerca de Logout **Bienvenido al sistema: hsuarez(admin)** Password La Colonia Home Órdenes Marcas Inventario

En esta sección podrás administrar los diferentes usuarios creados en el sistema, para el acceso al mismo. Se debe tener en cuenta que esta opción solo estará disponible para usuarios administradores. Al dar clic, se mostrará la siguiente pantalla:

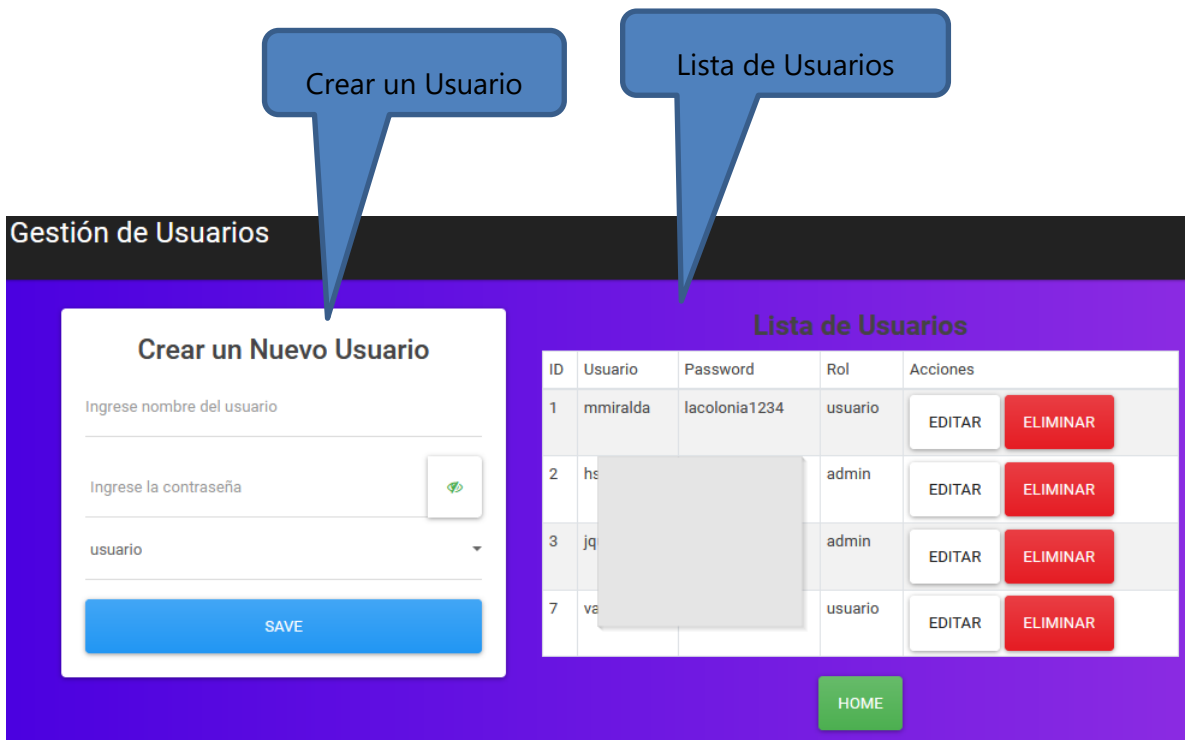

**Ilustración 44. Manual de Usuario: Gestión de Usuarios**

- *Crear un Nuevo Usuario:* en esta parte podrá crear un nuevo usuario, el cual se compone de un nombre de usuario, una contraseña y un rol.
- *Lista de Usuarios:* aquí podrá visualizar todos los usuarios existentes en la base de datos. Adicional, podrá editar la información con el botón "*EDITAR*" o eliminar el usuario con la ayuda del botón "*ELIMINAR*".
- *El botón "HOME":* se encuentra ubicado en la parte inferior y al presionarlo lo llevará a la pantalla principal del sistema.

## **ACERCA DE**

Logout Bienvenido al sistema: hsuarez(admin) Password La Colonia Home Órdenes Marcas Inventario Usuarios

En esta sección podrás visualizar información relevante del programa, así como información importante del sistema donde se está ejecutando el programa. Al dar clic, se mostrará la siguiente pantalla:

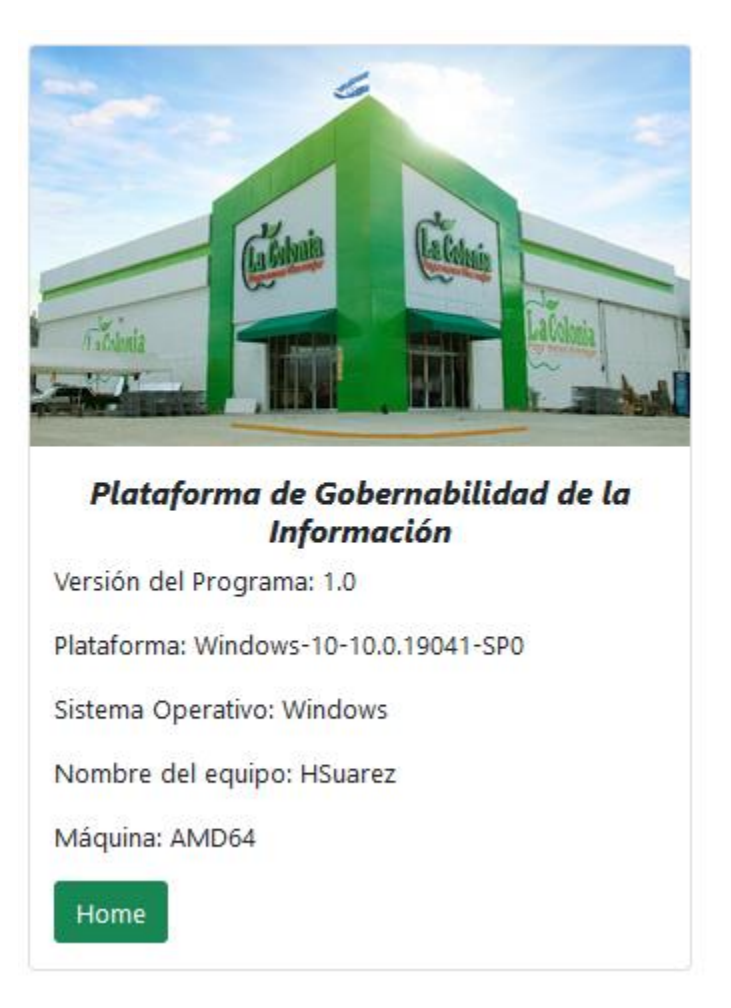

**Ilustración 45. Manual de Usuario: Acerca de**

Fuente: Elaboración Propia

Con la ayuda del botón "*Home*" podrás regresar a la pantalla principal.

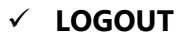

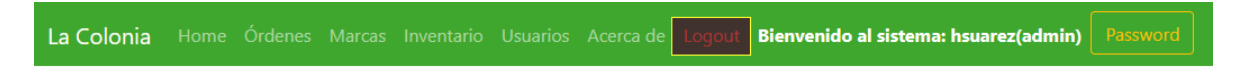

Esta sección te permite salir del sistema. Al darle clic, visualizarás la siguiente pantalla:

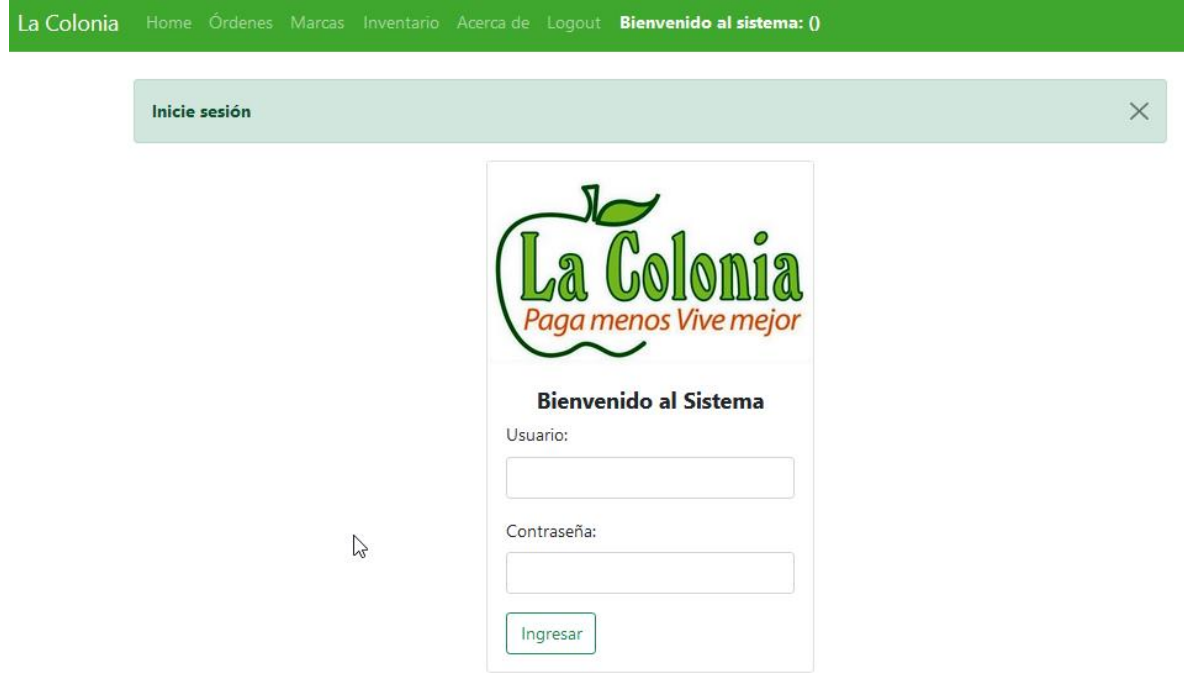

## **Ilustración 46. Manual de Usuario: Logout**

Fuente: Elaboración Propia

Para poder ingresar al sistema nuevamente, deberás ingresar tus credenciales.

## **INFORMACIÓN RELEVANTE Y CAMBIO DE CONTRASEÑA**

La Colonia Home Órdenes Marcas Inventario Usuarios Acerca de Logout

Esta sección te permite visualizar el nombre de usuario de la persona que ha iniciado sesión, así como también el rol que este tiene asignado (*admin* o *usuario*).

Adicional, puedes cambiar tu contraseña en cualquier momento con la ayuda del botón "*Password*". Al dar clic se te mostrará la siguiente ventana:

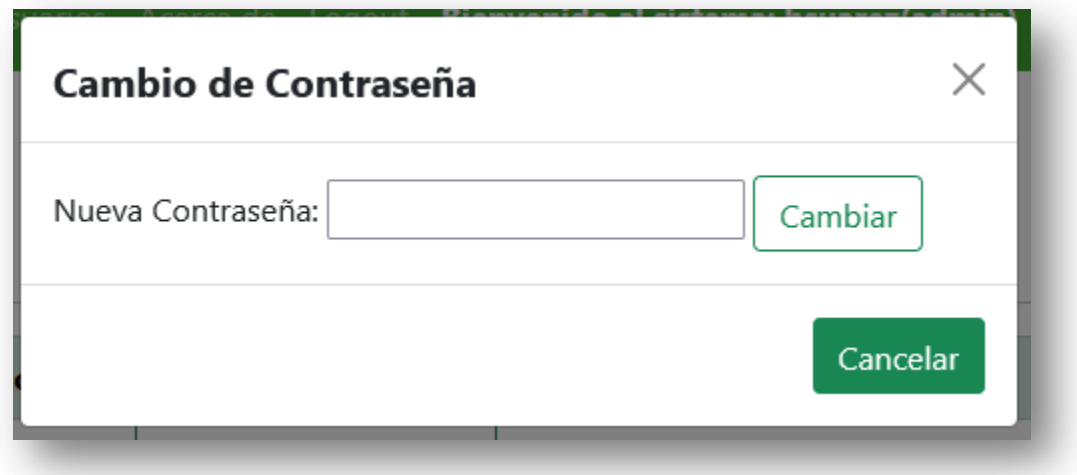

**Ilustración 47. Manual de Usuario: Cambio de Contraseña**

Fuente: Elaboración Propia

En ella deberás ingresar tu nueva contraseña y luego dar clic en el botón "*Cambiar*". Si te has arrepentido y no quieres cambiar tu contraseña, simplemente da clic en el botón "*Cancelar*" o la "*X*", para cerrar la ventana y volver a la pantalla principal.

## **BITÁCORA**

La Colonia Home Órdenes Marcas Inventario Usuarios Acerca de Logout **Bienvenido al sistema: hsuarez(admin)** Password

Esta sección muestra información sobre las acciones que el usuario realiza dentro de la aplicación. Es importante resaltar que solo los usuarios administradores tienen acceso a este módulo.

Al dar clic se mostrará la siguiente ventana:

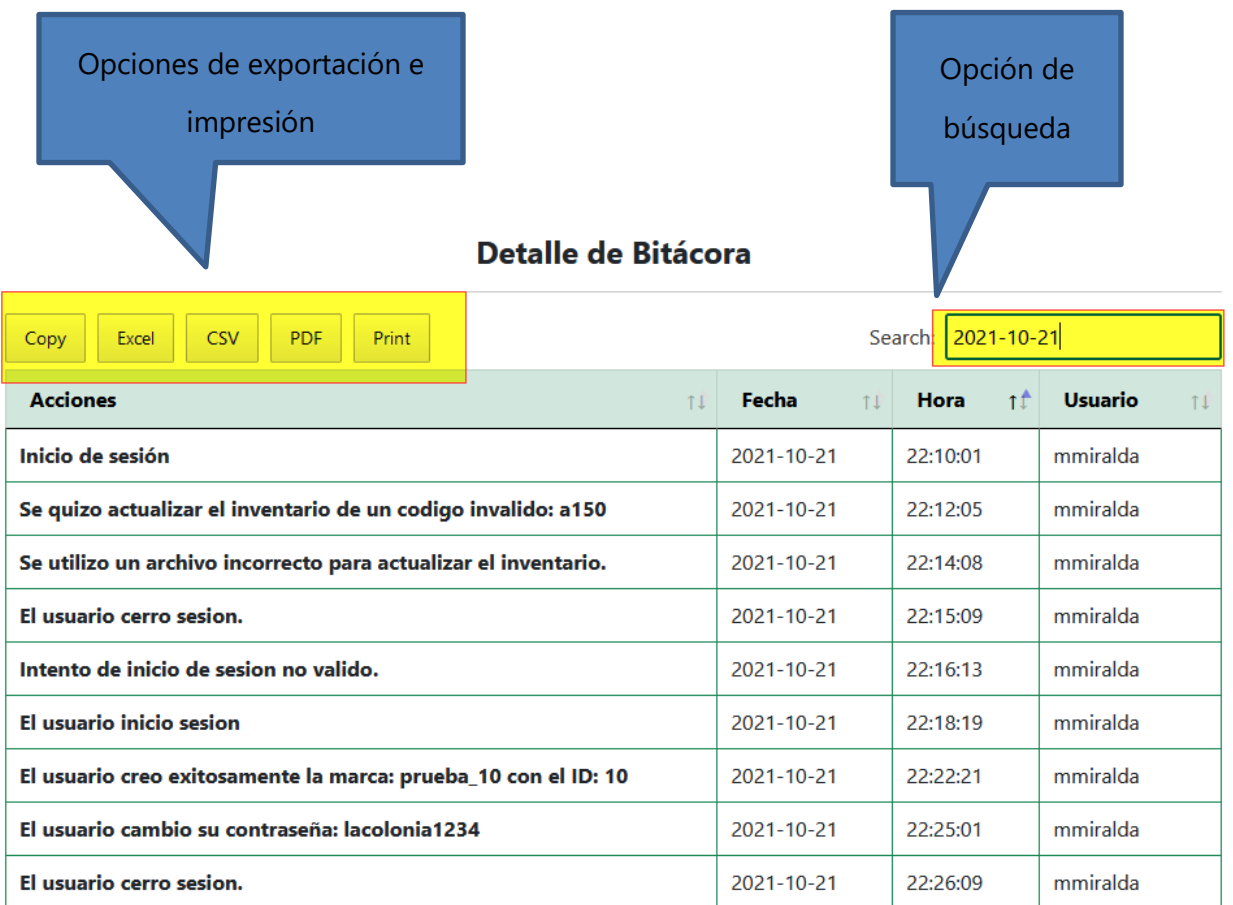

## **Ilustración 48. Manual de Usuario: Bitácora**

#### Fuente: Elaboración Propia

La información mostrada en pantalla la podrás exportar en formato *Excel, CSV, PDF* haciendo uso de los botones e incluso imprimir en papel (botón *Print*) según estimes conveniente. En la parte superior derecha la opción *"Search"* te permite filtrar la información por Acciones, Fecha, Hora y Usuario.

## **VIII. CONCLUSIONES**

- VTEX IO se adapta mejor a la operación del negocio y le proporciona un mejor funcionamiento.
- La empresa se vio en la necesidad de comenzar a gestionar su información de manera más fácil y rápida, con el objetivo de ganar tiempo e invertirlo en el análisis y toma de decisiones comerciales.
- Mediante el desarrollo de una plataforma web, los usuarios del área comercial podrán mejorar y agilizar la administración de la data maestra del sitio web de Supermercados La Colonia.
- La plataforma web desarrollada contiene los principales módulos en los cuales tiene interés el área comercial, con el objetivo de seguir implementando módulos a la plataforma según se vayan presentando los requerimientos comerciales.
- Un mal uso y manejo de la información ocasiona consumos de tiempo innecesarios, que podrían utilizarse en el análisis de la información, para mejores tomas de decisiones comerciales.
- La buena comunicación, la disposición del departamento de informática y de la parte comercial, fueron elementos claves para lograr comprender en gran manera el funcionamiento del E-Commerce de Supermercados La Colonia.

# **IX. RECOMENDACIONES**

- Los nuevos softwares que se pretenden implementar deben ser incorporados al negocio con las mejores prácticas posibles, con el objetivo de garantizar su correcto funcionamiento. Es de suma importancia que la empresa se apegue a los lineamentos del proveedor y trabaje en mejorar aquellos puntos que no se acoplan de forma correcta a los nuevos softwares.
- La empresa debe asegurarse que su servicio al cliente esté funcionamiento en todo momento o por menos durante horas laborables, con el objetivo de despejar cualquier duda que se presenta sobre los pedidos de los clientes y así transmitirles tranquilidad o seguridad de sobre su compra.
- Es muy importante darle un buen uso y manejo a la información del sitio web de Supermercados La Colonia, para ganar tiempo y poder analizar toda la información de sus clientes, en busca de patrones o comportamientos de compra.
- El departamento de E-Commerce debe procurar mantener las buenas relaciones con todos los involucrados en el proyecto de E-Commerce; así pues lograr una comunicación fluida tanto con todo el personal de informática, así como los encargados del área de compras, para alcanzar los objetivos de la empresa.
- Velar en todo momento por el cumplimiento del nivel de servicio pactado por el proveedor en el acuerdo SLA y manejar un plan de contingencias que pueda ponerse en marcha si el proveedor de servicios no cumple con las expectativas deseadas.

# **X. EVOLUCIÓN DEL TRABAJO**

## **Tabla 7. Tabla de Actividades**

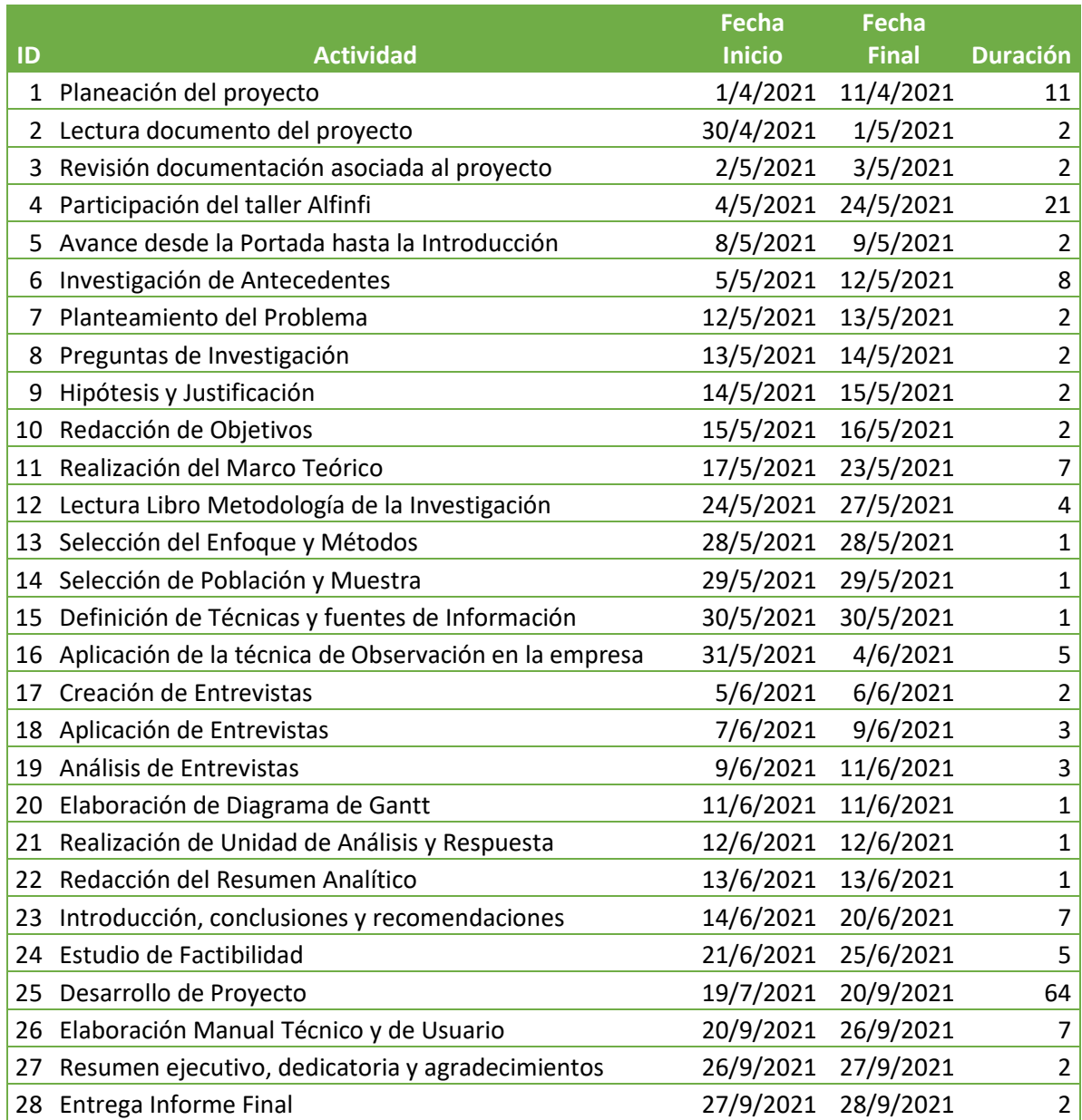

# **BIBLIOGRAFÍA**

- Arias, E. (2020a, septiembre 12). *Factibilidad técnica*. Economipedia. https://economipedia.com/definiciones/factibilidad-tecnica.html
- Arias, E. (2020b, septiembre 19). *Factibilidad operativa*. Economipedia. https://economipedia.com/definiciones/factibilidad-operativa.html
- Castillo, B. (2020, octubre 14). 6 tipos de métodos de investigación. *Busca ya la nueva edición 2020-2021*. https://guiauniversitaria.mx/6-tipos-de-metodos-de-investigacion/
- Ciberaula. (2019). *Qué es Linux? - Sistema Operativo Linux*. https://linux.ciberaula.com/articulo/que\_es\_linux/
- Guerrero, J. (2020). *VTEX IO: la plataforma ideal para implementar un e-commerce en 2021*. https://content.blacksip.com/vtex-io-plataforma-ecommerce
- Hernández Sampieri, R., Fernández Collado, C., & Baptista Lucio, P. (2014). *Metodología de la investigación* (6ta ed.). McGraw Hill Interamericana.

Ibrahim, K. (2008). *Elementos básicos del comercio electrónico*. Editorial Universitaria.

Instaleap. (2021). *Instaleap*. https://www.instaleap.io/

La Colonia. (2021). *La Colonia—Paga menos Vive Mejor*. https://www.lacolonia.com/historialacolonia

LAUDON & GUERICO. (2014). *E-COMMERCE 2013.* PRENTICE HALL.

León, G. (2009). *Planeación y Distribución de Instalaciones*. Universidad Autónoma de Tamaulipas.

- Machuca, F. (2021, mayo 20). *¿Qué es Python? El lenguaje de programación más popular para aprender en 2021*. https://www.crehana.com. https://www.crehana.com/blog/web/quees-python/
- Perú. (2020, septiembre 24). Lo que Latinoamérica puede aprender del ecommerce de supermercados en China. *Perú Retail*. https://www.peru-retail.com/lo-que-latinoamericapuede-aprender-del-ecommerce-de-supermercados-en-china/
- Python. (s. f.). *Welcome to Python.org*. Python.Org. Recuperado 13 de junio de 2021, de https://www.python.org/
- Ramírez Rojas, J. L. (2017). *Procedimiento para la elaboración de un análisis FODA como una herramienta de planeación estratégica en las empresas*.
- Red Hat. (s. f.). *¿Qué es Linux?* Recuperado 13 de junio de 2021, de https://www.redhat.com/es/topics/linux
- Robledano, A. (2019, septiembre 24). *Qué es MySQL: Características y ventajas*. OpenWebinars.net. https://openwebinars.net/blog/que-es-mysql/
- Schneider, G. P., Padilla Sierra, G. E., Olivares Bari, S. M., & Tovar Luna, A. (2013). *Comercio electrónico*. https://elibro.net/ereader/elibrodemo/93231
- Torres, D. (2012). *Contribuciones a la economia* (p. 12) [Arículo]. https://scholar.googleusercontent.com/scholar?q=cache:mdKTYhGi2isJ:scholar.google.co m/+comercio+electr%C3%B3nico&hl=es&as\_sdt=0,5
- VTex. (2021). Sobre nuestra plataforma de comercio en la nube—VTEX. *VTEX - Accelerate Commerce Transformation*. https://vtex.com/mx-es/about-us/

92

# **ANEXOS**

## **A.1. INSTRUMENTOS UTILIZADOS EN LA INVESTIGACIÓN**

## **OBSERVACIÓN**

## Tabla 6. Observaciones técnicas y operativas

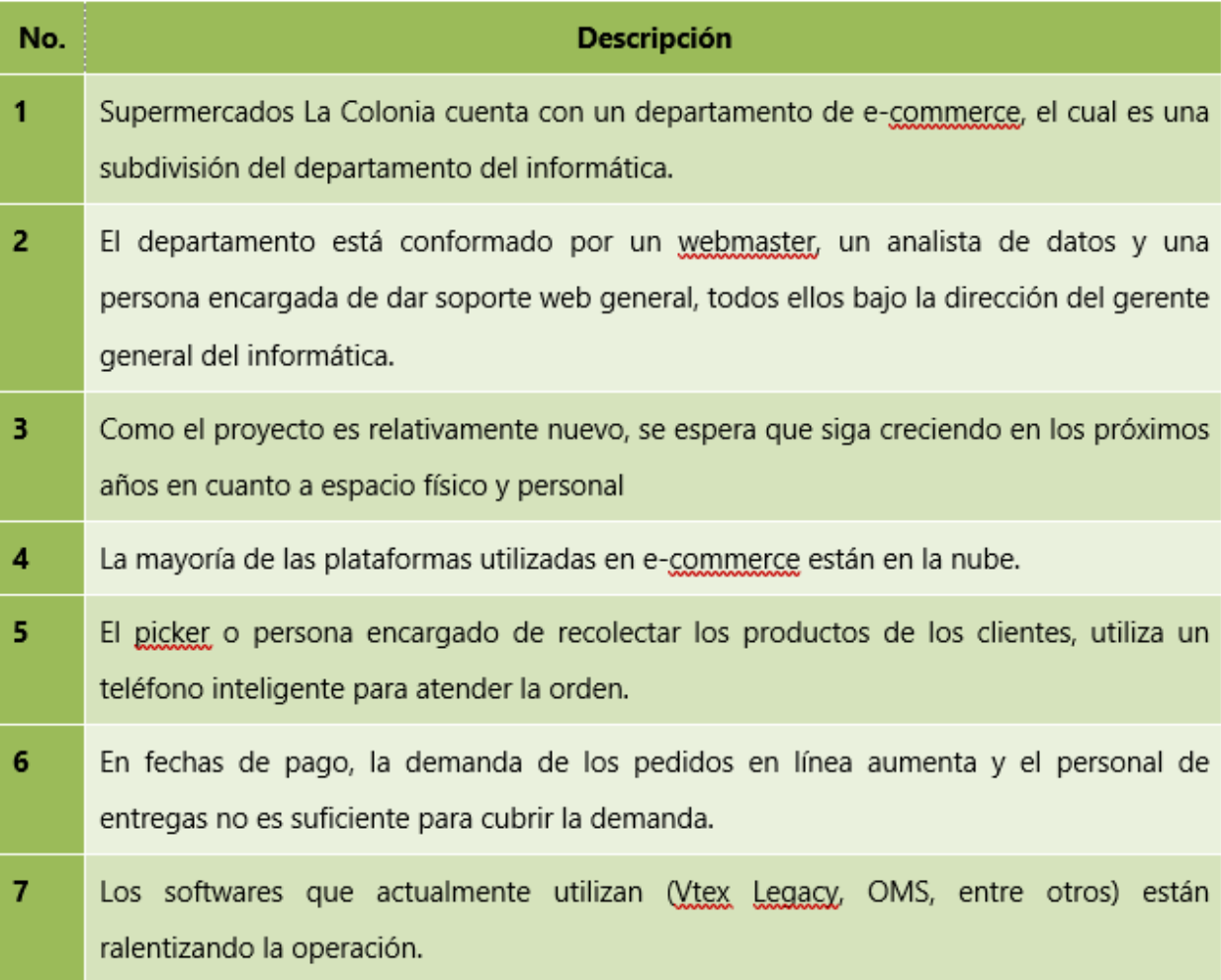

#### **ENTREVISTAS**

#### **ENTREVISTA A E-COMMERCE**

- 1. ¿Cuándo nace la idea del proyecto E-Commerce?
- 2. ¿Qué es lo que incentiva a automatizar la operación del E-Commerce?
- 3. ¿Cuáles son los principales problemas que se solventarían al automatizar la operación?
- 4. ¿Qué deficiencias enfrentan actualmente?
- 5. ¿Qué softwares o herramientas se usan actualmente?
- 6. ¿Utilizan alguna solución en la nube?
- 7. ¿A qué se refiere el término última milla?
- 8. ¿Qué personas o departamentos están involucrados en el proyecto e-commerce?
- 9. ¿Cuál es el nuevo sistema de picking y delivery que se utilizará?

#### **ENTREVISTA A USUARIOS**

- 1. ¿Acostumbra a navegar por internet?
- 2. ¿Cómo acostumbra a hacer sus compras, en línea o en la tienda física?
- 3. ¿Cómo considera las plataformas de compra en línea de La Colonia?
- ¿Le parece amigable y fácil de usar? 4.
- 5. ¿La información está ordenada y bien distribuida?
- ¿Ha experimentado problemas al comprar en línea? 6.
- 7. ¿Sus pedidos llegan a tiempo?
#### **A.2. ESTUDIO DE FACTIBILIDAD DEL PROYECTO**

### **TÉCNICA**

La factibilidad técnica determina si se dispone de los conocimientos, habilidades, equipos o herramientas necesarias para llevar a cabo los procedimientos, funciones o métodos involucrados en un proyecto. De esta forma, permite conocer si es factible (realizable) un proyecto con los recursos técnicos existentes o ampliando estos si fuera necesario. (Arias, 2020a)

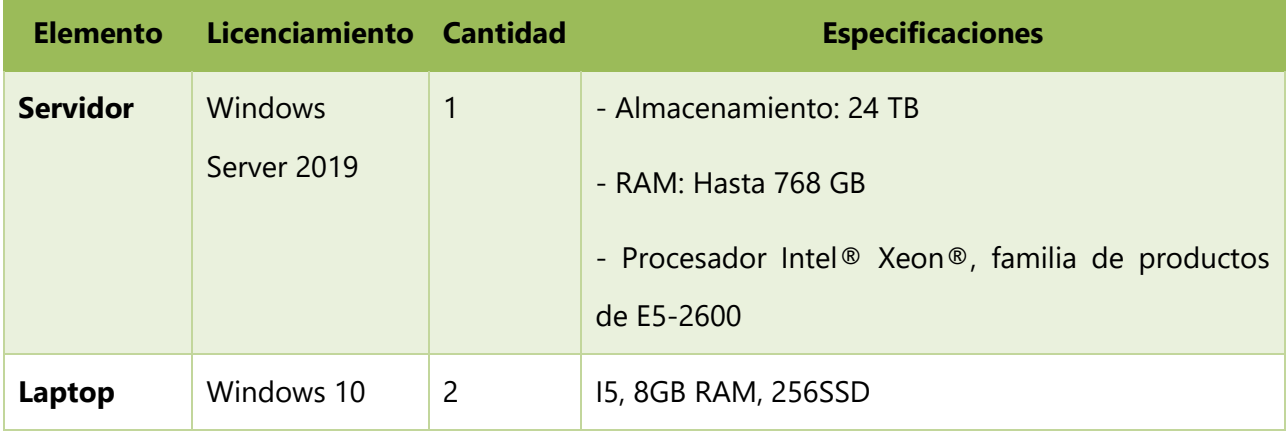

#### **Tabla 8. Descripción del Hardware**

Fuente: Elaboración Propia.

#### **Tabla 9. Descripción del Software**

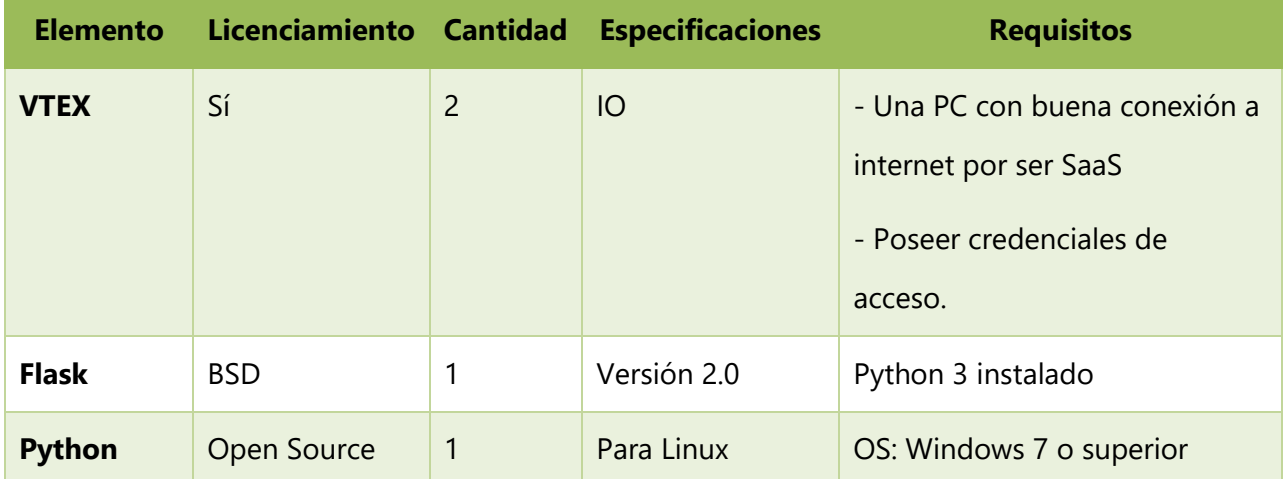

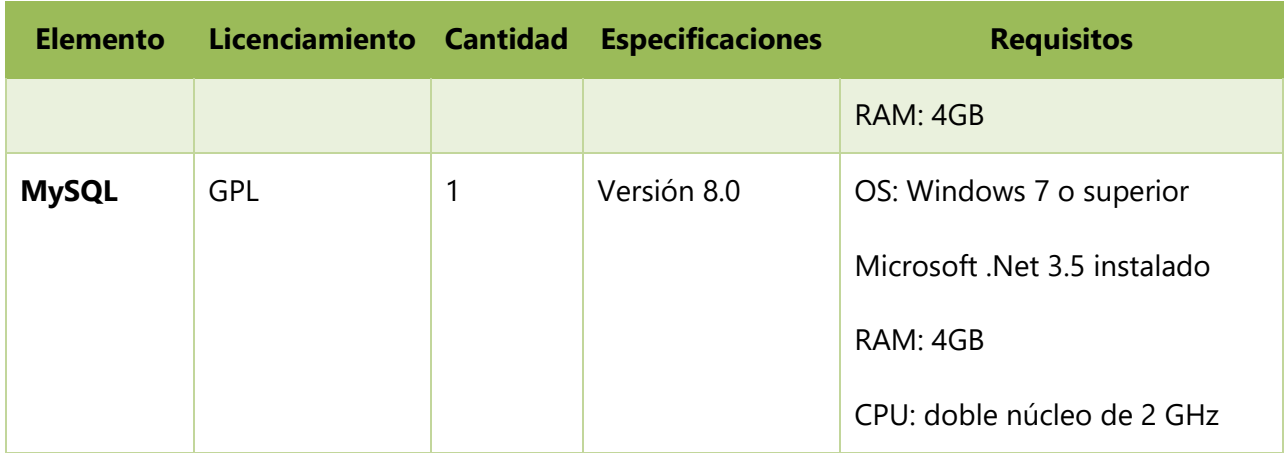

Fuente: Elaboración Propia.

## **Tabla 10. Descripción del Telecomunicaciones**

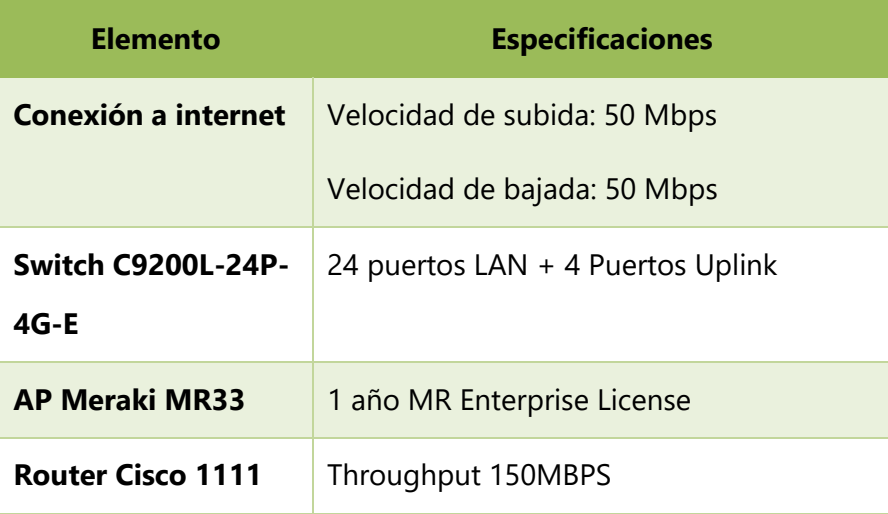

Fuente: Elaboración Propia.

## **OPERATIVA**

"La factibilidad operativa consiste en el análisis de los recursos productivos, incluidos los humanos, necesarios para la realización de un proyecto económico. Por tanto, la factibilidad operativa se centra en los procesos de la empresa" (Arias, 2020b).

#### **Análisis FODA**

El análisis FODA posibilita la recopilación y uso de datos que permiten conocer el perfil de operación de una empresa en un momento dado y a partir de ello establecer un diagnóstico objetivo, para el diseño e implantación de estrategias tendientes a mejorar la competitividad de una organización. (Ramírez Rojas, 2017)

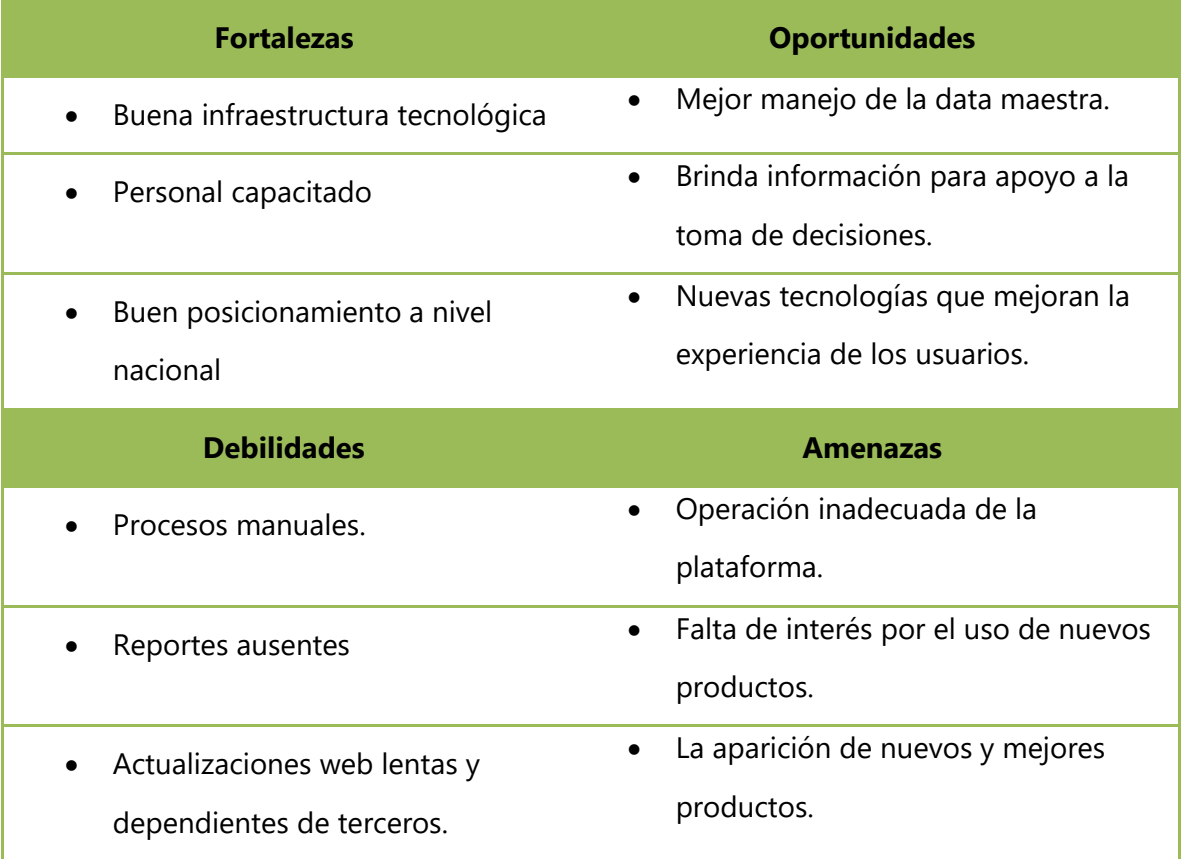

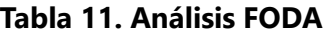

Fuente: Elaboración Propia.

### **ECONÓMICA**

"Se refiere a los recursos económicos y financieros necesarios para desarrollar o llevar a cabo las actividades o procesos de un proyecto"(León, 2009).

A continuación se detalla la inversión en cuanto a hardware, software y equipo de telecomunicaciones existentes dentro de la empresa.

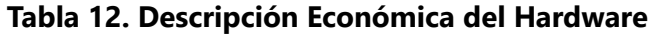

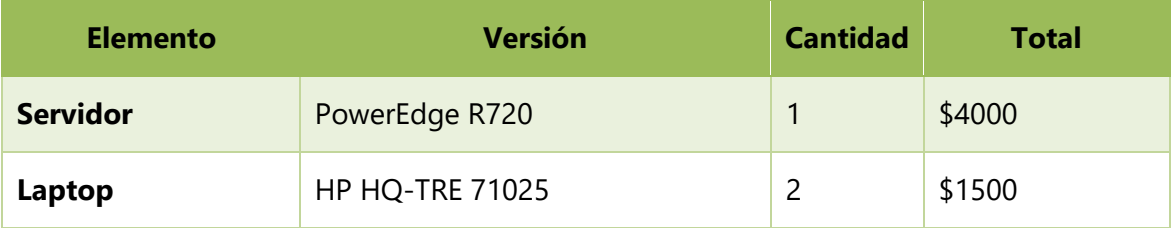

Fuente: Elaboración Propia.

### **Tabla 13. Descripción Económica del Software**

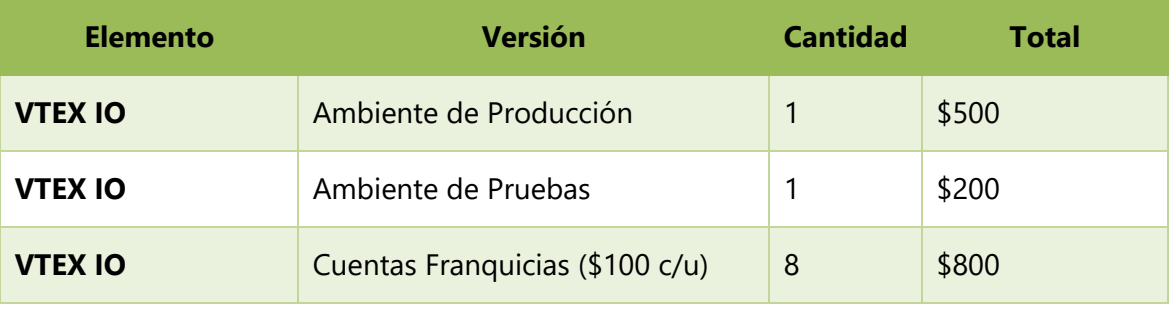

Fuente: Elaboración Propia.

## **Tabla 14. Descripción Económica de Telecomunicaciones**

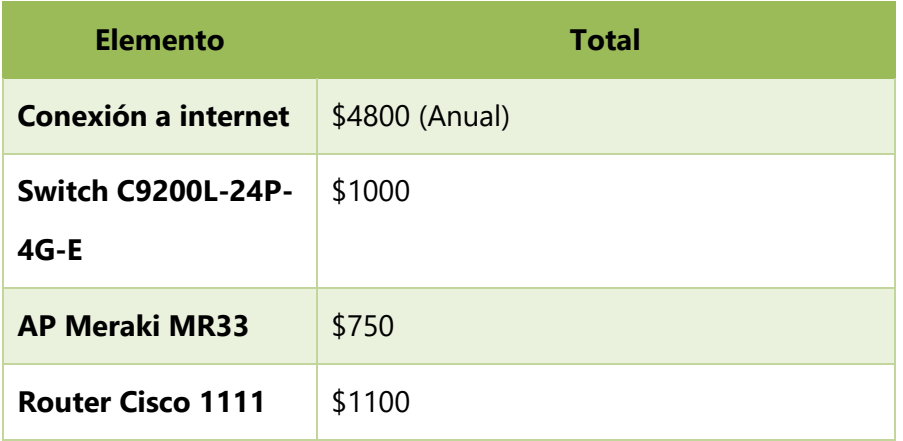

Fuente: Elaboración Propia.

A continuación se detalla la inversión que realizaría la empresa para llevar a cabo el proyecto:

| <b>Elemento</b> | <b>Versión</b> | <b>Cantidad</b> | <b>Total</b> |
|-----------------|----------------|-----------------|--------------|
| <b>Flask</b>    | 2.0            |                 | \$0          |
| Python          | 3.9            |                 | \$0          |
| <b>MySQL</b>    | 8.0            |                 | \$0          |

**Tabla 15. Descripción Económica del Software**

Fuente: Elaboración Propia.

## **Tabla 16. Cuadro Resumen: Recursos Existentes en La Empresa**

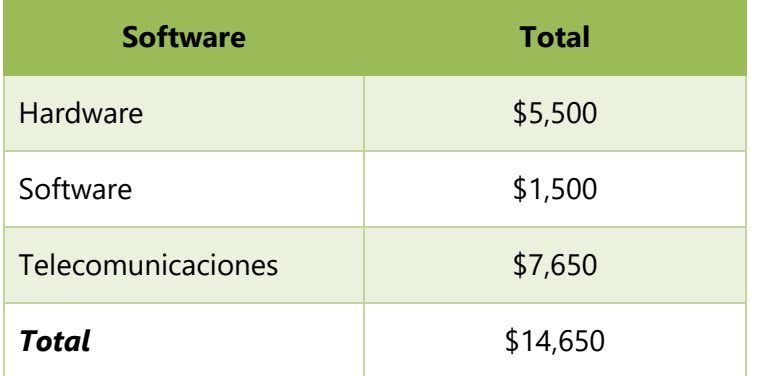

Fuente: Elaboración Propia.

#### **A.3. ANÁLISIS DE VULNERABILIDADES CON OWASP ZAP**

Con la finalidad de evaluar las vulnerabilidades de la aplicación web desarrollada, se hizo un análisis con el escáner de seguridad web de código abierto OWASP ZAP, el cual arrogó los siguientes resultados:

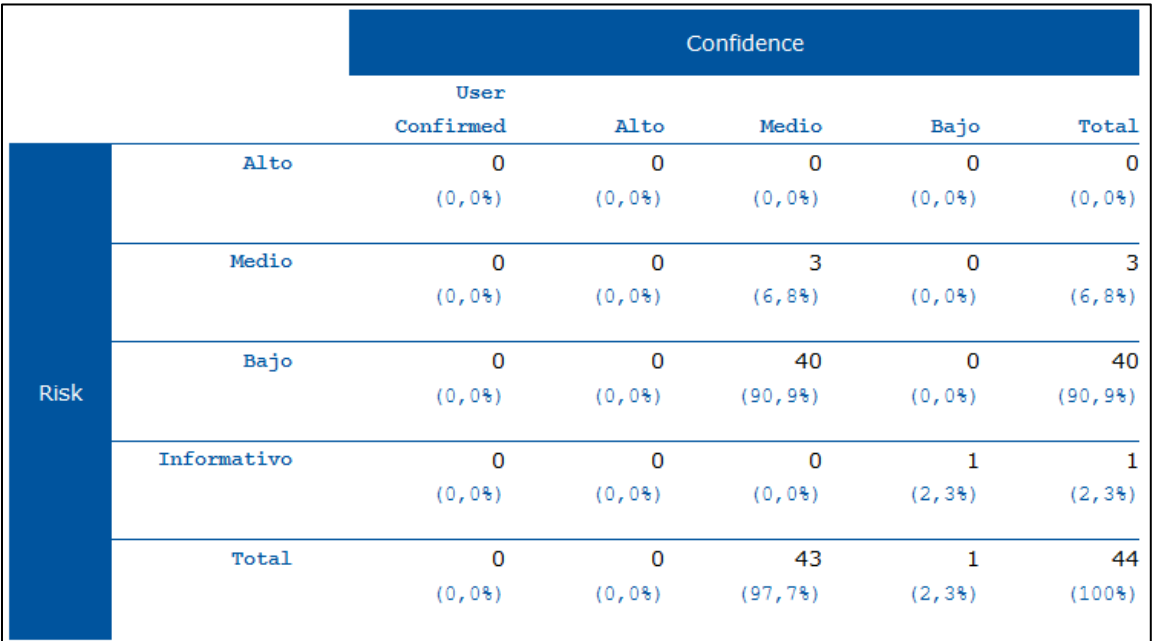

#### *Alertas por Riego y Confianza:*

*Alertas por Sitio y Riesgo:*

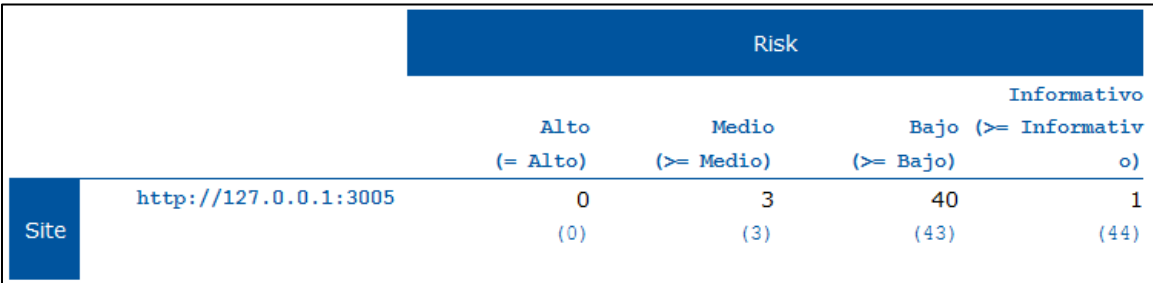

#### *Alertas por Tipo de Alertas:*

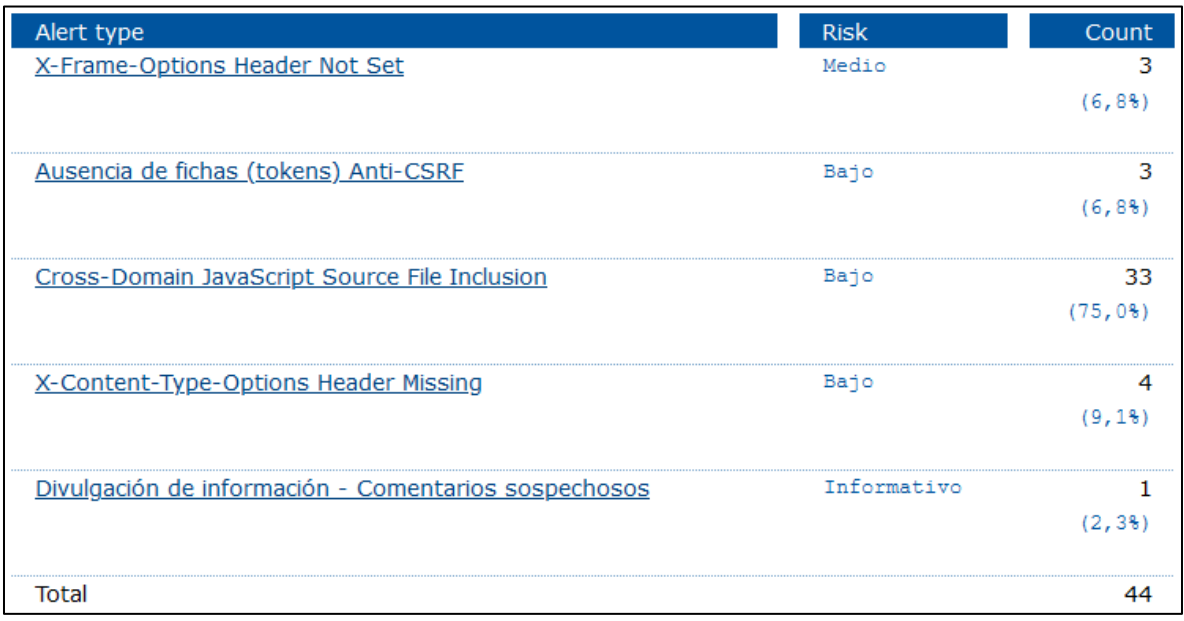

Como se puede apreciar en las imágenes anteriores, el sistema al momento de la entrega no tiene vulnerabilidades críticas. Las vulnerabilidades de riesgo medio se deben a la ausencia de tokens Anti-CSRF en un formulario HTML, las cuales se pueden evitar utilizando una biblioteca que permita que esta debilidad sea más sencilla de evitar. Las vulnerabilidades de riesgo bajo son por el uso de librerías de JavaScript de terceras partes, utilizadas para la gestión de la información en los diferentes formatos (.CSV, .XLSX, .PDF, entre otros.). Por último la vulnerabilidad o riesgo informacional, el cual se puede evitar eliminando cualquier comentario que contenga información importante, que pueda ser de ayuda para el atacante.

## **A.4. TUTORIALES**

- Python:<https://www.learnpython.org/es/>
- Python:<https://docs.python.org/es/3/tutorial/index.html>
- Flask:<https://flask.palletsprojects.com/en/2.0.x/>
- VTEX:<https://developers.vtex.com/vtex-rest-api/docs/getting-started>

# **A.5. VIDEOS EXPLICATIVOS**

- Capacitación VTEX IO: <https://youtu.be/i4Z2FUOPwAs>
- Fundamentos de VTEX IO:<https://youtu.be/i4Z2FUOPwAs>
- Flask:<https://youtu.be/9jah5MnRXU0>
- Python para principiantes:<https://youtu.be/chPhlsHoEPo>